# Perforce Helix Server Deployment Package (for UNIX/Linux)

Perforce Professional Services

Version v2021.2, 2022-01-14

# **Table of Contents**

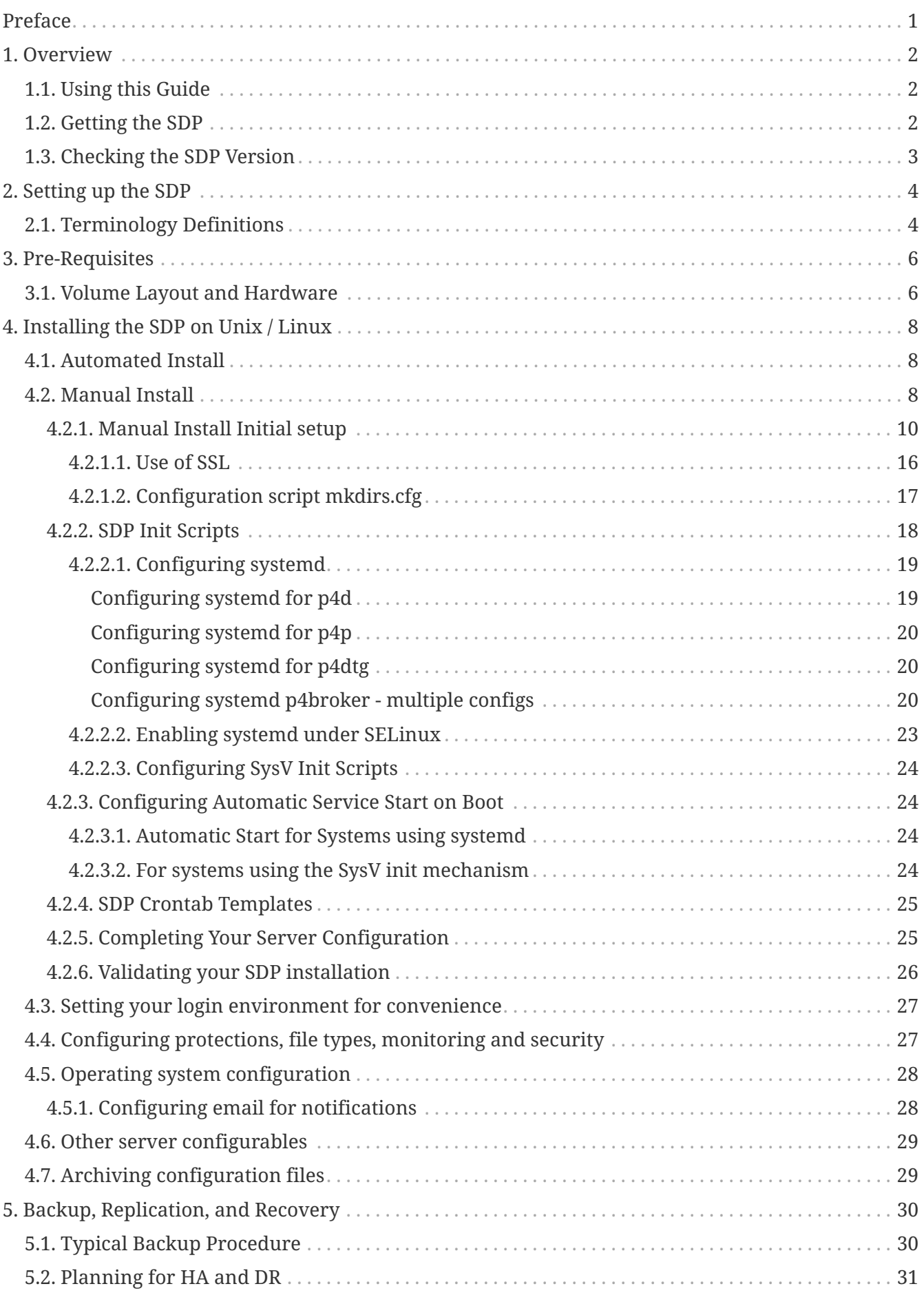

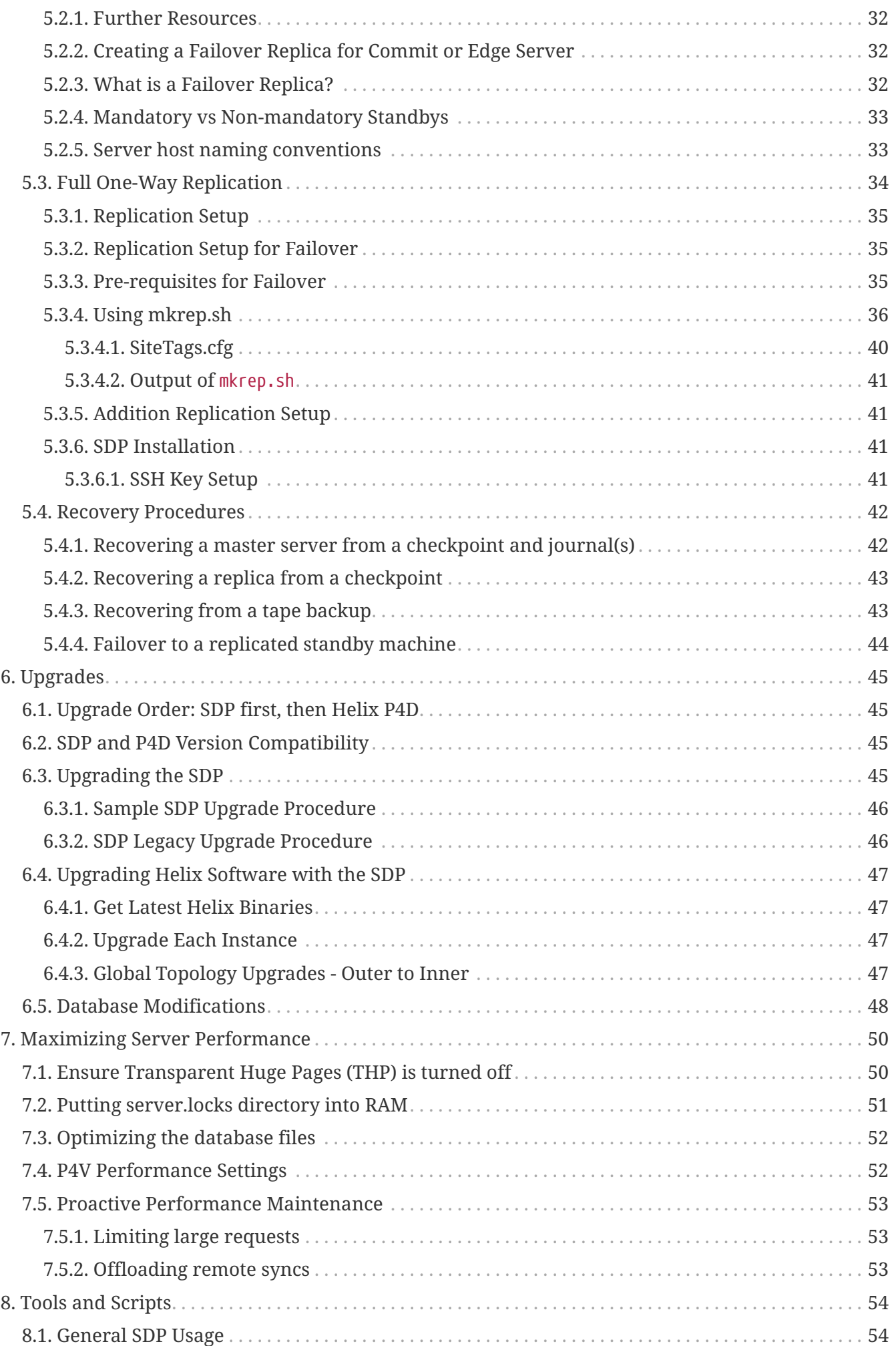

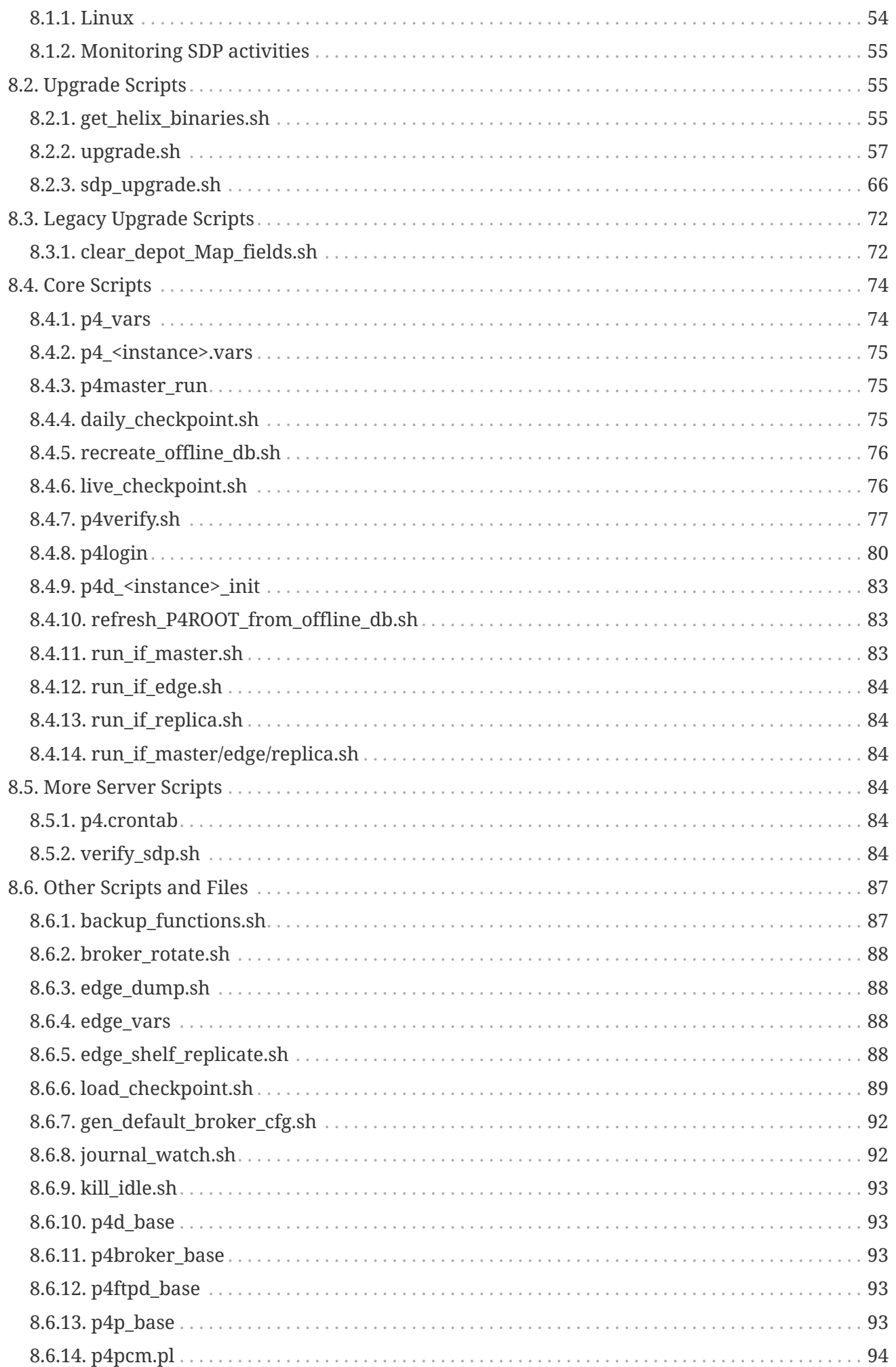

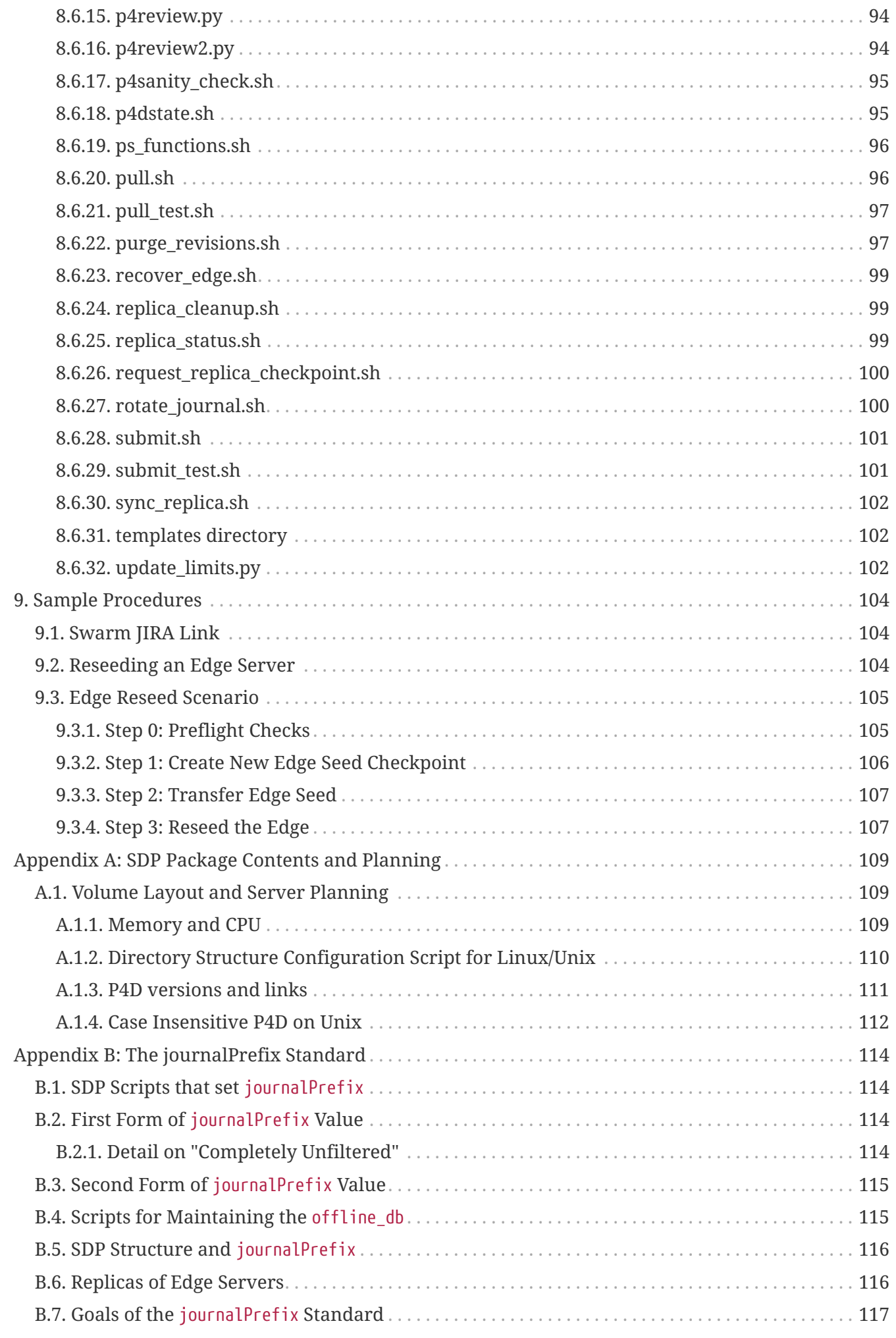

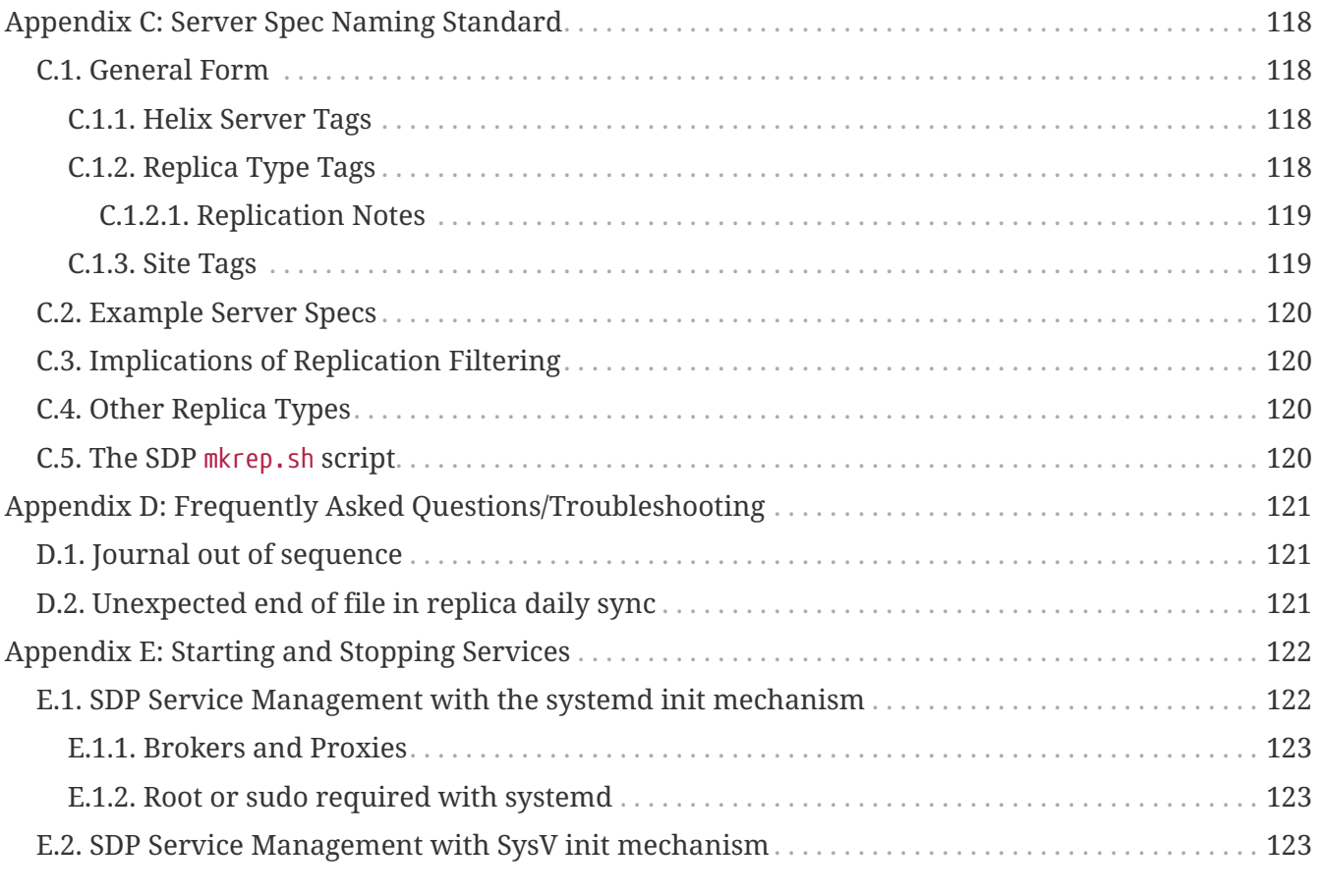

# <span id="page-6-0"></span>**Preface**

The Server Deployment Package (SDP) is the implementation of Perforce's recommendations for operating and managing a production Perforce Helix Core Version Control System. It is intended to provide the Helix Core administration team with tools to help:

- Simplify Management
- Simplify Upgrades
- High Availability (HA)
- Disaster Recovery (DR)
- Fast and Safe Upgrades
- Production Focus
- Best Practice Configurables
- Optimal Performance, Data Safety, and Simplified Backup

This guide is intended to provide instructions of setting up the SDP to help provide users of Helix Core with the above benefits.

This guide assumes some familiarity with Perforce and does not duplicate the basic information in the Perforce user documentation. This document only relates to the Server Deployment Package (SDP). All other Helix Core documentation can be found here: [Perforce Support Documentation](https://www.perforce.com/support/self-service-resources/documentation).

#### **Please Give Us Feedback**

Perforce welcomes feedback from our users. Please send any suggestions for improving this document or the SDP to [consulting@perforce.com.](mailto:consulting@perforce.com)

## <span id="page-7-0"></span>**Chapter 1. Overview**

The SDP has four main components:

- Hardware and storage layout recommendations for Perforce.
- Scripts to automate critical maintenance activities.
- Scripts to aid the setup and management of replication (including failover for DR/HA).
- Scripts to assist with routine administration tasks.

Each of these components is covered, in detail, in this guide.

## <span id="page-7-1"></span>**1.1. Using this Guide**

[Chapter 2,](#page-9-0) *[Setting up the SDP](#page-9-0)* describes concepts, terminology and pre-requisites

[Chapter 4,](#page-13-0) *[Installing the SDP on Unix / Linux](#page-13-0)* consists of what you need to know to setup Helix Core sever on a Unix platform.

[Chapter 5,](#page-35-0) *[Backup, Replication, and Recovery](#page-35-0)* gives information around the Backup, Restoration and Replication of Helix Core, including some guidance on planning for HA (High Availability) and DR (Disaster Recovery)

[Chapter 6,](#page-50-0) *[Upgrades](#page-50-0)* covers upgrades of p4d and related Helix Core executables.

[Section 6.3, "Upgrading the SDP"](#page-50-3) covers upgrading the SDP itself.

[Chapter 7,](#page-55-0) *[Maximizing Server Performance](#page-55-0)* covers optimizations and proactive actions.

[Chapter 8,](#page-59-0) *[Tools and Scripts](#page-59-0)* covers all the scripts used within the SDP in detail.

[Appendix A,](#page-114-0) *[SDP Package Contents and Planning](#page-114-0)* describes the details of the SDP package.

[Appendix B,](#page-119-0) *[The journalPrefix Standard](#page-119-0)* describes the standard for setting the journalPrefix configurable.

[Appendix C,](#page-123-0) *[Server Spec Naming Standard](#page-123-0)* describes the standard for naming 'server' specs created with the p4 server command.

[Appendix D,](#page-126-0) *[Frequently Asked Questions/Troubleshooting](#page-126-0)* is useful for other questions.

[Appendix E,](#page-127-0) *[Starting and Stopping Services](#page-127-0)* gives on overview of starting and stopping services with common init mechanisms, systemd and SysV.

## <span id="page-7-2"></span>**1.2. Getting the SDP**

The SDP is downloaded as a single zipped tar file the latest version can be found at: <https://swarm.workshop.perforce.com/projects/perforce-software-sdp/files/downloads>

The file to download containing the latest SDP is consistently named sdp.Unix.tgz. A copy of this file 2 © 2010-2021 Perforce Software, Inc.

also exists with a version-identifying name, e.g. sdp.Unix.2019.3.26571.tgz.

The direct download link to use with curl or wget is illustrated with this command:

curl -k -O https://swarm.workshop.perforce.com/projects/perforce-softwaresdp/download/downloads/sdp.Unix.tgz

### <span id="page-8-0"></span>**1.3. Checking the SDP Version**

Once installed, the SDP Version file exists as /p4/sdp/Version. This is a simple text file that contains the SDP version string. The version can be checked using a command like cat, as in this sample command:

\$ cat /p4/sdp/Version Rev. SDP/MultiArch/2020.1/27955 (2021/08/13)

That string can be found in Change History section of the [SDP Release Notes](ReleaseNotes.html). This can be useful in determining if your SDP is the latest available, and to see what features are included.

When an SDP tarball is extracted, the Version file appears in the top-level sdp directory.

# <span id="page-9-0"></span>**Chapter 2. Setting up the SDP**

This section tells you how to configure the SDP to setup a new Helix Core server.

The SDP can be installed on multiple server machines, and each server machine can host one or more Helix Core server instances. See [Section 2.1, "Terminology Definitions"](#page-9-1) for detailed definition of terms.

The SDP implements a standard logical directory structure which can be implemented flexibly on one or many physical server machines.

Additional relevant information is available in the [System Administrator Guide](https://www.perforce.com/perforce/doc.current/manuals/p4sag/Content/P4SAG/Home-p4sag.html).

## <span id="page-9-1"></span>**2.1. Terminology Definitions**

- **process** a running process with a process identifier (PID). It should normally be qualified as to what type of process it is:
	- **p4d process** a running p4d process with it's own copy of db.\* files. P4D processes may be of any one of the standard types, e.g. standard or commit-server, and any of the valid replica types: standby, forwarding-replica, edge-server etc.
	- **p4p process** proxy instance talking to a single upstream p4d instance
	- **p4broker process** p4broker talking to a single upstream p4d instance
- **Instance** a logically independent set of Helix Core data and metadata, represented by entities such as changelist numbers and depot paths, and existing a storage device in the form of db.\* files (metadata) and versioned files (archive files). Thus, the instance is a reference to the logical data set, with its set of users, files, changelists.
	- The default SDP instance name is simply 1 (the digit 'one').
	- Any alphanumeric name can be used. It is mainly of interest to administrators, not regular users.
	- Instance names are best kept short, as they are typed often in various admin operational tasks.
	- An **instance** has a well defined name, embedded in its P4ROOT value. If the P4ROOT is /p4/ace/root, for example, ace is the instance name.
	- An **instance** must operate with at least one p4d process on a master server machine. The instance may also extend to many machines running additional p4d, p4broker, and p4p processes. For the additional p4d processes, they can be replicas of various types, to include standby, ege, and filtered forwardin replicas (to name a few).
	- On all machines on which an instance is extened, including proxy, broker, and replica machines, the instance exists as /p4/N, where N is the instance name.
	- There can be more than one instance a machine.
- **Server machine** this is a host machine (virtual or physical) with operating system and on which any number of p4d or other processes may be running.
- **Server spec** or **server specification** is the entity managed using p4 server command (and the companion p4 servers to list all of them).
- **Server** this is a vague term. It needs to be fully qualified, and use on its own (unadorned) depends on context. It may mean any one of:
	- Server machine
	- P4d process (this is usually the most common usage tend to assume this unless otherwise defined.)
	- Any other type of instance!

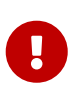

Thus "p4d server" is unclear as to whether you are talking about a p4d process or a server machine or a combination of both (since there may be a single instance on a single machine, or many instances on a machine, etc). Make sure you understand what is being referred to!

## <span id="page-11-0"></span>**Chapter 3. Pre-Requisites**

- 1. The Helix Core binaries (p4d, p4, p4broker, p4p) have been downloaded (see [Chapter 4,](#page-13-0) *[Installing the SDP on Unix / Linux](#page-13-0)*)
- 2. *sudo* access is required
- 3. System administrator available for configuration of drives / volumes (especially if on network or SAN or similar)
- 4. Supported Linux version, currently these versions are fully supported for other versions please speak with Perforce Support.
	- Ubuntu 18.04 LTS (bionic)
	- Ubuntu 20.04 LTS (focal fossa)
	- CentOS or Red Hat (RHEL) 7.x
	- CentOS or Red Hat (RHEL) 8.x (not recommended)
	- Rocky Linux 8.4
	- SUSE Linux Enterprise Server 12

## <span id="page-11-1"></span>**3.1. Volume Layout and Hardware**

As can be expected from a version control system, good disk (storage) management is key to maximizing data integrity and performance. Perforce recommend using multiple physical volumes for **each** p4d server instance. Using three or four volumes per instance reduces the chance of hardware failure affecting more than one instance. When naming volumes and directories the SDP assumes the "hx" prefix is used to indicate Helix volumes. Your own naming conventions/standards can be used instead, though this is discouraged as it will create inconsistency with documentation. For optimal performance on UNIX machines, the XFS file system is recommended, but not mandated. The EXT4 filesystem is also considered proven and widely used.

• **Depot data, archive files, scripts, and checkpoints**: Use a large volume, with RAID 6 on its own controller with a standard amount of cache or a SAN or NAS volume (NFS access is fine).

This volume is the only volume that **must** be backed up. The SDP backup scripts place the metadata snapshots on this volume.

- + This volume is normally called /hxdepots.
	- **Perforce metadata (database files), 1 or 2 volumes:** Use the fastest volume possible, ideally SSD or RAID 1+0 on a dedicated controller with the maximum cache available on it. Typically a single volume is used, /hxmetadata. In some sites with exceptionally large metadata, 2 volumes are used for metadata, /hxmetadata and /hxmetadata2. Exceptionally large in this case means the metadata size on disk is such that (2x(size of db.\* files)+room for growth) approaches or exceeds the storage capacity of the storage device used for metadata. That's driven by how big /hxmetadata volume. So if you have a 16T storage volume and your total size of db.\* files is some  $\sim$ 7T or less (so  $\sim$ 14T total), that's probably a reasonable cutoff for the definition of "exceptionally large" in this context.

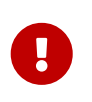

Do not run anti-virus tools or back up tools against the hxmetadata volume(s) or hxlogs volume(s), because they can interfere with the operation of the Perforce server executable.

• **Journals and logs:** a fast volume, ideally SSD or RAID 1+0 on its own controller with the standard amount of cache on it. This volume is normally called /hxlogs and can optionally be backed up.

If a separate logs volume is not available, put the logs on the /hxmetadata or /hxmetadata1 volume, as metadata and logs have similar performance needs that differ from /hxdepots.

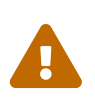

Storing metadata and logs on the same volume is discouraged, since the redundancy benefit of the P4JOURNAL (stored on /hxlogs) is greatly reduced if P4JOURNAL is on the same volume as the metadata in the P4ROOT directory.

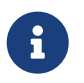

If multiple controllers are not available, put the /hxlogs and /hxdepots volumes on the same controller.

On all SDP machines, a /p4 directory will exist containing a subdirectory for each instance, and each instance named /p4. The volume layout is shown in [Appendix A,](#page-114-0) *[SDP Package Contents and](#page-114-0) [Planning](#page-114-0)*. This /p4 directory enables easy access to the different parts of the file system for each instance.

For example:

- /p4/1/root contains the database files for instance 1
- /p4/1/logs contains the log files for instance 1
- /p4/1/bin contains the binaries and scripts for instance 1
- /p4/common/bin contains the binaries and scripts common to all instances

## <span id="page-13-1"></span><span id="page-13-0"></span>**4.1. Automated Install**

If you are doing a "green field" install, a first-time installation on a new machine that does not yet have any Perforce Helix data, then the [Helix Installer](https://swarm.workshop.perforce.com/projects/perforce_software-helix-installer) should be used.

### <span id="page-13-2"></span>**4.2. Manual Install**

The following documentation covers internal details of how the SDP can be deployed manually. Many of the steps below are performed by the Helix Installer.

To install Perforce Helix Server program and the SDP, perform the steps laid out below:

- Set up a user account, file system, and configuration scripts.
- Run the configuration script.
- Start the p4d process and configure the required file structure for the SDP.
- 1. If it doesn't already exist, create a group called perforce:

sudo groupadd perforce

2. Create a user called perforce and set the user's home directory to  $/p4$  on a local disk.

sudo useradd -d /home/perforce -s /bin/bash -m perforce -g perforce

3. Allow the perforce user sudo access - Option 1 (full sudo)

sudo touch /etc/sudoers.d/perforce sudo chmod 0600 /etc/sudoers.d/perforce sudo echo "perforce ALL=(ALL) NOPASSWD:ALL" > /etc/sudoers.d/perforce sudo chmod 0400 /etc/sudoers.d/perforce

4. Allow the perforce user sudo access - Option 2 (limited sudo)

sudo touch /etc/sudoers.d/perforce sudo chmod 0600 /etc/sudoers.d/perforce vi /etc/sudoers.d/perforce

```
# Make the file look like this to give limited sudo,
# replacing EDTIME_HOSTNAME with the current machine
Cmnd Alias P4 SVC = /usr/bin/systemctl start p4d *, \backslash/usr/bin/systemctl start p4d *, \backslash  /usr/bin/systemctl stop p4d_*, \
   /usr/bin/systemctl status p4d *, \backslash/usr/bin/systemctl start p4dtg *, \
     /usr/bin/systemctl stop p4dtg_*, \
     /usr/bin/systemctl status p4dtg_*, \
   /usr/bin/systemctl start p4broker *, \backslash  /usr/bin/systemctl stop p4broker_*, \
   /usr/bin/systemctl status p4broker *, \backslash/usr/bin/systemctl start p4p *, \
   /usr/bin/systemctl stop p4p *, \
     /usr/bin/systemctl status p4p_*
perforce EDITME_HOSTNAME = (root) NOPASSWD: P4_SVC
```
sudo chmod 0600 /etc/sudoers.d/perforce

- 5. Create or mount the OS server file system volumes (per layout in previous section)
	- /hxdepots
	- /hxlogs

and either:

◦ /hxmetadata

or

- /hxmetadata1
- /hxmetadata2
- 6. These directories should be owned by: perforce:perforce

sudo chown -R perforce:perforce /hx\*

7. (Optional) if you have different root directories, or are putting all files into one mounted filesystem (only recommended for small repositories), then do something like the following:

Option 1, all under a single directory /data:

```
cd /data
mkdir hxmetadata hxlogs hxdepots
sudo chown -R perforce:perforce /data/hx*
cd /
ln -s /data/hx* .
sudo chown -h perforce:perforce /hx*
```
Option 2, different mounted root folders, e.g. /P4metadata, /P4logs, /P4depots:

```
sudo chown -R perforce:perforce /P4metadata /P4logs /P4depots
cd /
ln -s /P4Medata hxmetadata
ln -s /P4logs hxlogs
ln -s /P4depots hxdepots
sudo chown -h perforce:perforce /hx*
```
8. Extract the SDP tarball.

```
cd /hxdepots
tar -xzf /WhereYouDownloaded/sdp.Unix.tgz
```
9. Set environment variable SDP.

export SDP=/hxdepots/sdp

10. Make the entire \$SDP (/hxdepots/sdp) directory writable:

chmod -R +w \$SDP

#### 11. Download the appropriate p4, p4d and p4broker binaries for your release and platform:

```
cd /hxdepots/sdp/helix_binaries
./get_helix_binaries.sh
```
If you want to ensure a particular release:

cd /hxdepots/sdp/helix\_binaries ./get\_helix\_binaries.sh -r r20.2

### <span id="page-15-0"></span>**4.2.1. Manual Install Initial setup**

The next steps highlight the setup and configuration of a new Helix Core instance using the 10 © 2010-2021 Perforce Software, Inc.

mkdirs.sh script included in the SDP.

```
Usage
```

```
USAGE for mkdirs.sh v4.8.0:
mkdirs.sh <instance> [-s <ServerID>] [-t <ServerType>] [-tp <TargetPort>] [-lp
<ListenPort>] [-I <svc>[,<svc2>]] [-MDD /bigdisk] [-MLG /jnl] [-MDB1 /db1] [-MDB2
/db2] [-f] [-p] [-test [-clean]] [-n] [-L <log>] [-d|-D]
or
mkdirs.sh [-h|-man]
DESCRIPTION:
== Overview ==This script initializes an SDP instance on a single machine.
This script is intended to support two scenarios:
* First time SDP installation on a given machine.
* Adding new SDP instances (separate Helix Core data sets) to an existing
    SDP installation on a given machine.
And SDP instance is a single Helix Core data set, with its own unique
set of one set of users, changelist numbers, jobs, labels, versioned
files, etc. An organization may run a single instance or multiple
instances.
This is intended to be run either as root or as the operating system
user account (OSUSER) that p4d is configured to run as, typically
'perforce'. It should be run as root for the initial install.
Subsequent additions of new instances do not require root.
== Directory Structure ==
If an initial install as done by a user other than root, various
directories must exist and be writable and owned by 'perforce' before starting:
* /p4
* /hxdepots
* /hxlogs
* /hxmetadata
The directories starting with '/hx' are configurable.
This script creates an init script in the /p4/N/bin directory.
```
 $=$  Crontab  $=$ 

Crontabs are generated for all server types except p4broker.

After running this script, set up the crontab based on templates generated as /p4/common/etc/cron.d. For convenience, a sample crontab is generated for the current machine as /p4/p4.crontab.<SDPInstance> (or /p4/p4.crontab.<SDPInstance>.new if the former name exists).

These files should be copied or merged into any existing files named with this convention:

/p4/common/etc/cron.d/crontab.<osuser>.<host>

where <osuser> is the user that services run as (typically 'perforce'), and <host> is the short hostname (as returned by a 'hostname -s' command).

REQUIRED PARAMETERS:

<instance>

 Specify the SDP instance name to add. This is a reference to the Perforce Helix Core data set.

OPTIONS:

-s <ServerID>

 Specify the ServerID, overriding the REPLICA\_ID setting in the configuration file.

- -S <TargetServerID> Specify the ServerID of the P4TARGET of the server being installed. Use this only when setting up an HA replica of an edge server.
- -t <ServerType>

 Specify the server type, overriding the SERVER\_TYPE setting in the config file. Valid values are:

- \* p4d\_master A master/commit server.
- \* p4d\_replica A replica with all metadata from the master (not filtered in any way).
- \* p4d\_filtered\_replica A filtered replica or filtered forwarding replica.
- \* p4d\_edge An edge server.
- \* p4d\_edge\_replica Replica of an edge server. If used, '-S <TargetServerID>' is required.
- \* p4broker An SDP host running only a broker, with no p4d.
- \* p4proxy An SDP host running a proxy with no p4d.

-tp <TargetPort>

Specify the target port. Use only if ServerType is p4proxy and p4broker.

#### -lp <ListenPort>

Specify the listen port. Use only if ServerType is p4proxy and p4broker.

```
-I [<svc>[,<svc2>]]
      Specify additional init scripts to be added to /p4/<instance>/bin
      for the instance.
      By default, the p4p service is installed only if '-t p4proxy' is
      specified, and p4dtg is never installed by default. Valid values
      to specify are 'p4p' and 'dtg' (for the P4DTG init script).
     If services are not installed by default, they can be added later
      using templates in /p4/common/etc/init.d. Also, templates for
      systemd service files are supplied in /p4/common/etc/systemd/system.
 -MDD /bigdisk
 -MLG /jnl
 -MDB1 /db1
 -MDB2 /db2
      Specify the '-M*' to specify mount points, overriding DD/LG/DB1/DB2
      settings in the config file. Sample:
     -MDD /bigdisk -MLG /jnl -MDB1 /fast
     If -MDB2 is not specified, it is set the the same value as -MDB1 if
      that is set, or else it defaults to the same default value as DB1.
  -f Specify -f 'fast mode' to skip chown/chmod commands on depot files.
      This should only be used when you are certain the ownership and
      permissions are correct, and if you have large amounts of existing
      data for which the chown/chmod of the directory tree would be
      slow.
 -p Specify '-p' to halt processing after preflight checks are complete,
      and before actual processing starts. By default, processing starts
      immediately upon successful completion of preflight checks.
 -L <log>
      Specify the path to a log file, or the special value 'off' to disable
      logging. By default, all output (stdout and stderr) goes to this file
     in the current directory:
     mkdirs.<instance>.<datestamp>.log
      NOTE: This script is self-logging. That is, output displayed on the
      screen is simultaneously captured in the log file. Do not run this
      script with redirection operators like '> log' or '2>&1', and do not
      use 'tee'.
DEBUGGING OPTIONS:
 -test
      Specify '-test' to execute a simulated install to /tmp/p4 as the install
      root (rather than /p4), and with the mount point directories specified in
      the configuration file prefixed with /tmp/hxmounts, defaulting to:
```

```
  * /tmp/hxmounts/hxdepots
        * /tmp/hxmounts/hxlogs
        * /tmp/hxmounts/hxmetadata
    -clean
        Specify '-clean' with '-test' to clean up from prior test installs,
        which will result in removal of files/folders installed under /tmp/hxmounts
        and /tmp/p4.
        Do not specify '-clean' if you want to test a series of installs.
    -n No-Op. In No-Op mode, no actions that affect data or structures are
        taken. Instead, commands that would be run are displayed. This is
        an alternative to -test. Unlike '-p' which stops after the preflight
        checks, with '-n' more processing logic can be exercised, with greater
        detail about what commands that would be executed without '-n'.
    -d Increase verbosity for debugging.
    -D Set extreme debugging verbosity, using bash '-x' mode. Also implies -d.
  HELP OPTIONS:
    -h Display short help message
    -man Display man-style help message
  FILES:
        The mkdirs.sh script uses a configuration file for many settings. A
        sample file, mkdirs.cfg, is included with the SDP. After determining
        your SDP instance name (e.g. '1' or 'abc'), create a configuration
        file for it named mkdirs.<N>.cfg, replacing 'N' with your instance.
        Running 'mkdirs.sh N' will load configuration settings from mkdirs.N.cfg.
  UPGRADING SDP:
        This script can be useful in testing and upgrading to new versions of
        the SDP, when the '-test' flag is used.
  EXAMPLES:
        Example 1: Setup of first instance
        Setup of the first instance on a machine using the default instance name,
        '1', executed after using sudo to become root:
      $ sudo su -
        $ cd /hxdepots/sdp/Server/Unix/setup
        $ vi mkdirs.cfg
        # Adjust settings as desired, e.g P4PORT, P4BROKERPORT, etc.
        $ ./mkdirs.sh 1
        A log will be generated, mkdirs.1.<timestamp>.log
14 of 124 - Chapter 4. Installing the SDP on Unix / Linux
```

```
  Example 2: Setup of additional instance named 'abc'.
  Setup a second instance on the machine, which will be a separate Helix
  Core instance with its own P4ROOT, its own set of users and
  changelists, and its own license file (copied from the master instance).
  Note that while the first run of mkdirs.sh on a given machine should be
  done as root, but subsequent instance additions should be done as the
  'perforce' user (or whatever operating system user accounts Perforce
  Helix services run as).
  $ sudo su - perforce
  $ cd /hxdepots/sdp/Server/Unix/setup
  $ cp -p mkdirs.cfg mkdirs.abc.cfg
  $ vi mkdirs.abc.cfg
  # Adjust settings in mkdirs.abc.cfg as desired, e.g P4PORT, P4BROKERPORT, etc.
  $ ./mkdirs.sh abc
  A log will be generated, mkdirs.abc.<timestamp>.log
  Example 3: Setup of additional instance named 'alpha' to run a p4p:
  $ ./mkdirs.sh alpha -t p4proxy
```
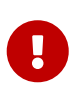

If you use a "name" for the instance (not an integer) you MUST modify the P4PORT variable in the mkdirs.*instance*.cfg file.

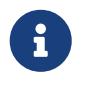

The instance name must map to the name of the cfg file or the default file will be used with potentially unexpected results.

#### Examples:

- mkdirs.sh 1 requires mkdirs.1.cfg
- mkdirs.sh ion requires mkdirs.ion.cfg

3. Put the Perforce license file for the p4d server instance into /p4/1/root

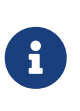

if you have multiple instances and have been provided with port-specific licenses by Perforce, the appropriate license file must be stored in the appropriate /p4/<instance>/root folder.

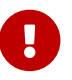

the license file must be renamed to simply the name license.

Your Helix Core instance is now setup, but not running. The next steps detail how to make the Helix Core p4d instance a system service.

You are then free to start up the p4d instance as documented in [Appendix E,](#page-127-0) *[Starting and Stopping](#page-127-0) [Services](#page-127-0)*.

Please note that if you have configured SSL, then refer to [Section 4.2.1.1, "Use of SSL"](#page-21-0).

#### <span id="page-21-0"></span>**4.2.1.1. Use of SSL**

As documented in the comments in mkdirs.cfg, if you are planning to use SSL you need to set the value of:

SSL\_PREFIX=ssl:

Then you need to put certificates in /p4/ssl after the SDP install or you can generate a self signed certificate as follows:

Edit /p4/ssl/config.txt to put in the info for your company. Then run:

/p4/common/bin/p4master\_run <instance> /p4/<instance>/p4d\_<instance> -Gc

For example using instance 1:

/p4/common/bin/p4master\_run 1 /p4/1/bin/p4d\_1 -Gc

In order to validate that SSL is working correctly:

source /p4/common/bin/p4\_vars 1

Check that P4TRUST is appropriately set in the output of:

p4 set

Update the P4TRUST values:

```
p4 trust -y
p4 -p $P4MASTERPORT trust -y
```
Check the stored P4TRUST values:

p4 trust -l

Check you are not prompted for trust:

p4 login p4 info

#### <span id="page-22-0"></span>**4.2.1.2. Configuration script mkdirs.cfg**

The mkdirs.sh script executed above resides in \$SDP/Server/Unix/setup. It sets up the basic directory structure used by the SDP. Carefully review the config file mkdirs.*instance*.cfg for this script before running it, and adjust the values of the variables as required. The important parameters are:

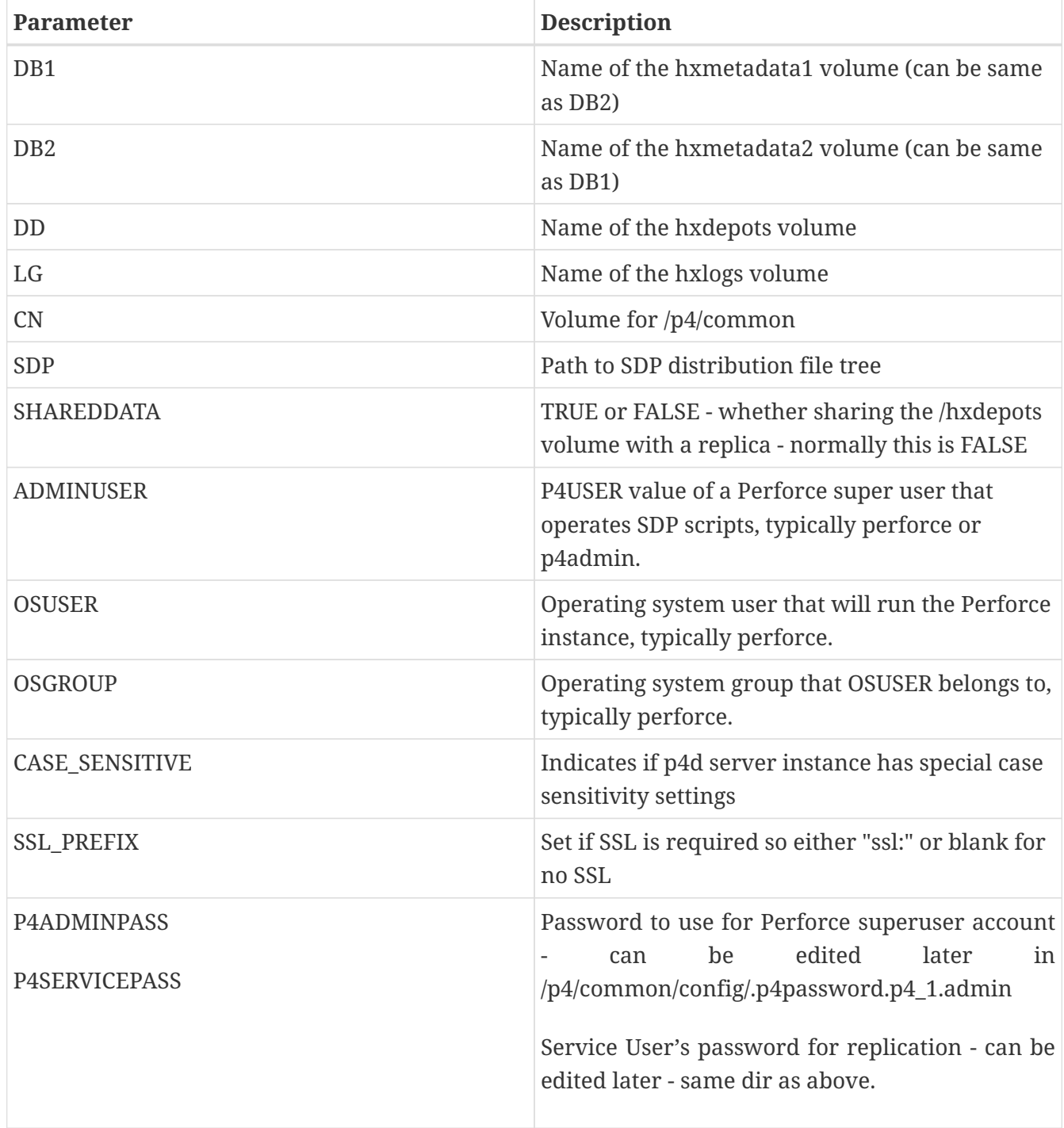

18 of 124 - Chapter 4. Installing the SDP on Unix / Linux

| <b>Parameter</b> | <b>Description</b>                                                                                                    |
|------------------|----------------------------------------------------------------------------------------------------|
| P4MASTERHOST     | Fully qualified DNS name of the Perforce master<br>server machine for this instance. If this p4d<br>instance is an HA for an edge server this should<br>refer to the DNS of the edge server machine.<br>Otherwise replicas should refer to the commit-<br>server machine. |

For a detailed description of this config file it is fully documented with in-file comments, or see

### <span id="page-23-0"></span>**4.2.2. SDP Init Scripts**

The SDP includes templates for initialization scripts ("init scripts") that provide basic service start /stop/status functionality for a variety of Perforce server products, including:

- p4d
- p4broker
- p4p
- p4dtg

During initialization for an SDP instance, the SDP mkdirs.sh script creates a set of initialization scripts based on the templates, and writes them in the instance-specific bin folder (the "Instance Bin" directory), /p4/*N*/bin. For example, the /p4/1/bin folder for instance 1 might contain any of the following:

p4d\_1\_init p4broker\_1\_init p4p\_1\_init p4dtg\_1\_init

The set of  $*$  init files in the Instance Bin directory defines which services (p4d, p4broker, p4p, and/or p4dtg) are active for the given instance on the current machine. A common configuration is to run both p4d and p4broker together, or only run a p4p on a machine. Unused init scripts must be removed from the Instance Bin dir. For example, if a p4p is not needed for instance 1 on the current machine, then  $/p4/1/b$ in/p4p 1 init should be removed.

For example, the init script for starting p4d for instance 1 is /p4/1/bin/p4d\_1\_init. All init scripts accept at least start, stop, and status arguments. How the init scripts are called depends on whether your operating system uses the systemd or older SysV init mechanism. This is detailed in sections specific to each init mechanism below.

Templates for the init scripts are stored in:

```
/p4/common/etc/init.d
```
#### <span id="page-24-0"></span>**4.2.2.1. Configuring systemd**

#### <span id="page-24-1"></span>**Configuring systemd for p4d**

RHEL/CentOS 7 or 8, SuSE 12, Ubuntu ( $>$ = v16.04), Amazon Linux 2, and other Linux distributions utilize **systemd / systemctl** as the mechanism for controlling services, replacing the earlier SysV init process. Templates for systemd \*.service files are included in the SDP distribution in \$SDP/Server/Unix/p4/common/etc/systemd/system.

Note that using systemd is strongly recommended on systems that support it, for safety reasons. However, enabling services to start automatically on boot is optional.

To configure p4d for systemd, run these commands as the root user:

 $I=1$ 

Replace the 1 on the right side of the = with your SDP instance name, e.g. xyz if your P4ROOT is /p4/xyz/root. Then:

```
cd /etc/systemd/system
sed -e "s:__INSTANCE__:$I:g" -e " s:__OSUSER__:perforce:g"
$SDP/Server/Unix/p4/common/etc/systemd/system/p4d_N.service.t > p4d_${I}.service
chmod 644 p4d_${I}.service
systemctl daemon-reload
```
If you are configuring  $p4d$  for more than one instance, repeat the I= command with each instance name on the right side of the =, and then repeat the block of commands above.

Once configured, the following are sample management commands to start, stop, and status the service. These following commands are typically run as the perforce OSUSER using sudo where needed:

systemctl cat p4d\_1 systemctl status p4d\_1 sudo systemctl start p4d\_1 sudo systemctl stop p4d\_1

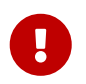

if running with SELinux in enforcing mode, see [Section 4.2.2.2, "Enabling systemd](#page-28-0) [under SELinux"](#page-28-0)

### **Systemd Required if Configured**

If you are using systemd and you have configured services as above, then you can no longer run the \\*\_init scripts directly for normal service start/stop, though they can still be used for status. The sudo systemctl commands **must** be used for start/stop. Attempting to run the underlying scripts directly will result in an error message if systemd is configured. This is for safety: systemd's concept of service status (up or down) is only reliable when systemd starts and stops the service itself. The SDP init scripts require the systemd mechanism (using the systemctl command) to be used if it is configured. This ensures that services will gracefully stop the service on reboot (which would otherwise present a risk of data corruption for p4d on reboot).

The SDP requires systemd to be used if it is configured, and we strongly recommend using system on systems that use it. We recommend this to eliminate the risk of corruption on reboot, and also for consistency of operations. However, the SDP does not require systemd to be used. The SDP uses systemctl cat of the service name (e.g. p4d\_1) to determine if systemd is configured for any given service.

#### <span id="page-25-0"></span>**Configuring systemd for p4p**

Configuring p4p for systemd is identical to the configuration the for p4d, except that you would replace p4d with p4p in the sample commands above for configuring p4d.

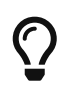

Note SELinux fix ([Section 4.2.2.2, "Enabling systemd under SELinux"](#page-28-0)) may be similarly required.

#### <span id="page-25-1"></span>**Configuring systemd for p4dtg**

Configuring p4dtg for systemd is identical to the configuration the for p4d, except that you would replace p4d with p4dtg in the sample commands above for configuring p4d.

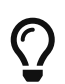

Note SELinux fix ([Section 4.2.2.2, "Enabling systemd under SELinux"](#page-28-0)) may be similarly required.

#### <span id="page-25-2"></span>**Configuring systemd p4broker - multiple configs**

Configuring p4broker for systemd can be similar to configuration the for p4d, but there are extra options as you may choose to run multiple broker configurations. For example, you may have:

- a default p4broker configuration that runs when the service is live,
- a "Down for Maintenance" (DFM) broker used in place of the default broker during maintenance to help lock out users broadcasting a friendly message like "Perforce is offline for scheduled maintenance."
- SSL broker config enabling an SSL-encrypted connection to a server that might not yet require SSL encryption for all users.

The service name for the default broker configuration is always p4broker\_N, where N is the instance

name, e.g. p4broker 1 for instance 1. This uses the default broker config file, /p4/common/config/p4\_1.broker.cfg.

### **Host Specific Broker Config**

For circumstances where host-specific broker configuration is required, the default broker will use a /p4/common/config/p4\_N.broker.<short-hostname>.cfg if it exists, where <shorthostname> is whatever is returned by the command hostname -s. The logic in the broker init script will favor the host-specific config if found, otherwise it will use the standard broker config.

When alternate broker configurations are used, each alternate configuration file must have a separate systemd unit file associated with managing that configuration. The service file must specify a configuration tag name, such as 'dfm' or 'ssl'. That tag name is used to identify both the broker config file and the systemd unit file for that broker. If the broker config is intended to run concurrently with the default broker config, it must listen on a different port number than the one specified in the default broker config. If it is only intended to run in place of the standard config, as with a 'dfm' config, then it should listen on the same port number as the default broker if a default broker is used, or else the same port as the p4d server if brokers are used only for dfm. The systemd service for a broker intended to run only during maintenance should not be enabled, and thus only manually started/stopped as part of maintenance procedures.

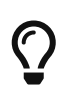

If maintenance procedures involve a reboot of a server machine, you may also want to disable all services during maintenance and re-enable them afterward.

For example, say you want a default broker, a DFM broker, and an SSL broker for instance 1. The default and SSL brokers will run continuously, and the DFM broker only during scheduled maintenance. The following broker config files would be needed in /p4/common/config:

- p4\_1.broker.cfg default broker, targets p4d on port 1999, listens on port 1666
- p4\_1.broker.ssl.cfg SSL broker, targets p4d on port 1999, listens on port 1667
- p4\_1.broker.dfm.cfg DFM broker, targets p4d on port 1999 , listens on port 1666.

Then, create a systemd \*.service file that references each config. For the default broker, use the template just as with p4d above. Do the following as the root user:

```
cd /etc/systemd/system
sed -e "s:__INSTANCE__:1:g" -e " s:__OSUSER__:perforce:g"
$SDP/Server/Unix/p4/common/etc/systemd/system/p4broker_N.service.t >
p4broker_1.service
chmod 644 p4broker_1.service
systemctl daemon-reload
```
Once configured, the following are sample management commands to start, stop, and status the service. These following commands are typically run as the perforce OSUSER using sudo where needed:

systemctl cat p4broker\_1 systemctl status p4broker 1 sudo systemctl start p4broker\_1 sudo systemctl stop p4broker\_1

For the non-default broker configs for the SSL and DFM brokers, start by copying the default broker config to a new \*.service file with \_ssl or \_dfm inserted into the name, like so:

cd /etc/systemd/system cp p4broker\_1.service p4broker\_1\_dfm.service cp p4broker\_1.service p4broker\_1\_ssl.service

Next, modify the p4broker 1 dfm.service file and p4broker 1 ssl.service files with a text editor, making the following edits:

- Find the string that says using default broker config, and change the word default to dfm or ssl as appropriate, so it reads something like using dfm broker config.
- Change the ExecStart and ExecStop definitions by appending the dfm or ssl tag. For example, change these two lines:

ExecStart=/p4/1/bin/p4broker\_1\_init start ExecStop=/p4/1/bin/p4broker\_1\_init stop

to look like this for the dfm broker:

ExecStart=/p4/1/bin/p4broker\_1\_init start dfm ExecStop=/p4/1/bin/p4broker\_1\_init stop dfm

After any modifications to systemd \*.services files are made, reload them into with:

systemctl daemon-reload

At this point, the services p4broker\_1, p4broker\_1\_dfm, and p4broker\_1\_ssl can be started and stopped normally.

Finally, enable those services you want to start on boot. In our example here, we will enable the default and ssl broker services to start on boot, but not the DFM broker:

```
systemctl enable p4broker_1
systemctl enable p4broker_1_ssl
```
You must be aware of which configurations listen on the same port, and not try to runs those

configurations concurrently. In this case, ensure the default and dfm brokers don't run at the same time. So, for example, you might start a maintenance window with:

```
sudo systemctl stop p4broker_1 p4d_1
sudo systemctl start p4broker_1_dfm
```
and end maintenance in the opposite order:

```
sudo systemctl stop p4broker_1_dfm
sudo systemctl start p4broker_1 p4d_1
```
Details may vary depending on what is occurring during maintenance.

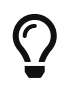

Note SELinux fix ([Section 4.2.2.2, "Enabling systemd under SELinux"](#page-28-0)) may be similarly required.

#### <span id="page-28-0"></span>**4.2.2.2. Enabling systemd under SELinux**

If you have SELinux in Enforcing mode, then you may get an error message when you try and start the service:

```
$ systemctl start p4d_1
$ systemctl status p4d_1
:
 Active: failed
Process: 1234 ExecStart=/p4/1/bin/p4d_1_init start (code=exited, status=203/EXEC)
:
$ journalctl -u p4d_1 --no-pager | tail
:
... p4d_1.service: Failed to execute command: Permission denied
... p4d 1.service: Failed at step EXEC spawning p4d 1 init: Permission denied
```
This can be easily fixed (as root):

semanage fcontext -a -t bin t /p4/1/bin/p4d 1 init restorecon -vF /p4/1/bin/p4d\_1\_init

Then try again:

```
systemctl start p4d_1
systemctl status p4d_1
```
The status command should show Active: active

For troubleshooting SELinux, we recommend [the setroubleshoot utility](https://www.serverlab.ca/tutorials/linux/administration-linux/troubleshooting-selinux-centos-red-hat/)

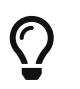

Look for denied in /var/log/audit.log and then 1s -alZ <file> for any file that triggered the denied message and go from there.

#### <span id="page-29-0"></span>**4.2.2.3. Configuring SysV Init Scripts**

To configure services for an instance on systems using the SysV init mechanism, run these commands as the root user: Repeat this step for all instance init scripts you wish to configure as system services.

cd /etc/init.d ln -s  $/p4/1/b$ in/p4d 1 init chkconfig --add p4d\_1\_init

With that done, you can start/stop/status the service as root by running commands like:

service p4d\_1\_init status service p4d\_1\_init start service p4d\_1\_init stop

On SysV systems, you can also run the underlying init scripts directly as either the root or perforce user. If run as root, the script becomes perforce immediately, so that no processing occurs as root.

#### <span id="page-29-1"></span>**4.2.3. Configuring Automatic Service Start on Boot**

You may want to configure your server machine such that the Helix Core Server for any given instance (and/or Proxy and/or Broker) will start automatically when the machine boots.

This is done using Systemd or Init scripts as covered below.

#### <span id="page-29-2"></span>**4.2.3.1. Automatic Start for Systems using systemd**

Once systemd services are configured, you can enable the service to start on boot with a command like this, run a s root:

```
systemctl enable p4d_1
```
The enable command configures the services to start automatically when the machine reboots, but does not immediately start the service. *Enabling services is optional*; you can start and stop the services manually regardless of whether it is enabled for automatic start on boot.

#### <span id="page-29-3"></span>**4.2.3.2. For systems using the SysV init mechanism**

Once SysV services are configured, you can enable the service to start on boot with a command like this, run as root:

chkconfig p4d\_1\_init on

#### <span id="page-30-0"></span>**4.2.4. SDP Crontab Templates**

The SDP includes basic crontab templates for master, replica, and edge servers in:

/p4/common/etc/cron.d

These define schedules for routine checkpoint operations, replica status checks, and email reviews.

#### <span id="page-30-1"></span>**4.2.5. Completing Your Server Configuration**

- 1. Ensure that the admin user configured above has the correct password defined in /p4/common/config/.p4passwd.p4\_1.admin, and then run the p4login1 script (which calls the p4 login command using the .p4passwd.p4\_1.admin file).
- 2. For new server instances, run this script, which sets several recommended configurables:

cd /p4/sdp/Server/setup/configure new server.sh 1

For existing servers, examine this file, and manually apply the p4 configure command to set configurables on your Perforce server instance.

Initialize the perforce user's crontab with one of these commands:

crontab /p4/p4.crontab

and customize execution times for the commands within the crontab files to suite the specific installation.

The SDP uses wrapper scripts in the crontab: run if master.sh, run if edge.sh, run if replica.sh. We suggest you ensure these are working as desired, e.g.

/p4/common/bin/run\_if\_master.sh 1 echo yes /p4/common/bin/run\_if\_replica.sh 1 echo yes /p4/common/bin/run\_if\_edge.sh 1 echo yes

The above should output yes if you are on the master (commit) machine (or replica/edge as appropriate), but otherwise nothing. Any issues with the above indicate incorrect values for \$MASTER ID, or for other values within /p4/common/config/p4\_1.vars (assuming instance 1). You can debug this with:

bash -xv /p4/common/bin/run\_if\_master.sh 1 echo yes

If in doubt contact support. 26 of 124 - Chapter 4. Installing the SDP on Unix / Linux

### <span id="page-31-0"></span>**4.2.6. Validating your SDP installation**

Source your SDP environment variables and check that they look appropriate - for <instance> 1:

```
source /p4/common/bin/p4_vars 1
```
The output of p4 set should be something like:

```
P4CONFIG=/p4/1/.p4config (config 'noconfig')
P4ENVIRO=/dev/null/.p4enviro
P4JOURNAL=/p4/1/logs/journal
P4LOG=/p4/1/logs/log
P4PCACHE=/p4/1/cache
P4PORT=ssl:1666
P4ROOT=/p4/1/root
P4SSLDIR=/p4/ssl
P4TICKETS=/p4/1/.p4tickets
P4TRUST=/p4/1/.p4trust
P4USER=perforce
```
There is a script /p4/common/bin/verify\_sdp.sh. Run this specifying the <instance> id, e.g.

/p4/common/bin/verify\_sdp.sh 1

The output should be something like:

verify\_sdp.sh v5.6.1 Starting SDP verification on host helixcorevm1 at Fri 2020-08-14 17:02:45 UTC with this command line: /p4/common/bin/verify\_sdp.sh 1

If you have any questions about the output from this script, contact support@perforce.com. ------------------------------------------------------------------------------ Doing preflight sanity checks. Preflight Check: Ensuring these utils are in PATH: date ls grep awk id head tail Verified: Essential tools are in the PATH. Preflight Check: cd /p4/common/bin Verified: cd works to: /p4/common/bin Preflight Check: Checking current user owns /p4/common/bin Verified: Current user [perforce] owns /p4/common/bin Preflight Check: Checking /p4 and /p4/<instance> are local dirs. Verified: P4HOME has expected value: /p4/1 Verified: This P4HOME path is not a symlink: /p4/1 Verified: cd to /p4 OK. Verified: Dir /p4 is a local dir. Verified: cd to /p4/1 OK. Verified: P4HOME dir /p4/1 is a local dir.

Finishing with:

Verifications completed, with 0 errors and 0 warnings detected in 57 checks.

If it mentions something like:

Verifications completed, with 2 errors and 1 warnings detected in 57 checks.

then review the details. If in doubt contact Perforce Support: [support@perforce.com](mailto:support@perforce.com)

### <span id="page-32-0"></span>**4.3. Setting your login environment for convenience**

Consider adding this to your .bashrc for the perforce user as a convenience for when you login:

```
echo "source /p4/common/bin/p4 vars 1" >> ~/.bashrc
```
Obviously if you have multiple instances on the same machine you might want to setup an alias or two to quickly switch between them.

## <span id="page-32-1"></span>**4.4. Configuring protections, file types, monitoring and security**

After the server instance is installed and configured, either with the Helix Installer or a manual installation, most sites will want to modify server permissions ("Protections") and security settings. Other common configuration steps include modifying the file type map and enabling process monitoring. To configure permissions, perform the following steps:

- 1. To set up protections, issue the p4 protect command. The protections table is displayed.
- 2. Delete the following line:

write user \* \* //depot/...

- 3. Define protections for your repository using groups. Perforce uses an inclusionary model. No access is given by default, you must specifically grant access to users/groups in the protections table. It is best for performance to grant users specific access to the areas of the depot that they need rather than granting everyone open access, and then trying to remove access via exclusionary mappings in the protect table even if that means you end up generating a larger protect table.
- 4. To set the default file types, run the p4 typemap command and define typemap entries to override Perforce's default behavior.
- 5. Add any file type entries that are specific to your site. Suggestions:
	- For already-compressed file types (such as .zip, .gz, .avi, .gif), assign a file type of binary+Fl to prevent p4d from attempting to compress them again before storing them.
	- For regular binary files, add binary+l to make so that only one person at a time can check them out.

A sample file is provided in \$SDP/Server/config/typemap

If you are doing things like games development with Unreal Engine or Unity, then there are specific recommended typemap to add in KB articles: [Search the Knowledge Base](https://community.perforce.com/s/)

1. To make your changelists default to restricted (for high security environments):

p4 configure set defaultChangeType=restricted

### <span id="page-33-0"></span>**4.5. Operating system configuration**

Check [Chapter 7,](#page-55-0) *[Maximizing Server Performance](#page-55-0)* for detailed recommendations.

#### <span id="page-33-1"></span>**4.5.1. Configuring email for notifications**

Use Postfix - which Integrates easily with Gmail, Office365 etc just search for postfix and the email provider. Examples:

- <https://www.howtoforge.com/tutorial/configure-postfix-to-use-gmail-as-a-mail-relay/>
- [https://support.google.com/accounts/answer/185833?hl=en#zippy=%2Cwhy-you-may-need-an](https://support.google.com/accounts/answer/185833?hl=en#zippy=%2Cwhy-you-may-need-an-app-password)[app-password](https://support.google.com/accounts/answer/185833?hl=en#zippy=%2Cwhy-you-may-need-an-app-password)
- [https://www.middlewareinventory.com/blog/postfix-relay-office-365/#](https://www.middlewareinventory.com/blog/postfix-relay-office-365/#3_Office_365_SMTP_relay_Discussed_in_this_Post) [3\\_Office\\_365\\_SMTP\\_relay\\_Discussed\\_in\\_this\\_Post](https://www.middlewareinventory.com/blog/postfix-relay-office-365/#3_Office_365_SMTP_relay_Discussed_in_this_Post)

Please note that for Gmail:

- You must turn on 2FA for the account which is trying to create an app password
- The organisation must allow 2FA (2-Step Verification) this is somethings turned off in Gsuite.

Testing of email once configured:

echo "Test email" | mail -s "Test email subject" user@example.com

If there are problems sending email, then this may find the problem:

```
grep postfix /var/log/*
```
### <span id="page-34-0"></span>**4.6. Other server configurables**

There are various configurables that you should consider setting for your server instance.

Some suggestions are in the file: \$SDP/Server/setup/configure\_new\_server.sh

Review the contents and either apply individual settings manually, or edit the file and apply the newly edited version. If you have any questions, please see the [configurables section in Command](https://www.perforce.com/manuals/cmdref/Content/CmdRef/configurables.configurables.html) [Reference Guide appendix](https://www.perforce.com/manuals/cmdref/Content/CmdRef/configurables.configurables.html) (get the right version for your server!). You can also contact support regarding questions.

### <span id="page-34-1"></span>**4.7. Archiving configuration files**

Now that the server instance is running properly, copy the following configuration files to the hxdepots volume for backup:

- Any init scripts used in /etc/init.d or any systemd scripts to /etc/systemd/system
- A copy of the crontab file, obtained using crontab -l.
- Any other relevant configuration scripts, such as cluster configuration scripts, failover scripts, or disk failover configuration files.

# <span id="page-35-0"></span>**Chapter 5. Backup, Replication, and Recovery**

Perforce server instances maintain *metadata* and *versioned files*. The metadata contains all the information about the files in the depots. Metadata resides in database (db.\*) files in the server instance's root directory (P4ROOT). The versioned files contain the file changes that have been submitted to the repository. Versioned files reside on the hxdepots volume.

This section assumes that you understand the basics of Perforce backup and recovery. For more information, consult the Perforce [System Administrator's Guide](https://www.perforce.com/perforce/doc.current/manuals/p4sag/Content/P4SAG/chapter.backup.html) and [failover.](https://www.perforce.com/perforce/doc.current/manuals/p4sag/Content/P4SAG/failover.html#Failover)

## <span id="page-35-1"></span>**5.1. Typical Backup Procedure**

The SDP's maintenance scripts, run as cron tasks, periodically back up the metadata. The weekly sequence is described below.

#### **Seven nights a week, perform the following tasks:**

- 1. Truncate the active journal.
- 2. Replay the journal to the offline database. (Refer to Figure 2: SDP Runtime Structure and Volume Layout for more information on the location of the live and offline databases.)
- 3. Create a checkpoint from the offline database.
- 4. Recreate the offline database from the last checkpoint.

#### **Once a week, perform the following tasks:**

1. Verify all depot files.

#### **Once every few months, perform the following tasks:**

- 1. Stop the live server instance.
- 2. Truncate the active journal.
- 3. Replay the journal to the offline database. (Refer to Figure 2: SDP Runtime Structure and Volume Layout for more information on the location of the live and offline databases.)
- 4. Archive the live database.
- 5. Move the offline database to the live database directory.
- 6. Start the live server instance.
- 7. Create a new checkpoint from the archive of the live database.
- 8. Recreate the offline database from the last checkpoint.
- 9. Verify all depots.

This normal maintenance procedure puts the checkpoints (metadata snapshots) on the hxdepots volume, which contains the versioned files. Backing up the hxdepots volume with a normal backup utility like *rsync* preserves the critical assets necessary for recovery.
To ensure that the backup does not interfere with the metadata backups (checkpoints), coordinate backup of the hxdepots volume using the SDP maintenance scripts.

The preceding maintenance procedure minimizes service outage, because checkpoints are created from offline or saved databases while the live p4d server process is running on the live databases in P4ROOT.

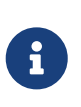

With no additional configuration, the normal maintenance prevents loss of more than one day's metadata changes. To provide an optimal [Recovery Point Objective](http://en.wikipedia.org/wiki/Recovery_point_objective) (RPO), the SDP provides additional tools for replication.

# **5.2. Planning for HA and DR**

The concepts for HA (High Availability) and DR (Disaster Recovery) are fairly similar - they are both types of Helix Core replica.

When you have server specs with Services field set to commit-server, standard, or edge-server - see [deployment architectures](https://www.perforce.com/perforce/doc.current/manuals/p4sag/Content/P4SAG/deployment-architecture.html) you should consider your requirements for how to recover from a failure to any such servers.

See also [Replica types and use cases](https://community.perforce.com/s/article/5434)

The key issues are around ensuring that you have have appropriate values for the following measures for your Helix Core installation:

- RTO Recovery Time Objective how long will it take you to recover to a backup?
- RPO Recovery Point Objective how much data are you prepared to risk losing if you have to failover to a backup server?

We need to consider planned vs unplanned failover. Planned may be due to upgrading the core Operating System or some other dependency in your infrastructure, or a similar activity.

Unplanned covers risks you are seeking to mitigate with failover:

- loss of a machine, or some machine related hardware failure (e.g. network)
- loss of a VM cluster
- failure of storage
- loss of a data center or machine room
- etc…

So, if your main commit-server fails, how fast should be you be able to be up and running again, and how much data might you be prepared to lose? What is the potential disruption to your organisation if the Helix Core repository is down? How many people would be impacted in some way?

You also need to consider the costs of your mitigation strategies. For example, this can range from:

• taking a backup once per 24 hours and requiring maybe an hour or two to restore it. Thus you © 2010-2021 Perforce Software, Inc. 31

32 of 124 - Chapter 5. Backup, Replication, and Recovery

might lose up to 24 hours of work for an unplanned failure, and require several hours to restore.

• having a high availability replica which is a mirror of the server hardware and ready to take over within minutes if required

Having a replica for HA or DR is likely to reduce your RPO and RTO to well under an hour (<10 minutes if properly prepared for) - at the cost of the resources to run such a replica, and the management overhead to monitor it appropriately.

Typically we would define:

- An HA replica is close to its upstream server, e.g. in the same Data Center this minimizes the latency for replication, and reduces RPO
- A DR replica is in a more remote location, so maybe risks being further behind in replication (thus higher RPO), but mitigates against catastrophic loss of a data center or similar. Note that "further behind" is still typically seconds for metadata, but can be minutes for submits with many GB of files.

#### **5.2.1. Further Resources**

• [High Reliability Solutions](https://community.perforce.com/s/article/3166)

### **5.2.2. Creating a Failover Replica for Commit or Edge Server**

A commit server instance is the ultimate store for submitted data, and also for any workspace state (WIP - work in progress) for users directly working with the commit server (part of the same "data set")

An edge server instance maintains its own copy of workspace state (WIP). If you have people connecting to an edge server, then any workspaces they create (and files they open for some action) will be only stored on the edge server. Thus it is normally recommended to have an HA backup server, so that users don't lose their state in case of failover.

There is a concept of a "build edge" which is an edge server which only supports build farm users. In this scenario it may be deemed acceptable to not have an HA backup server, since in the case of failure of the edge, it can be re-seeded from the commit server. All build farm clients would be recreated from scratch so there would be no problems.

#### <span id="page-37-0"></span>**5.2.3. What is a Failover Replica?**

As of 2018.2 release, p4d supports a p4 failover command that performs a failover to a standby replica (i.e. a replica with Services: field value set to standby or forwarding-standby). Such a replica performs a journalcopy replication of metadata, with a local pull thread to update its db.\* files.

See also: [Configuring a Helix Core Standby](https://community.perforce.com/s/article/16462).

On Linux the SDP script mkrep.sh greatly simplifies the process of setting up a replica suitable for use with the p4 failover command. See: [Section 5.3.4, "Using mkrep.sh"](#page-41-0).

### **5.2.4. Mandatory vs Non-mandatory Standbys**

You can modify the server spec of a standby replica to make it mandatory.

When a standby server instance is configured as mandatory, the master/commit server will wait until this server confirms it has processed journal data before allow that journal data to be released to other replicas. This can simplify failover, since it provides a guarantee that no downstream servers are **ahead** of the replica.

Thus downstream servers can simply be re-directed to point to the standby and will carry on working without problems.

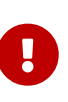

If a server which is marked as mandatory goes offline for any reason, the replication to other replicas will stop replicating. In this scenario, the server spec of the replica can be changed to nomandatory, and then replication will immediately resume (so long as the replication has not been offline for too long, typically several days or weeks depending on the KEEPJNLS setting).

If set to nomandatory then there is no risk of delaying downstream replicas, however there is equally no guarantee that they will be able to switch seamlessly over to the new server.

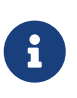

We recommend creating mandatory replica(s) if the server is local to its commit server, and also if you have good monitoring in place to quickly detect replication lag or other issues.

To change a server spec to be mandatory or nomandatory, modify the server spec with a command like p4 server p4d\_ha\_bos to edit the form, and then change the value in the Options: field to be as desired, mandatory or nomandatory, and the save and exit the editor.

#### <span id="page-38-0"></span>**5.2.5. Server host naming conventions**

This is recommended, but not a requirement for SDP scripts to implement failover.

- Use a name that does not indicate switchable roles, e.g. don't indicate in the name whether a host is a master/primary or backup, or edge server and its backup. This might otherwise lead to confusion once you have performed a failover and the host name is no longer appropriate.
- Use names ending numeric designators, e.g. -01 or -05. The goal is to avoid being in a postfailover situation where a machine with master or primary is actually the backup. Also, the assumption is that host names will never need to change.
- While you don't want switchable roles baked into the hostname, you can have static roles, e.g. use p4d vs. p4p in the host name (as those generally don't change). The p4d could be primary, standby, edge, edge's standby (switchable roles).
- Using a short geographic site is sometimes helpful/desirable. If used, use the same site tag used in the ServerID, e.g. aus.

Valid site tags should be listed in: /p4/common/config/SiteTags.cfg - see [Section 5.3.4.1,](#page-45-0) ["SiteTags.cfg"](#page-45-0)

34 of 124 - Chapter 5. Backup, Replication, and Recovery

- Using a short tag to indicate the major OS version is **sometimes** helpful/desirable, eg. c7 for CentOS 7, or r8 for RHEL 8. This is based on the idea that when the major OS is upgraded, you either move to new hardware, or change the host name (an exception to the rule above about never changing the hostname). This option maybe overkill for many sites.
- End users should reference a DNS name that may include the site tag, but would exclude the number, OS indicator, and server type ( $p4d/p4p/p4b$ roker), replacing all that with just perforce or optionally just p4. General idea is that users needn't be bothered by under-the-covers tech of whether something is a proxy or replica.
- For edge servers, it is advisable to include edge in both the host and DNS name, as users and admins needs to be aware of the functional differences due to a server being an edge server.

#### Examples:

- p4d-aus-r7-03, a master in Austin on RHEL 7, pointed to by a DNS name like p4-aus.
- p4d-aus-03, a master in Austin (no indication of server OS), pointed to by a DNS name like p4 aus.
- p4d-aus-r7-04, a standby replica in Austin on RHEL 7, not pointed to by a DNS until failover, at which point it gets pointed to by p4-aus.
- p4p-syd-r8-05, a proxy in Sydney on RHEL 8, pointed to by a DNS name like p4-syd.
- p4d-syd-r8-04, a replica that replaced the proxy in Sydney, on RHEL 8, pointed to by a DNS name like p4-syd (same as the proxy it replaced).
- p4d-edge-tok-s12-03, an edge in Tokyo running SuSE12, pointed to by a DNS name like p4edgetok.
- p4d-edge-tok-s12-04, a replica of an edge in Tokyo running SuSE12, not pointed to by a DNS name until failover, at which point it gets pointed to by p4edge-tok.

FQDNs (fully qualified DNS names) of short DNS names used in these examples would also exist, and would be based on the same short names.

# **5.3. Full One-Way Replication**

Perforce supports a full one-way [replication](https://www.perforce.com/perforce/doc.current/manuals/p4sag/Content/P4SAG/replication.html) of data from a master server to a replica, including versioned files. The [p4 pull](https://www.perforce.com/manuals/cmdref/Content/CmdRef/p4_pull.html#p4_pull) command is the replication mechanism, and a replica server can be configured to know it is a replica and use the replication command. The p4 pull mechanism requires very little configuration and no additional scripting. As this replication mechanism is simple and effective, we recommend it as the preferred replication technique. Replica servers can also be configured to only contain metadata, which can be useful for reporting or offline checkpointing purposes. See the Distributing Perforce Guide for details on setting up replica servers.

If you wish to use the replica as a read-only server, you can use the [P4Broker](https://www.perforce.com/perforce/doc.current/manuals/p4sag/Content/P4SAG/chapter.broker.html) to direct read-only commands to the replica or you can use a forwarding replica. The broker can do load balancing to a pool of replicas if you need more than one replica to handle your load.

### **5.3.1. Replication Setup**

To configure a replica server, first configure a machine identically to the master server (at least as regards the link structure such as /p4, /p4/common/bin and /p4/*instance*/\*), then install the SDP on it to match the master server installation. Once the machine and SDP install is in place, you need to configure the master server for replication.

Perforce supports many types of replicas suited to a variety of purposes, such as:

- Real-time backup,
- Providing a disaster recovery solution,
- Load distribution to enhance performance,
- Distributed development,
- Dedicated resources for automated systems, such as build servers, and more.

We always recommend first setting up the replica as a read-only replica and ensuring that everything is working. Once that is the case you can easily modify server specs and configurables to change it to a forwarding replica, or an edge server etc.

### **5.3.2. Replication Setup for Failover**

This is just a special case of replication, but implementing [Section 5.2.3, "What is a Failover](#page-37-0) [Replica?"](#page-37-0)

Please note the section below [Section 5.3.4, "Using mkrep.sh"](#page-41-0) which implements many details.

#### **5.3.3. Pre-requisites for Failover**

These are vital as part of your planning.

• Obtain and install a license for your replica(s)

Your commit or standard server has a license file (tied to IP address), while your replicas do not require one to function as replicas.

However, in order for a replica to function as a replacement for a commit or standard server, it must have a suitable license installed.

This should be requested when the replica is first created. See the form: <https://www.perforce.com/support/duplicate-server-request>

- Review your authentication mechanism (LDAP etc) is the LDAP server contactable from the replica machine (firewalls etc configured appropriately).
- Review all your triggers and how they are deployed will they work on the failover host?

Is the right version of Perl/Python etc correctly installed and configured on the failover host with all imported libraries?

36 of 124 - Chapter 5. Backup, Replication, and Recovery

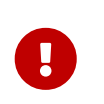

TEST, TEST, TEST!!! It is important to test the above issues as part of your planning. For peace of mind you don't want to be finding problems at the time of trying to failover for real, which may be in the middle of the night!

On Linux:

• Review the configuration of options such as [Section 7.1, "Ensure Transparent Huge Pages \(THP\)](#page-55-0) [is turned off"](#page-55-0) and also [Section 7.2, "Putting server.locks directory into RAM"](#page-56-0) are correctly configured for your HA server machine - otherwise you **risk reduced performance** after failover.

### <span id="page-41-0"></span>**5.3.4. Using mkrep.sh**

The SDP mkrep.sh script should be used to expand your Helix Topology, e.g. adding replicas and edge servers.

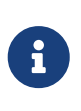

When creating server machines to be used as Helix servers, the server machines should be named following a well-designed host naming convention. The SDP has no dependency on the convention used, and so any existing local naming convention can be applied. The SDP includes a suggested naming convention in [Section 5.2.5, "Server host naming conventions"](#page-38-0)

*Usage*

```
USAGE for mkrep.sh v2.8.2:
mkrep.sh -t <Type> -s <Site_Tag> -r <Replica_Host> [-f <From_Edge_ServerID>] [-p] [-i
<SDP_Instance>] [-L <log>] [-v<n>] [-n] [-D]
or
mkrep.sh [-h|-man|-V]
DESCRIPTION:
      This script simplifies the task of creating Helix Core replicas and
      edge servers, and helps ensure they are setup with best practices.
      This script does all the metadata configuration to be executed on the
      master server that must be baked into a seed checkpoint for creating
      the replica/edge. It also provides enough information to create,
      transfer, and load seed checkpoints into the replica/edge. This
      essentially captures the planning for a new replica, and can be
      done before the physical infrastructure (hardware and storage) is
      ready.
      Before using this script, a set of geographic site tags must be defined.
      See the FILES: below for details on a site tags.
```
This script adheres to the these SDP Standards:

\* Server Spec Naming Standard:

https://swarm.workshop.perforce.com/projects/perforce-software-

sdp/view/main/doc/SDP\_Guide.Unix.html#\_server\_spec\_naming\_standard

 \* Journal Prefix Standard: https://swarm.workshop.perforce.com/projects/perforcesoftware-sdp/view/main/doc/SDP\_Guide.Unix.html#\_the\_journalprefix\_standard

This script does the following to help create a replica or edge server:

\* Generates the server spec for the the replica.

\* Generates a server spec for master server (if needed).

\* Sets configurables ('p4 configure' settings) for replication.

\* Selects the correct 'Services' based on replica type.

\* Creates service user for the replica, and sets a password.

\* Creates service user for the master (if needed), and sets a password.

\* Adds newly created service users to the group 'ServiceUsers'.

\* Verifies the group ServiceUsers is granted super access in the

protections table (and with the '-p', updates Protections).

 After these steps are completed, detailed instructions are presented to the user through the remaining steps needed to complete the deployment of the replica. This starts with creating a new checkpoint to capture all the metadata changes made by this script.

#### SERVICE USERS:

 Service users created by this type are always of type 'service', and so will not consume a licensed seat.

 Service users also have an 'AuthMethod' of 'perforce' (not 'ldap') as is required by 'p4d' for 'service' users. Passwords set for service users are long 32 character random strings that are not stored, as they are never needed. Login tickets for service users are generated using: p4login -service -v

#### OPTIONS:

#### -t <Type>

 Specify the replica type tag. The type corresponds to the 'Type:' and 'Services:' field of the server spec, which describes the type of services offered by a given replica.

Valid values are:

 \* ha: High Availability standby replica, for 'p4 failover' (P4D 2018.2+) \* ham: High Availability metadata-only standby replica, for 'p4 failover' (P4D 2018.2+) \* ro: Read-Only standby replica.

\* rom: Read-Only standby replica, Metadata only.

- \* fr: Forwarding Replica (Unfiltered).
- \* fs: Forwarding Standby (Unfiltered).
- \* frm: Forwarding Replica (Unfiltered, Metadata only).
- \* fsm: Forwarding Standby (Unfiltered, Metadata only).
- \* ffr: Filtered Forwarding Replica. Not a valid failover target.

38 of 124 - Chapter 5. Backup, Replication, and Recovery

\* edge: Edge Server. Filtered by definition.

 Replicas with 'standby' are always unfiltered, and use the 'journalcopy' method of replication, which copies a byte-for-byte verbatim journal file rather than one that is merely logically equivalent.

 The tag has several purposes: 1. Short Hand. Each tag represents a combination of 'Type:' and fully qualified 'Services:' values used in server specs.

 2. Distillation. Only the most useful Type/Services combinations have a shorthand form.

 3. For forwarding replicas, the name includes the critical distinction of whether any replication filtering is used; as filtering of any kind disqualifies a replica from being a potential failover target. (No such distinction is needed for edge servers, which are filtered by definition).

-s <Site\_Tag>

 Specify a geographic site tag indicating the location and/or data center where the replica will physically be located. Valid site tags are defined in the site tags file:

/p4/common/config/SiteTags.cfg

A sample SiteTags.cfg file that is here:

/p4/common/config/SiteTags.cfg.sample

-r <Replica\_Host>

 Specify the DNS name of the server machine on which this replica will run. This is used in the 'ExternalAddress:' field of the replica's ServerID, and also used in instructions to the user for steps after metadata configuration is done by this script.

-f <From\_Edge\_ServerID>

 Specify ServerID of the P4TARGET server from which we are replicating. This is used to populate the 'ReplicatingFrom' field of the server spec. The value must be a valid ServerID.

 By default, this is determined dynamically by checking the ServerID of the master server. This option should be used if the target is something OTHER THAN the master. For example, to create an HA replica of an edge server, you might specify something like '-f p4d\_edge\_syd'.

 -p This script performs a check to ensure that the Protections table grants super access to the group ServiceUsers.

 By default, an error is displayed if the check fails, i.e. if super user access for the group ServiceUsers cannot be verified. This is because, by default, we want to avoid making changes to the Protections

```
  table. Some sites have local policies or custom automation that requires
      site-specific procedures to update the Protections table.
      If '-p' is specified, an attempt is made to append the Protections table
      an entry like:
      super group ServiceUsers * //...
  -i <SDP_Instance>
      Specify the SDP Instance. If not specifed and the SDP_INSTANCE environment
      is defined, that value is used. If SDP_INSTANCE is not defined, the
      '-i <SDP_Instance>' argument is required.
 -v<n> Set verbosity 1-5 (-v1 = quiet, -v5 = highest).
  -L <log>
      Specify the path to a log file, or the special value 'off' to disable
      logging. By default, all output (stdout and stderr) goes in the logs
      directory referenced by $LOGS environment variable, in a file named
      mkrep.<timestamp>.log
      NOTE: This script is self-logging. That is, output displayed on the screen
      is simultaneously captured in the log file. Do not run this script with
      redirection operators like '> log' or '2>&1', and do not use 'tee.'
  -n No-Op. Prints commands instead of running them.
  -D Set extreme debugging verbosity.
HELP OPTIONS:
  -h Display short help message
  -man Display man-style help message
  -V Display version info for this script and its libraries.
FILES:
      This Site Tags file defines the list of valid geographic site tags:
      /p4/common/config/SiteTags.cfg
      The contains one-line entries of the form:
      <tag>: <description>
      where <tag> is a short alphanumeric tag name for a geographic location,
      data center, or other useful distinction. This tag is incorporated into
          the ServerID of replicas or edge servers created by this script. Tag
      names should be kept short, ideally no more than about 5 characters in
      length.
      The <description> is a one-line text description of what the tag
                                               Chapter 5. Backup, Replication, and Recovery - 39 of 124
```
refers to, which may contain spaces and ASCII punctuation.

```
  Blank lines and lines starting with a '#' are considered comments
        and are ignored.
  REPLICA SERVER MACHINE SETUP:
        The replica/edge server machine must be have the SDP structure installed,
        either using the mkdirs.sh script included in the SDP, or the Helix
        Installer for 'green field' installations.
        When setting up an edge server, a replica of an edge server, or filtered
        replica, confirm that the JournaPrefix Standard (see URL above) structure
        has the separate checkpoints folder as identified in the 'Second Form' in
        the standard. A baseline SDP structure can typically be extended by running
        commands like like these samples (assuming a ServerID of p4d_edge_syd or
        p4d_ha_edge_syd):
           mkdir /hxdepots/p4/1/checkpoints.edge_syd
           cd /p4/1
           ln -s /hxdepots/p4/1/checkpoints.edge_syd
  EXAMPLES:
        EXAMPLE 1 - Set up a High Availability (HA) Replica of the master.
        Add an HA replica to instance 1 to run on host bos-helix-02:
        mkrep.sh -i 1 -t ha -s bos -r bos-helix-02
        EXAMPLE 2 - Add an Edge Server to the topology.
        Add an Edge server to instance acme to run on host syd-helix-04:
        mkrep.sh -i acme -t edge -s syd -r syd-helix-04
        EXAMPLE 3 - Setup an HA replica of an edge server.
        Add a HA replica of the edge server to instance acme to run on host syd-helix-05:
        mkrep.sh -i acme -t ha -f p4d_edge_syd -s syd -r syd-helix-05
40 of 124 - Chapter 5. Backup, Replication, and Recovery
```
#### <span id="page-45-0"></span>**5.3.4.1. SiteTags.cfg**

The mkrep.sh documentation references a SiteTags.cfg file used to register short tag names for geographic sites. Location is: /p4/common/config/SiteTags.cfg

Your tags should use abbreviations that are meaningful to your organisation.

# Valid Geographic site tags. # Each is intended to indicate a geography, and optionally a specific Data # Center (or Computer Room, or Computer Closet) within a given geographic # location. # # The format is: # Name: Description # The Name must be alphanumeric only. The Description may contain spaces. # Lines starting with # and blank lines are ignored. bej: Beijing, China bos: Boston, MA, USA blr: Bangalore, India chi: Chicago greater metro area cni: Chennai, India pune: Pune, India lv: Las Vegas, NV, USA mlb: Melbourne, Australia syd: Sydney, Australia awsuseast1: AWS US-East-1 azuksouth: Azure UK South

A sample file exists /p4/common/config/SiteTags.cfg.sample.

#### **5.3.4.2. Output of** mkrep.sh

The output of mkrep.sh (which is also written to a log file in /p4/<instance>/logs/mkrep.\*) describes a number of steps required to continue setting up the replica after the metadata configuration performed by the script is done.

### **5.3.5. Addition Replication Setup**

In addition to steps recommended by mkrep.sh, there are other steps to be aware of to prepare a replica server machine.

#### **5.3.6. SDP Installation**

The SDP must first be installed on the replica server machine. If SDP already exists on the machine but not for the current instance, then mkdirs.sh must be used to add a new instance to the machine.

#### **5.3.6.1. SSH Key Setup**

SSH keys for the perforce operating system user should be setup to allow the perforce user to ssh and rsync among the Helix server machines in the topology. If no ~perforce/.ssh directory exist on a machine, it can be created with this command:

# **5.4. Recovery Procedures**

There are three scenarios that require you to recover server data:

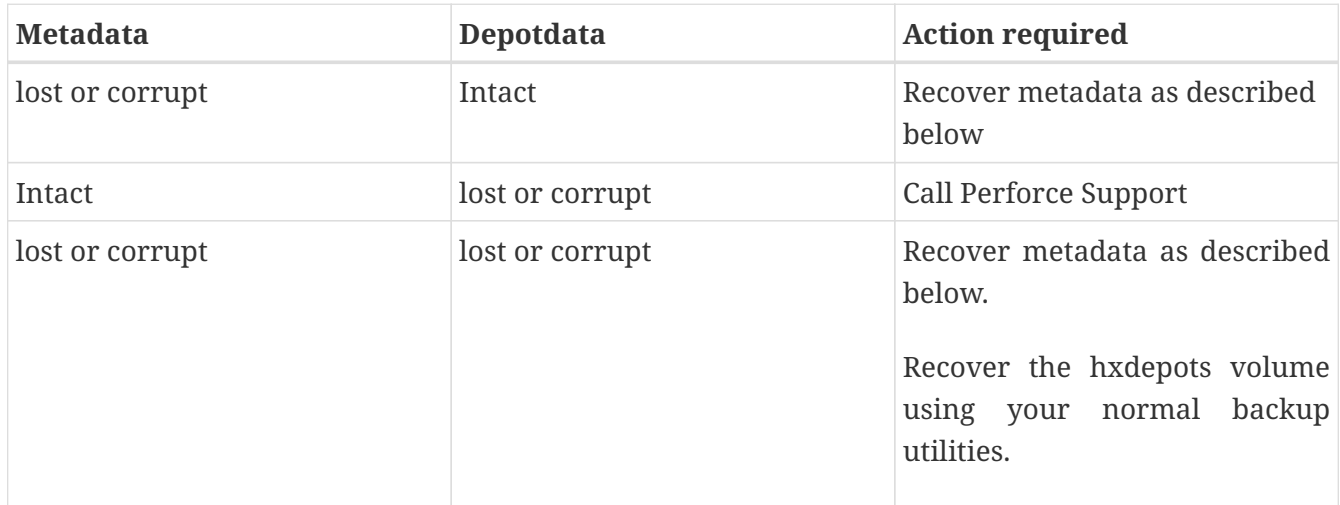

Restoring the metadata from a backup also optimizes the database files.

### **5.4.1. Recovering a master server from a checkpoint and journal(s)**

The checkpoint files are stored in the /p4/*instance*/checkpoints directory, and the most recent checkpoint is named p4\_*instance*.ckp.*number*.gz. Recreating up-to-date database files requires the most recent checkpoint, from /p4/*instance*/checkpoints and the journal file from /p4/*instance*/logs.

To recover the server database manually, perform the following steps from the root directory of the server (/p4/instance/root).

Assuming instance 1:

1. Stop the Perforce Server by issuing the following command:

/p4/1/bin/p4\_1 admin stop

- 2. Delete the old database files in the /p4/1/root/save directory
- 3. Move the live database files (db.\*) to the save directory.
- 4. Use the following command to restore from the most recent checkpoint.

/p4/1/bin/p4d\_1 -r /p4/1/root -jr -z /p4/1/checkpoints/p4\_1.ckp.####.gz

5. To replay the transactions that occurred after the checkpoint was created, issue the following command:

/p4/1/bin/p4d\_1 -r /p4/1/root -jr /p4/1/logs/journal

6. Restart your Perforce server.

If the Perforce service starts without errors, delete the old database files from /p4/instance/root/save.

If problems are reported when you attempt to recover from the most recent checkpoint, try recovering from the preceding checkpoint and journal. If you are successful, replay the subsequent journal. If the journals are corrupted, contact [Perforce Technical Support](mailto:support@perforce.com). For full details about backup and recovery, refer to the [Perforce System Administrator's Guide](https://www.perforce.com/perforce/doc.current/manuals/p4sag/Content/P4SAG/chapter.backup.html).

#### **5.4.2. Recovering a replica from a checkpoint**

This is very similar to creating a replica in the first place as described above.

If you have been running the replica crontab commands as suggested, then you will have the latest checkpoints from the master already copied across to the replica through the use of [Section 8.6.30,](#page-107-0) ["sync\\_replica.sh".](#page-107-0)

See the steps in the script [Section 8.6.30, "sync\\_replica.sh"](#page-107-0) for details (note that it deletes the state and rdb.lbr files from the replica root directory so that the replica starts replicating from the start of a journal).

Remember to ensure you have logged the service user in to the master server (and that the ticket is stored in the correct location as described when setting up the replica).

#### **5.4.3. Recovering from a tape backup**

This section describes how to recover from a tape or other offline backup to a new server machine if the server machine fails. The tape backup for the server is made from the hxdepots volume. The new server machine must have the same volume layout and user/group settings as the original server. In other words, the new server must be as identical as possible to the server that failed.

To recover from a tape backup, perform the following steps (assuming instance 1):

- 1. Recover the hxdepots volume from your backup tape.
- 2. Create the /p4 convenience directory on the OS volume.
- 3. Create the directories /hxmetadata/p4/1/db1/save and /hxmetadata/p4/1/offline\_db.
- 4. Create the directories /hxmetadata/p4/1/db2/save and /hxmetadata/p4/2/offline\_db.
- 5. Change ownership of these directories to the OS account that runs the Perforce processes.
- 6. Switch to the Perforce OS account, and create a link in the /p4 directory to /hxdepots/p4/1.
- 7. Create a link in the /p4 directory to /hxdepots/p4/common.
- 8. As a super-user, reinstall and enable the Systemd service files or or SysV init scripts.
- 9. Find the last available checkpoint, under /p4/1/checkpoints
- 10. Recover the latest checkpoint by running:

44 of 124 - Chapter 5. Backup, Replication, and Recovery

/p4/1/bin/p4d\_1 -r /p4/1/root -jr -z <last\_ckp\_file>

11. Recover the checkpoint to the offline\_db directory (assuming instance 1):

/p4/1/bin/p4d\_1 -r /p4/1/offline\_db -jr -z <last\_ckp\_file>

- 12. Reinstall the Perforce server license to the server root directory.
- 13. Start the perforce service by running 1/p4/1/bin/p4d\_1\_init start`
- 14. Verify that the server instance is running.
- 15. Reinstall the server crontab or scheduled tasks.
- 16. Perform any other initial server machine configuration.
- 17. Verify the database and versioned files by running the p4verify.sh script. Note that files using the  $+k$  file type modifier might be reported as BAD! after being moved. Contact Perforce Technical Support for assistance in determining if these files are actually corrupt.

#### **5.4.4. Failover to a replicated standby machine**

See [SDP Failover Guide \(PDF\)](SDP_Failover_Guide.pdf) or [SDP Failover Guide \(HTML\)](SDP_Failover_Guide.html) for detailed steps.

# **Chapter 6. Upgrades**

This section describes both upgrades of the SDP itself, as well as upgrades of Helix software such as p4d, p4broker, p4p, and the the p4 command line client in the SDP structure.

# **6.1. Upgrade Order: SDP first, then Helix P4D**

The SDP should normally be upgraded prior to the upgrade of Helix Core (P4D). If you are upgrading P4D to or beyond P4D 2019.1 from a prior version of P4D, you *must* upgrade the SDP first. If you run multiple instances of P4D on a given machine (potentially each running different versions of P4D), upgrade the SDP first before upgrading any of the instances.

The SDP should also be upgraded before upgrading other Helix software on machines using the SDP, including p4d, p4p, p4broker, and p4 (the command line client).

Upgrading a Helix Core server instance in the SDP framework is a simple process involving a few steps.

# **6.2. SDP and P4D Version Compatibility**

Starting with the SDP 2020.1 release, the released versions of SDP match the released versions of P4D. So SDP r20.1 is guaranteed to work with P4D r20.1. In addition, the [SDP Release Notes](ReleaseNotes.pdf) clarify all the specific versions of P4D supported.

The SDP is often forward- and backward-compatible with P4D versions, but for best results they should be kept in sync by upgrading SDP before P4D. This is partly because the SDP contains logic that helps upgrade P4D, which can change as P4D evolves (most recently for 2019.1).

The SDP is aware of the P4D version, and has backward-compatibility logic to support older versions of P4D. This is guaranteed for supported versions of P4D. Backward compatibility of SDP with older versions of P4D may extend farther back, though without the "officially supported" guarantee.

# <span id="page-50-0"></span>**6.3. Upgrading the SDP**

Starting with this SDP 2021.1 release, upgrades of the SDP from 2020.1 and later use a new mechanism. The SDP upgrade procedure starting from 2020.1 and later uses the sdp upgrade.sh script. Some highlights of the new upgrade mechanism: \* **Automated**: Upgrades from SDP 2020.1 are automated with sdp\_upgrade.sh provided with each new version of the SDP. \* **Continuous**: Each new SDP version, starting from SDP 2021.1, will maintain the capability to upgrade from all prior versions, so long as the starting version is SDP 2020.1 or later. \* **Independent**: SDP upgrades will enable upgrades to new Helix Core versions, but will not directly cause Helix Core upgrades to occur immediately. Each Helix Core instance can be upgraded independently of the SDP on its own schedule.

46 of 124 - Chapter 6. Upgrades

### **6.3.1. Sample SDP Upgrade Procedure**

For complete information, see: [Section 8.2.3, "sdp\\_upgrade.sh".](#page-71-0)

A basic set of commands is:

```
cd /hxdepots
[[ -d downloads ]] || mkdir downloads
cd downloads
[[ -d new ]] && mv new old.$(date +'%Y%m%d-%H%M%S')
[[ -e sdp.Unix.tgz ]] && mv sdp.Unix.tgz sdp.Unix.old.$(date +'%Y%m%d-%H%M%S')
curl -s -k -O https://swarm.workshop.perforce.com/projects/perforce-software-
sdp/download/downloads/sdp.Unix.tgz
ls -l sdp.Unix.tgz
mkdir new
cd new
tar -xzf ../sdp.Unix.tgz
```
After extracting the SDP tarball, cd to the directory where the sdp\_ugprades.sh script resides, and execute it from there:

cd /hxdepots/downloads/new/sdp/Server/Unix/p4/common/sdp\_upgrade ./sdp\_upgrade.sh -man

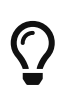

If the wget command cannot be used (perhaps due to lack of outbound internet access), replace that step with some other means of acquiring the SDP tarball such that it lands as /hxdepots/downloads/sdp.Unix.tgz, and then proceed from that point forward.

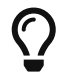

The -k option (insecure copy) in the sample above is not strictly required. It is illustrated for optimal robustness.

#### **What if there is no** /hxdepots **?**

If the existing SDP does not have a /hxdepots directory, find the correct value with this command:

bash -c 'cd /p4/common; d=\$(pwd -P); echo \${d%/p4/common}'

This can be run from any shell (bash, tcsh, zsh, etc.)

#### **6.3.2. SDP Legacy Upgrade Procedure**

If your current SDP is older than the 2020.1 release, see the [SDP Legacy Upgrade Guide \(for Unix\)](SDP_Legacy_Upgrades.Unix.pdf)

for information on upgrading SDP to SDP 2020.1 from any prior version (dating back to 2007).

# **6.4. Upgrading Helix Software with the SDP**

The following outlines the procedure for upgrading Helix binaries using the SDP scripts.

#### **6.4.1. Get Latest Helix Binaries**

Acquire the latest Perforce Helix binaries to stage them for upgrade using the [Section 8.2.1,](#page-60-0) ["get\\_helix\\_binaries.sh"](#page-60-0) script.

If you have multiple server machines with SDP, staging can be done with this script on one machine first, and then the /hxdepots/sdp/helix\_binaries folder can be rsync'd to other machines.

Alternately, this script can be run on each machine, but as patches can be released at any time, running it once and then distributing the helix\_binaries directory internally via rsync is preferred to ensure all machines at your site deploy with the same binary versions.

See Section 8.2.1, "get helix binaries.sh"

#### **6.4.2. Upgrade Each Instance**

Use the SDP upgrade.sh script to upgrade each instance of Helix on the current machine, using the staged binaries. The upgrade process handles all aspects of upgrading, including adjusting the database structure, executing commands to upgrade the p4d database schema, and managing the SDP symlinks in /p4/common/bin.

Instances can be upgraded independently of each other.

See [Section 8.2.2, "upgrade.sh"](#page-62-0).

#### **6.4.3. Global Topology Upgrades - Outer to Inner**

For any given instance, be aware of the Helix topology when performing upgrades, specifically whether that instance has replicas and/or edge servers. When replicas and edge servers exist (and are active), the order in which upgrade.sh must be run on different server machines matters. Perform upgrades following an "outer to inner" strategy.

For example, say for SDP instance 1, your site has the following server machines:

- bos-helix-01 The master (in Boston, USA)
- bos-helix-02 Replica of master (in Boston, USA)
- nyc-helix-03 Replica of master (in New York, USA)
- syd-helix-04 Edge Server (in Sydney, AU)
- syd-helix-05 Replica of Sydney edge (in Sydney)

Envision the above topology with the master server in the center, and two concentric circles.

48 of 124 - Chapter 6. Upgrades

The Replica of the Sydney edge would be done first, as it is by itself in the outermost circle.

The Edge server and two Replicas of the master are all at the next inner circle. So bos-helix-02, nychelix-03, and syd-helix-04 could be upgraded in any order with respect to each other, or even simultaneously, as they are in the same circle.

The master is the innermost, and would be upgraded last.

A few standards need to be in place to make this super easy:

- The perforce operating system user would have properly configured SSH keys to allow passwordless ssh from the master to all other servers.
- The perforce user shell environment  $(\sim)$ . bash profile and  $\sim$  bashrc) ensured that the SDP shell environment automatically sourced

The Helix global topology upgrade could be done something like, starting as perforce@bos-helix-01:

```
cd /p4/sdp/helix_binaries
./get_helix_binares.sh
rsync -a /p4/sdp/helix_binaries/ syd-helix-05:/p4/sdp/helix_binaries
rsync -a /p4/sdp/helix_binaries/ syd-helix-04:/p4/sdp/helix_binaries
rsync -a /p4/sdp/helix_binaries/ nyc-helix-03:/p4/sdp/helix_binaries
rsync -a /p4/sdp/helix_binaries/ bos-helix-02:/p4/sdp/helix_binaries
```
Then do a preview of the upgrade on all machines, in outer-to-inner order:

ssh syd-helix-05 upgrade.sh ssh syd-helix-04 upgrade.sh ssh nyc-helix-03 upgrade.sh ssh bos-helix-02 upgrade.sh ssh bos-helix-01 upgrade.sh

On each machine, check for a message in the output that contains Success: Finished. If that looks good, then proceed to execute the actual upgrades:

ssh syd-helix-05 upgrade.sh -y ssh syd-helix-04 upgrade.sh -y ssh nyc-helix-03 upgrade.sh -y ssh bos-helix-02 upgrade.sh -y ssh bos-helix-01 upgrade.sh -y

As with the preview, check for a message in the output that contains Success: Finished.

### **6.5. Database Modifications**

Occasionally modifications are made to the Perforce database from one release to another. For

example, server upgrades and some recovery procedures modify the database.

When upgrading the server, replaying a journal patch, or performing any activity that modifies the db.\* files, you must ensure that the offline checkpoint process is functioning correctly so that the files in the offline\_db directory match the ones in the live server directory.

Normally upgrades to the offline\_db after a P4D upgrade will be applied by rotating the journal in the normal way, and applying it to the offline\_db.

In some cases it is necessary to restart the offline checkpoint process and the easiest way to is to run the live\_checkpoint script after modifying the db.\* files, as follows:

```
/p4/common/bin/live_checkpoint.sh 1
```
This script makes a new checkpoint of the modified database files in the live root directory, then recovers that checkpoint to the offline db directory so that both directories are in sync. This script can also be used anytime to create a checkpoint of the live database.

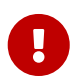

Please note the warnings about how long this process may take at [Section 8.4.6,](#page-81-0) ["live\\_checkpoint.sh"](#page-81-0)

This command should be run when an error occurs during offline checkpointing. It restarts the offline checkpoint process from the live database files to bring the offline copy back in sync. If the live checkpoint script fails, contact Perforce Consulting at [consulting@perforce.com.](mailto:consulting@perforce.com)

# **Chapter 7. Maximizing Server Performance**

The following sections provide some guidelines for maximizing the performance of the Perforce Helix Core Server, using tools provided by the SDP. More information on this topic can be found in the [Knowledge Base.](https://community.perforce.com/s/article/2529)

# <span id="page-55-0"></span>**7.1. Ensure Transparent Huge Pages (THP) is turned off**

This is reference [KB Article on Platform Notes](https://community.perforce.com/s/article/3005)

There is a (now deprecated) script in the SDP which will do this:

/p4/sdp/Server/Unix/setup/os\_tweaks.sh

It needs to be run as root or using sudo. This will not persist after system is rebooted - and is thus no longer the recommended option.

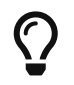

We recommend the usage of tuned instead of the above, since it will persist after reboots.

Install as appropriate for your Linux distribution (so as root):

yum install tuned

or

apt-get install tuned

1. Create a customized tuned profile with disabled THP. Create a new directory in /etc/tuned directory with desired profile name:

mkdir /etc/tuned/nothp\_profile

2. Then create a new tuned.conf file for nothp\_profile, and insert the new tuning info:

```
cat <<EOF > /etc/tuned/nothp_profile/tuned.conf
[main]
include= throughput-performance
[vm]
transparent_hugepages=never
EOF
```
3. Make the script executable

chmod +x /etc/tuned/nothp\_profile/tuned.conf

4. Enable nothp profile using the tuned-adm command.

```
tuned-adm profile nothp_profile
```
5. This change will immediately take effect and persist after reboots. To verify if THP are disabled or not, run below command:

```
cat /sys/kernel/mm/transparent_hugepage/enabled
always madvise [never]
```
### <span id="page-56-0"></span>**7.2. Putting server.locks directory into RAM**

The server.locks directory is maintained in the \$P4ROOT (so /p4/1/root) for a running server instance. This directory contains a tree of 17 byte long files which is used for lock co-ordination amongst p4d processes.

This directory can be removed every time the p4d instance is restarted, so it is safe to put it into a tmpfs filesystem (which by its nature does not survive a reboot).

Even on a large installation with many hundreds or thousands of users, this directory will be unlikely to exceed 1GB, so a 2GB filesystem will be ample.

Instructions (as user root):

1. Create directory to mount, and change ownership to perforce user (or \$OSUSER if SDP config specifies a different name)

```
mkdir /hxserverlocks
chown perforce:perforce /hxserverlocks
```
2. Add a line to /etc/fstab (adjusting appropriately if \$OSUSER is set to another value than perforce):

tmpfs /hxserverlocks tmpfs uid=perforce,gid=perforce,size=1G,mode=0755 0 0

3. Mount the drive:

mount -a

4. Check it is looking correct and has correct ownership (perforce or \$OSUSER):

```
df -h
ls -la /hxserverlocks
```
As user perforce (or \$OSUSER), set the configurable, specifying the serverid of your server (to ensure it is not set globally and picked up by all replicas):

p4 configure set <serverid>#server.locks.dir=<serverlocks dir>

e.g.

```
p4 configure set master.1#server.locks.dir=/hxserverlocks
```
This will take effect immediately - it does not require a server restart.

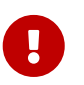

If you set this globally (without serverid# prefix), then you should ensure that all replicas have a similarly named directory available (or bad things will happen!)

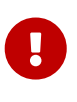

Consider failover options - so review your HA failover server configuration and create a similar entry - otherwise if you failover then performance will be reduced.

## **7.3. Optimizing the database files**

The Perforce Server's database is composed of b-tree files. The server does not fully rebalance and compress them during normal operation. To optimize the files, you must checkpoint and restore the server. This normally only needs to be done very few months.

To minimize the size of back up files and maximize server performance, minimize the size of the db.have and db.label files.

### **7.4. P4V Performance Settings**

These are covered in: <https://community.perforce.com/s/article/2878>

## **7.5. Proactive Performance Maintenance**

This section describes some things that can be done to proactively to enhance scalability and maintain performance.

### **7.5.1. Limiting large requests**

To prevent large requests from overwhelming the server, you can limit the amount of data and time allowed per query by setting the MaxResults, MaxScanRows and MaxLockTime parameters to the lowest setting that does not interfere with normal daily activities. As a good starting point, set MaxScanRows to MaxResults \* 3; set MaxResults to slightly larger than the maximum number of files the users need to be able to sync to do their work; and set MaxLockTime to 30000 milliseconds. These values must be adjusted up as the size of your server and the number of revisions of the files grow. To simplify administration, assign limits to groups rather than individual users.

To prevent users from inadvertently accessing large numbers of files, define their client view to be as narrow as possible, considering the requirements of their work. Similarly, limit users' access in the protections table to the smallest number of directories that are required for them to do their job.

Finally, keep triggers simple. Complex triggers increase load on the server.

### **7.5.2. Offloading remote syncs**

For remote users who need to sync large numbers of files, Perforce offers a [proxy server.](https://www.perforce.com/perforce/doc.current/manuals/p4sag/Content/P4SAG/chapter.proxy.html) P4P, the Perforce Proxy, is run on a machine that is on the remote users' local network. The Perforce Proxy caches file revisions, serving them to the remote users and diverting that load from the main server.

P4P is included in the Windows installer. To launch P4P on Unix machines, copy the /p4/common/etc/init.d/p4p\_1\_init script to /p4/1/bin/p4p\_1\_init. Then review and customize the script to specify your server volume names and directories.

P4P does not require special hardware but it can be quite CPU intensive if it is working with binary files, which are CPU-intensive to attempt to compress. It doesn't need to be backed up. If the P4P instance isn't working, users can switch their port back to the main server and continue working until the instance of P4P is fixed.

# **Chapter 8. Tools and Scripts**

This section describes the various scripts and files provided as part of the SDP package.

# **8.1. General SDP Usage**

This section presents an overview of the SDP scripts and tools, with details covered in subsequent sections.

### **8.1.1. Linux**

Most scripts and tools reside in /p4/common/bin. The /p4/<instance>/bin directory (e.g. /p4/1/bin) contains scripts or links that are specific to that instance such as wrappers for the p4d executable.

Older versions of the SDP required you to always run important administrative commands using the p4master\_run script, and specify fully qualified paths. This script loads environment information from /p4/common/bin/p4\_vars, the central environment file of the SDP, ensuring a controlled environment. The p4\_vars file includes instance specific environment data from /p4/common/config/p4\_*instance***.**vars e.g. /p4/common/config/p4\_1.vars. The p4master\_run script is still used when running p4 commands against the server unless you set up your environment first by sourcing p4\_vars with the instance as a parameter (for bash shell: source /p4/common/bin/p4\_vars 1). Administrative scripts, such as daily\_checkpoint.sh, no longer need to be called with p4master\_run however, they just need you to pass the instance number to them as a parameter.

When invoking a Perforce command directly on the server machine, use the p4\_*instance* wrapper that is located in /p4/*instance*/bin. This wrapper invokes the correct version of the p4 client for the instance. The use of these wrappers enables easy upgrades, because the wrapper is a link to the correct version of the p4 client. There is a similar wrapper for the p4d executable, called p4d\_*instance*.

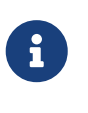

This wrapper is important to handle case sensitivity in a consistent manner, e.g. when running a Unix server in case-insensitive mode. If you just execute p4d directly when it should be case-insensitive, then you may cause problems, or commands will fail.

Below are some usage examples for instance 1.

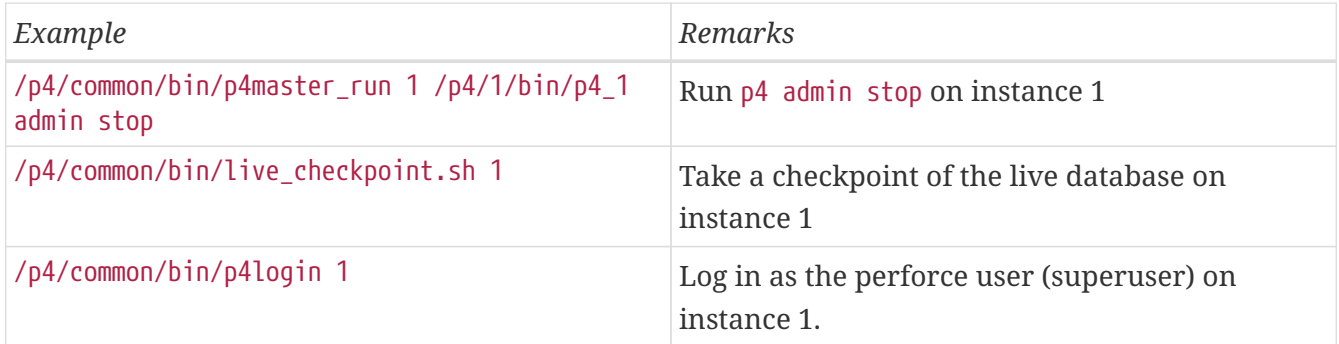

Some maintenance scripts can be run from any client workspace, if the user has administrative access to Perforce.

#### **8.1.2. Monitoring SDP activities**

The important SDP maintenance and backup scripts generate email notifications when they complete.

For further monitoring, you can consider options such as:

- Making the SDP log files available via a password protected HTTP server.
- Directing the SDP notification emails to an automated system that interprets the logs.

### **8.2. Upgrade Scripts**

#### <span id="page-60-0"></span>**8.2.1. get\_helix\_binaries.sh**

*Usage*

```
USAGE for get_helix_binaries.sh v1.3.0:
```

```
get_helix_binaries.sh [-r <HelixMajorVersion>] [-b <Binary1>,<Binary2>,...] [-n] [-D]
```
or

get\_helix\_binaries.sh -h|-man

DESCRIPTION:

This script acquires Perforce Helix binaries from the Perforce FTP server.

The four Helix binaries that can be acquired are:

 \* p4, the command line client \* p4d, the Helix Core server \* p4p, the Helix Proxy \* p4broker, the Helix Broker

 This script gets the latest patch of binaries for the current major Helix version. It is intended to acquire the latest patch for an existing install, or to get initial binaries for a fresh new install. It must be run from the /hxdepots/sdp/helix\_binaries directory (or similar; the /hxdepots directory is the default but is subject to local configuration).

 The helix\_binaries directory is used for staging binaries for later upgrade with the SDP 'upgrade.sh' script (documented separately). This helix binaries directory is used to stage binaries on the current machine, while the 'upgrade.sh' script updates a single SDP instance (of which there might be several on a machine).

The helix binaries directory may not be in the PATH. As a safety feature, the 'verify\_sdp.sh' will report an error if the 'p4d' binary is found outside /p4/common/bin in the PATH. The SDP 'upgrade.sh' check uses 'verify\_sdp.sh' as part of its preflight checks, and will refuse to upgrade if any 'p4d' is

56 of 124 - Chapter 8. Tools and Scripts

found outside /p4/common/bin.

 When a newer major version of Helix binaries is needed, this script should not be modified directly. Instead, the recommended approach is to upgrade the SDP to get the latest version of SDP first, which will included a newer version of this script, as well as the latest 'upgrade.sh'. The 'upgrade.sh' script is updated with each major SDP version to be aware of any changes in the upgrade procedure for the corresponding p4d version. Upgrading SDP first ensures you have a version of the SDP that works with newer versions of p4d and other Helix binaries.

OPTIONS:

```
 -r <HelixMajorVersion>
    Specify the Helix Version, using the short form. The form is rYY.N, e.g. r20.2
    to denote the 2020.2 release. The default: is r21.2
```

```
-b <sub>Binary1</sub>[,,...]
```
 Specify a comma-delimited list of Helix binaries. The default is: p4 p4d p4broker p4p

 -n Specify the '-n' (No Operation) option to show the commands needed to fetch the Helix binaries from the Perforce FTP server without attempting to execute them.

-D Set extreme debugging verbosity using bash 'set -x' mode.

HELP OPTIONS:

 -h Display short help message -man Display this manual page

#### EXAMPLES:

Note: All examples assume the SDP is in the standard location, /hxdepots/sdp.

Example 1 - Typical Usage with no arguments:

 cd /hxdepots/sdp/helix\_binaries ./get\_helix\_binaries.sh

 This acquires the latest patch of all 4 binaries for the r21.2 release (aka 2021.2).

Example 2 - Specifying the major version:

```
  cd /hxdepots/sdp/helix_binaries
  ./get_helix_binaries.sh -r r19.2
```
This gets the latest patch of for the 2019.2 release of all 4 binaries.

 Note: Only supported Helix binaries are guaranteed to be available from the Perforce FTP server.

```
  Note: Only the latest patch of any given binary is available from the Perforce
      FTP server.
      Example 3 - Sample getting r20.2 and skipping the proxy binary (p4p):
      cd /hxdepots/sdp/helix_binaries
      ./get_helix_binaries.sh -r r20.2 -b p4,p4d,p4broker
DEPENDENCIES:
      This script requires outbound internet access. Depending on your environment,
      it may also require HTTPS_PROXY to be defined, or may not work at all.
      If this script doesn't work due to lack of outbound internet access, it is
      still useful illustrating the locations on the Perforce FTP server where
      Helix Core binaries can be found. If outbound internet access is not
      available, use the '-n' flag to see where on the Perforce FTP server the
      files must be pulled from, and then find a way to get the files from the
      Perforce FTP server to the correct directory on your local machine,
      /hxdepots/sdp/helix_binaries by default.
EXIT CODES:
     An exit code of 0 indicates no errors were encountered. An
      non-zero exit code indicates errors were encountered.
                                                             Chapter 8. Tools and Scripts - 57 of 124
```
#### <span id="page-62-0"></span>**8.2.2. upgrade.sh**

The upgrade.sh script is used to upgrade p4d and other Perforce Helix binaries on a given server machine.

The links for different versions of p4d are described in [Section A.1.3, "P4D versions and links"](#page-116-0)

*Usage*

```
USAGE for upgrade.sh v4.9.1:
upgrade.sh <instance> [-p|-I] [-M] [-Od] [-c] [-y] [-L <log>] [-d|-D]
or
upgrade.sh [-h|-man]
DESCRIPTION:
This script upgrades the following Helix Core software:
* p4d, the Perforce Helix Core server
* p4broker, the Helix Broker server
* p4p, the Helix Proxy server
* p4, the command line client
```
Details of each upgrade are described below. Prior to executing any upgrades, a preflight check is done to help ensure upgrades will go smoothly. Also, checks are done to determine what (if any) of the above software products need to be updated.

To prepare for an upgrade, new binaries must be update in the  $/p4/sdp/helix$  binaries directory. This is generally done using the get helix binaries.sh script in that directory. Binaries in this directory are not referenced by live running servers, and so it is safe to upgrade files in this directory to stage for a future upgrade at any time. Also, the SDP standard PATH does not include this directory, as verified by the verify\_sdp.sh script.

THE INSTANCE BIN DIR

The 'instance bin' directory, /p4/<instance>/bin, (e.g. /p4/1/bin for instance 1), is expected to contain \*\_init scripts for services that operate on the given machine.

For example, a typical master machine for instance 1 might have the following in /p4/1/bin:

\* p4broker\_1\_init script \* p4broker\_1 symlink \* p4d\_1\_init script \* p4d\_1 symlink or script \* p4\_1 symlink (a reference to the 'p4' command line client)

A server machine for instance 1 that runs only the proxy server would have the following in /p4/1/bin:

\* p4p\_1\_init script \* p4p\_1 symlink \* p4\_1 symlink

The instance bin directory is never modified by the 'upgrade.sh' script. The addition of new binaries and update of symlinks occur in .

The existence of \*\_init scripts for any given binary determines whether this script attempts to manage the service on a given machine, stopping it before upgrades, restarting it afterward, and other processing in the case of p4d.

Note that Phase 2, adding new binaries and updating symlinks, will occur for all binaries for which new staged versions are available, regardless of whether they are operational on the given machine.

THE COMMON DIR

This script performs it operations in the SDP common bin dir, .

Unlike the instance bin directory, the directory is expected

to be identical across all machines in a topology. Scripts and symlinks should always be the same, with only temporary differences while global topology upgrades are in progress.

Thus, all binaries available to be upgraded will be upgraded in Phase 2, even if the binary does not operate on the current machine. For example, if a new version of 'p4p' binary is available, a new version will be copied to and symlink references updated there. However, the p4p binary will not be stopped/started.

GENERAL UPGRADE PROCESS

This script determines what binaries need to be upgraded, based on what new binaries are available in the /p4/sdp/helix\_binaries directory compared to what binaries

the current instance uses.

There are 5 potential phases. Which phases execute depend on the set of binaries being upgraded. The phases are:

\* PHASE 1 - Establish a clean rollback point. This phase executes on the master if p4d is upgraded.

\* PHASE 2 - Install new binaries and update SDP symlinks in . This phase executes for all upgrades.

\* PHASE 3 - Stop services to be upgraded. This phase executes for all upgrades involving p4d, p4p, p4broker. Only a 'p4' client only upgrade skips this phase.

\* PHASE 4 - Perforce p4d schema upgrades This step involves the 'p4d -xu' processing. It executes if p4d is upgraded to a new major version, and occurs on the master as well as all replicas/edge servers. The behavior of 'p4d -xu' differs depending on whether the server is the master or a replica.

This phase is skipped if upgrading to a patch of the same major version, as patches do not require 'p4d -xu' processing.

\* PHASE 5 - Start upgraded services. This phase executes for all upgrades involving p4d, p4p, p4broker. Only a 'p4' client only upgrade skips this phase.

SPECIAL CASE - To OR THRU P4D 2019.1

If you are upgrading from a version that is older than 2019.1, services are NOT restarted after the upgrade in Phase 5, except on the master. Services must be restarted manually on all other servers.

For these 'to-or-thru' 2019.1 upgrades, after ensuring all replicas/edges are caught up (per 'p4 pull -lj'), shutdown all servers other than the

master. Proceeding outer-to-inner, execute this script like so on all machines except the master: 1. Deploy new executables in /p4/sdp/helix\_binaries 2. Stop p4d. 3. Run 'verify\_sdp.sh -skip cron,version'; fix problems if needed until it reports clean. 4. Run 'upgrade.sh -M' to update symlinks. 5. Do the upgrade manually with: p4d -xu 6. Leave the server offline. On the master, execute like this: 1. Deploy new executables in /p4/sdp/helix\_binaries 2. Run 'verify\_sdp.sh -skip cron,version'; fix problems if needed until it reports clean. 3. upgrade.sh When the script completes (it will wait for 'p4 storage' upgrades), restart services manually after the upgrade in the 'inner-to-outer' direction. Restart services on replicas/edges going inner-to-outer This procedure requiring extra steps is specific to 'to-or-thru' P4D 2019.1 upgrades. For upgrades starting from P4D 2019.1 or later, things are simpler. UPGRADES FOR P4D 2019.1+ For upgrades where the P4D start version is 2019.1 and going to any subsequent version, run this script going outer-to-inner. On each machine, it leaves the services online and running. Going in the outer-to-inner direction an all servers, do: 1. Deploy new executables in /p4/sdp/helix\_binaries 2. Run 'verify\_sdp.sh -skip cron,version'; fix problems if needed until it reports clean. 3. upgrade.sh UPGRADE PREPARATION The steps for deploying new binaries to server machines and running verify sdp.sh (and potentially correcting any issues it discovers) can and should be done before the time or even day of any planned upgrade. UPGRADING HELIX CORE - P4D The p4d process, the Perforce Helix Core Server, is the center of the Perforce Helix universe, and the only server with a significant database component. Most of the upgrade phases above are about performing the p4d upgrade. This 'upgrade.sh' script requires that the 'p4d' service be running at the beginning of processing if p4d is to be upgraded, and will abort if p4d is not running. 60 of 124 - Chapter 8. Tools and Scripts

#### ORDER OF UPGRADES

Any given Perforce Helix installation will have least one p4d master server, and may have several other p4d servers deployed on different machines as replicas and edge servers. When upgrading multiple p4d servers for any given instance (i.e. any given data set, with a unique set of changelist numbers and users), the order in which upgrades are performed matters. Upgrades must be done in "outer to inner" order.

The master server, at the center of the topology, is the innermost server and must be upgraded last. Any replicas or edge servers connected directly to the master constitute the next outer circle. These can be upgraded in any order relative to each other, but must be done before the master and after any replicas farther out from the master in the topology. So this 'upgrade.sh' script should be run first on the server machines that are "outermost" from the master from a replication perspective, and moving inward. The last run is done on the master server machine.

Server machines running only proxies and brokers do not have a strict order dependency for upgrades. These are commonly done in the same "outer to inner" methodology as p4d for process consistency rather than strict technical need.

See the SDP\_Guide.Unix.html for more information related to performing global topology upgrades.

#### MASTER JOURNAL ROTATIONS

This script helps minimize downtime for upgrades by taking advantage of the SDP offline checkpoint mechanism. Rather than wait for a full checkpoint, a journal is rotated and replayed to the offline\_db. This typically takes very little time compared to a checkpoint, reducing downtime needed for the overall upgrade.

When the master server is upgraded, two rotations of the master server's journal occur during processing. The first journal rotation occurs before any upgrade processing occurs, i.e. before the new binaries are added and symlinks are updated. This gives a clean rollback point.

Later, after the p4d has started and p4d performs its journaled upgrade processing, a second journal rotation occurs in Phase 5. This second journal rotation captures all upgrade-related processing in a separately numbered journal.

#### UPGRADING HELIX BROKER

Helix Broker (p4broker) servers are commonly deployed on the same machine as a Helix Core server, and can also be deployed on stand-alone machines (e.g. deployed to a DMZ host to provide secure access outside a corporate firewall).

Helix Brokers configured in the SDP environment can use a default configuration file, and may have other configurations. The default configuration is the done defined in /p4/common/config/p4\_N.broker.cfg (or a host-specific override file

62 of 124 - Chapter 8. Tools and Scripts

if it exists named /p4/common/config/p4\_N.broker.<short\_hostname>.cfg). Other broker configurations may exist, such as a DFM (Down for Maintenance) broker config /p4/common/config/p4\_N.broker.dfm.cfg.

During upgrade processing, this 'upgrade.sh' script only stops and restarts the broker with the default configuration. Thus, if coordinating DFM brokers, first manually shutdown the default broker and start the DFM brokers before calling this script. This script will leave the DFM brokers running while adding the new binaries and updating the symlinks. (Note: Depending on how services are configured, this DFM configuration might not survive a machine reboot. typically the default broker will come online after a machine reboot).

This 'upgrade.sh' script will stop the p4broker service if it is running at the beginning of processing. If it was stopped, it will be restarted after the new binaries are in place and symlinks are updated. If p4broker was not running at the start of processing, new binaries are added and symlinks updated, but the p4broker server will not be started.

#### UPGRADING HELIX PROXY

Helix Proxy (p4p) are commonly deployed on a machine by themselves, with no p4d and no broker. It may also be run on the same machine as p4d.

This 'upgrade.sh' script will stop the p4p service if it is running at the beginning of processing. If it was stopped, it will be restarted after the new binaries are in place and symlinks are updated. If p4p was not running at the start of processing, new binaries are added and symlinks updated, but the p4p server will not be started.

UPGRADING HELIX P4 COMMAND LINE CLIENT

The command line client, 'p4', is upgraded in Phase 2 by addition of new binaries and updating of symlinks.

STAGING HELIX BINARIES

If your server can reach the Perforce FTP server over the public internet, a script can be used from the  $/p4/sdp/h$ elix binaries directory to get the latest binaries:

 \$ cd /p4/sdp/helix\_binaries \$ ./get\_helix\_binaries.sh

If your server cannot reach the Perforce FTP server, perhaps due to outbound network firewall restrictions or operating on an "air gapped" network, use the '-n' option to see where Helix binaries can be acquired from:

 \$ cd /p4/sdp/helix\_binaries \$ ./get\_helix\_binaries.sh -n

OPTIONS:

 <instance> Specify the SDP instance name to add. This is a reference to the Perforce Helix Core data set. This defaults to the current instance based on the \$SDP\_INSTANCE shell environment variable. If the SDP shell environment is not loaded, this option is required.

- -p Specify '-p' to halt processing after preflight checks are complete, and before actual processing starts. By default, processing starts immediately upon successful completion of preflight checks.
- -Od Specify '-Od' to override the rule preventing downgrades.

 WARNING: This is an advanced option intended for use by or with the guidance of Perforce Support or Perforce Consulting.

 -I Specify '-I' to ignore preflight errors. Use of this flag is STRONGLY DISCOURAGED, as the preflight checks are essential to ensure a safe and smooth migration. If used, preflight checks are still done so their errors are recorded in the upgrade log, and then the migration will attempt to proceed.

 WARNING: This is an advanced option intended for use by or with the guidance of Perforce Support or Perforce Consulting.

 -M Specify '-M' if you plan to do a manual upgrade. With this option, only Phase 2 processing, adding new staged binaries and updating symlinks, is done by this script.

 WARNING: This is an advanced option intended for use by or with the guidance of Perforce Support or Perforce Consulting.

 -c Specify '-c' to execute a command to upgrade the Protections table comment format after the p4d upgrade, by using a command like:

p4 protect --convert-p4admin-comments -o | p4 -s protect -i

 By default, this Protections table conversion is not performed. In some environments with custom policies related to update of the protections table, this command may not work.

 The new style of comments and the '--convert-p4admin-comments' option was introduced in P4D 2016.1.

 $-L <$ log>

 Specify the path to a log file, or the special value 'off' to disable logging. By default, all output (stdout and stderr) goes to this file in the /p4/N/logs directory (where N is the SDP instance name):

upgrade.p4\_N.<datestamp>.log

NOTE: This script is self-logging. That is, output displayed on the

 screen is simultaneously captured in the log file. Do not run this script with redirection operators like '> log' or '2>&1', and do not use 'tee.' Logging can only be disabled with '-L off' if the '-n' or '-p' flags are used. Disabling logging for actual upgrades is not allowed. -y Specify the '-y' option to confirm that the upgrade should be done. By default, this script operates in No-Op mode, meaning no actions that affect data or structures are taken. Instead, commands that would be run are displayed. This mode can be educational, showing various steps that will occur during an actual upgrade. DEBUGGING OPTIONS: -d Increase verbosity for debugging. -D Set extreme debugging verbosity, using bash '-x' mode. Also implies -d. HELP OPTIONS: -h Display short help message -man Display man-style help message EXAMPLES: EXAMPLE 1: Preflight Only To see if an upgrade is needed for this instance, based on binaries staged in /p4/sdp/helix\_binaries, use the '-p' flag to execute only the preflight checks, and disable logging, as in this example: \$ cd /p4/common/bin \$ ./upgrade.sh 1 -p -L off EXAMPLE 2: Typical Usage Typical usage is with just the SDP instance name as an argument, e.g. instance '1', and no other parameters, as in this example: \$ cd /p4/common/bin \$ ./upgrade.sh 1 This first runs preflight checks, and aborts if preflight checks detected any issues. The it gives a preview of the upgrade. A successful preview completes with a line near the end that looks like this sample: Success: Finished p4\_1 Upgrade. If the preview is successful, then proceed with the real upgrade using the -y flag: 64 of 124 - Chapter 8. Tools and Scripts

 $$$  ./upgrade.sh  $1 - y$ 

EXAMPLE 3: Simplified

 If the standard SDP shell environment is loaded, upgrade.sh will be in the path, so the 'cd' command to /p4/common/bin is not needed. Also, the SDP\_INSTANCE shell environment variable will be defined, so the 'instance' parameter can be dropped, with simply a call to the script needed. First do a preview:

\$ upgrade.sh

 Review the output of the preview, looking for the 'Success: Finished' message near the end of the output. If that exists, then execute again with the '-y' flag to execute the actual migration:

\$ upgrade.sh -y

CUSTOM PRE- AND POST- UPGRADE AUTOMATION HOOKS:

 This script can execute custom pre- and post- upgrade scripts. This can be useful to incorporate site-specifc elements of an upgrade.

 If the file /p4/common/site/upgrade/pre-upgrade.sh exists and is executable, it will be executed as a pre-upgrade script. If the file /p4/common/site/upgrade/post-upgrade.sh exists and is executable, it will be executed as a post-ugprade script.

 Pre- and post- upgrade scripts are called with an SDP instance parameter, and an optional '-y' flag to confirm actual processing is to be done. Custom scripts are expected to operate in preview mode by default, taking no actions that affect data (just as this script behaves). If this upgrade.sh script is given the '-y' flag, that option is passed to the custom script as well, indicating active processing should occur.

 Pre- and post- upgrade scripts are expected to exit with a zero exit code to indicate success, and non-zero to indicate failure.

 The custom pre-upgrade script is executed after standard preflight checks complete successfully. If the '-I' flag is used to ignore the status of preflight checks, the custom pre-upgrade script is executed regardless of the status of preflight checks. Preflight checks are executed before actual upgrade processing commences. If a custom pre-upgrade script indicates a failure, the overall upgrade process aborts.

 The post-upgrade custom script is executed after the main upgrade is successful.

 Success or failure of pre- and post- upgrade scripts is repored in the log. These scripts do not require independent logging, as all

```
  standard and error output is captured in the log of this upgrade.sh
        script.
        TIP: Be sure to fully test custom scripts in a test environment
        before incorporating them into an upgrade on production systems.
  SEE ALSO:
      The /verify sdp.sh script is used for preflight checks.
        The /p4/sdp/helix_binaries/get_helix_binaries.sh script acquires new binaries
        for upgrades.
        Both scripts sport the same '-h' (short help) and '-man' (full manual)
        usage options as this script.
  LIMITATIONS:
        This script does not handle upgrades of 'p4dtg', Helix Swarm,
        Helix4Git, or any other software. It only handles upgrades of
        p4d, p4p, p4broker, and the p4 client binary on the SDP-managed
        server machine on which it is executed.
66 of 124 - Chapter 8. Tools and Scripts
```

```
8.2.3. sdp_upgrade.sh
```
This script will perform an upgrade of the SDP itself - see [Section 6.3, "Upgrading the SDP"](#page-50-0)

*Usage*

```
USAGE for sdp_upgrade.sh v1.6.1:
     sdp_upgrade.sh [-y] [-p] [-L <log>|off] [-D]
     or
sdp_upgrade.sh -h|-man
This script must be executed from 'sdp_upgrade' directory in the extracted SDP
tarball.
Typical operation starts like this:
cd /hxdepots/downloads/new/sdp/Server/Unix/p4/common/sdp_upgrade
./sdp_upgrade.sh -h
DESCRIPTION:
      This script upgrades Perforce Helix Server Deployment Package (SDP) from
      SDP 2020.1 to the version included in the latest SDP version, SDP
      2021.2.
      == Pre-Upgrade Planning ==
```
This script will upgrade the SDP if the pre-upgrade starting SDP version is SDP 2020.1 or later, including any/all patches of SDP 2020.1.

 If the current SDP version is older than 2020.1, it must first be upgraded to SDP 2020.1 using the SDP Legacy Upgrade Guide. For upgrading from pre-20.1 versions dating back to 2007, in-place or migration-style upgrades can be done. See:

 https://swarm.workshop.perforce.com/projects/perforce-softwaresdp/view/main/doc/SDP\_Legacy\_Upgrades.Unix.html

 The SDP should always be upgraded to the latest version first before Helix Core binaries p4d/p4broker/p4p are upgraded using the SDP upgrade.sh script.

 Upgrading the SDP first ensures the version of the SDP you have is compatible with the latest versions of p4d/p4broker/p4p/p4, and will always be compatible with all supported versions of these Helix Core binaries.

 When this script is used, i.e. when the current SDP version is 2020.1 or newer, the SDP upgrade procedure does not require downtime for any running Perforce Helix services, such as p4d, p4broker, or p4p. This script is safe to run in environments where live p4d instances are running, and does not require p4d or other services to be stopped or upgraded. Upgrade of the SDP is cleanly separate from the upgrade the Helix Core binaries. The upgrade of the SDP can be done immediately prior to Helix Core upgrades, or many days prior.

 This script will upgrade the SDP on a single machine. If your Perforce Helix topology has multiple machines, the SDP can be upgraded on all machines in any order, as their is no cross-machine dependency requiring the SDP to be the same version. (The order of upgrade of Helix Core services and binaries such as p4d in global topologies with replicas and edge servers does matter, but is outside the scope of this script).

 Planning Recap: 1. The SDP can be upgraded without downtime when this script is used, i.e. when the SDP version is 2020.1 or later. 2. Upgrade SDP on all machines, in any order, before upgrading p4d and other Helix binaries.

 $==$  Acquiring the SDP Package  $==$ 

 This script is part of the SDP package (tarball). It must be run from an extracted tarball directory. Acquiring the SDP tarball is a manual operation.

 The SDP tarball must be extracted such that the 'sdp' directory appears as <HxDepots>/downloads/new/sdp, where <HxDepots> defaults to /hxdepots. To

```
  determine the value for <HxDepots> at your site you can run the following:
         bash -c 'cd /p4/common; d=/re/sdp/tools; echo '
       On this machine, that value is: /hxdepots
        Following are sample commands to acquire the latest SDP, to be executed
        as the user perforce:
          cd /hxdepots
          [[ -d downloads ]] || mkdir downloads
          cd downloads
          [[ -d new ]] && mv new old.$(date +'%Y%m%d-%H%M')
          curl -s -k -O https://swarm.workshop.perforce.com/projects/perforce-software-
  sdp/download/downloads/sdp.Unix.tgz
          mkdir new
          cd new
          tar -xzf ../sdp.Unix.tgz
        After extracting the SDP tarball, cd to the directory where this
      sdp upgrade.sh script resides, and execute it from there.
          cd /hxdepots/downloads/new/sdp/Server/Unix/p4/common/sdp_upgrade
          ./sdp_upgrade.sh -man
        == Preflight Checks ==
        Prior to upgrading, preflight checks are performed to ensure the
        upgrade can be completed successfully. If the preflight checks
        fail, the upgrade will not start.
        Sample Preflight Checks:
        * The existing SDP version is verified to be SDP 2020.1+.
        * Various basic SDP structural checks are done.
      * The /p4/common/bin/p4 vars is checked to confirm it can be upgraded.
        * All /p4/common/config/p4_N.vars files are checked to confirm they can be
  upgraded.
        == Automated Upgrade Processing ==
        Step 1: Backup /p4/common.
        The existing <HxDepots>/p4/common structure is backed up to:
        <HxDepots>/p4/common.bak.<YYYYMMDD-hhmm>
        Step 2: Update /p4/common.
        The existing SDP /p4/common structure is updated with new
68 of 124 - Chapter 8. Tools and Scripts
```
versions of SDP files.

Step 3: Generate the SDP Environment File.

 Regenerate the SDP general environment file, /p4/common/bin/p4\_vars.

The template is /p4/common/config/p4\_vars.template.

Step 4: Generate the SDP Instance Files.

 Regenerate the SDP instance environment files for all instances based on the new template.

The template is /p4/common/config/instance\_vars.template.

 For Steps 3 and 4, the re-generation logic will preserve current settings. If upgrading from SDP r20.1, any custom logic that exists below the '### MAKE LOCAL CHANGES HERE' tag will be split into separate files. Custom logic in p4\_vars will be moved to /p4/common/site/config/p4\_vars.local. Custom logic in p4\_N.vars files will be moved to /p4/common/site/config/p4\_N.vars.local.

 Note: Despite these changes, the mechanism for loading the SDP shell environment remains unchanged since 2007, so it looks like:

\$ source /p4/common/bin/p4\_vars N

 Changes to the right-side of assignments for specific are preserved for all defined SDP settings. For p4\_vars, preserved settings are:

- OSUSER (determined by current owner of /p4/common)

- KEEPLOGS
- KEEPCKPS
- KEEPJNLS

For instance\_vars files, preserved settings are:

- MAILTO
- MAILFROM
- P4USER
- P4MASTER\_ID
- SSL\_PREFIX
- P4PORTNUM
- P4BROKERPORTNUM
- P4MASTERHOST
- PROXY\_TARGET
- PROXY\_PORT
- P4DTG\_CFG
- SNAPSHOT\_SCRIPT
- SDP\_ALWAYS\_LOGIN
- SDP\_AUTOMATION\_USERS
- SDP\_MAX\_START\_DELAY\_P4D
- SDP\_MAX\_START\_DELAY\_P4BROKER

- SDP\_MAX\_START\_DELAY\_P4P
- SDP\_MAX\_STOP\_DELAY\_P4D
- SDP\_MAX\_STOP\_DELAY\_P4BROKER
- SDP MAX STOP DELAY P4P
- VERIFY\_SDP\_SKIP\_TEST\_LIST
- The 'umask' setting.
- KEEPLOGS (if set)
- KEEPCKPS (if set)
- KEEPJNLS (if set)

Note that the above list excludes any values that are calculated.

Step 5: Remove Deprecated Files.

 Deprecated files will be purged from the SDP structure. The list of files to be cleaned are listed in this file:

/re/sdp/tools/deprecated\_files.txt

 Paths listed in this file are relative to the '/p4' directory (or more accurately the SDP Install Root directory, which is always '/p4' except in SDP test production environments).

Step 6: Update SDP crontabs.

No crontab updates are required for this SDP upgrade.

== Post-Upgrade Processing ==

 This script provides guidance on any post-processing steps. For some releases, this may include upgrades to crontabs.

#### OPTIONS:

-y Specify the '-y' option to confirm that the SDP upgrade should be done.

 By default, this script operates in No-Op mode, meaning no actions that affect data or structures are taken. Instead, commands that would be run are displayed. This mode can be educational, showing various steps that will occur during an actual upgrade.

- -p Specify '-p' to halt processing after preflight checks are complete, and before actual processing starts. By default, processing starts immediately upon successful completion of preflight checks.
- -L <log> Specify the log file to use. The default is /tmp/sdp\_upgrade.<timestamp>.log

 The special value 'off' disables logging to a file. This cannot be specified if '-y' is used.

-d Enable debugging verbosity.

```
 -D Set extreme debugging verbosity.
HELP OPTIONS:
  -h Display short help message
  -man Display man-style help message
FILES AND DIRECTORIES:
      Name: SDPCommon
      Path: /p4/common
      Notes: This sdp_upgrade.sh script updates files in and under this folder.
      Name: HxDepots
      Default Path: /hxdepots
      Notes: The folder containing versioned files, checkpoints, and numbered
      journals, and the SDP itself. This is commonly a mount point.
      Name: DownloadsDir
      Default Path: /hxdepots/downloads
      Name: SDPInstallRoot
      Path: /p4
EXAMPLES:
      This script must be executed from 'sdp_upgrade' directory in the extracted
      SDP tarball. Typical operation starts like this:
      cd /hxdepots/downloads/new/sdp/Server/Unix/p4/common/sdp_upgrade
      ./sdp_upgrade.sh -h
      All following examples assume operation from that directory.
      Example 1: Prelight check only:
      sdp_upgrade.sh -p
      Example 2: Preview mode:
      sdp_upgrade.sh
      Example 3: Live operation:
      sdp_upgrade.sh -y
LOGGING:
      This script generates a log file, ~/sdp_upgrade.<timestamp>.log
      by default. See the '-L' option above.
CUSTOM PRE- AND POST- UPGRADE AUTOMATION HOOKS:
      This script can execute custom pre- and post- upgrade scripts. This
      can be useful to incorporate site-specifc elements of an SDP upgrade.
```
 If the file /p4/common/site/upgrade/pre-sdp\_upgrade.sh exists and is executable, it will be executed as a pre-upgrade script. If the file /p4/common/site/upgrade/post-sdp\_upgrade.sh exists and is executable, it will be executed as a post-upgrade script.

 Pre- and post- upgrade scripts are passed the '-y' flag to confirm actual processing is to be done. Custom scripts are expected to operate in preview mode by default, taking no actions that affect data (just as this script behaves). If this sdp\_upgrade.sh script is given the '-y' flag, that option is passed to the custom script as well, indicating active processing should occur.

 Pre- and post- upgrade scripts are expected to exit with a zero exit code to indicate success, and non-zero to indicate failure. The custom pre-upgrade script is executed after standard preflight checks complete successfully. Preflight checks are executed before actual upgrade processing commences. If a custom pre-upgrade script indicates a failure, the overall upgrade process aborts.

 The post-upgrade custom script is executed after the main SDP upgrade is successful.

 Success or failure of pre- and post- upgrade scripts is repored in the log. These scripts do not require independent logging, as all standard and error output is captured in the log of this sdp\_upgrade.sh script.

 TIP: Be sure to fully test custom scripts in a test environment before incorporating them into an upgrade on production systems.

```
EXIT CODES:
```
 An exit code of 0 indicates no errors were encountered during the upgrade. A non-zero exit code indicates the upgrade was aborted or failed.

# **8.3. Legacy Upgrade Scripts**

# **8.3.1. clear\_depot\_Map\_fields.sh**

The clear\_depot\_Map\_fields.sh script is used when upgrading to SDP from versions earlier than SDP 2020.1. Its usage is discussed in [SDP Legacy Upgrade Guide \(for Unix\).](SDP_Legacy_Upgrades.Unix.html)

*Usage*

USAGE for clear depot Map fields.sh v1.2.0:

clear\_depot\_Map\_fields.sh [-i <instance>] [-L <log>] [-v<n>] [-p|-n] [-D]

or

```
clear depot Map fields.sh [-h|-man|-V]
DESCRIPTION:
      This script obsoletes the SetDefaultDepotSpecMapField.py trigger.
      It does so by following a series of steps. First, it ensures that
      the configurable server.depot.root is set correctly, setting it
      if it is not already set.
      Next, the Triggers table is checked to ensure the call to the
      SetDefaultDepotSpecMapField.py is not called; it is deleted from
      the Triggers table if found.
      Last, it resets the 'Map:' field of depot specs for depot
      types where that is appropriate, setting it to the default value of
      '<DepotName>/...', so that it honors the server.depot.root
      configurable. This is done for depots of these types:
      * stream
      * local
      * spec
      * unload
      * graph
      but not these:
      * archive
      * remote
      If an unknown depot type is encountered, the 'Map:' field is reset
      as well if it is set.
      This script does a preflight check first, reporting any cases
      where the starting conditions are not as expected. These conditions
      are treated as Errors, and will abort processing:
      * Depot Map field set to something other than the default.
      * Configurable server.depot.root is set, but to something other
      than what it should be.
      The following are treated as Warnings, and will be reported but
      will not prevent processing.
      * Configurable server.depot.root is already set.
      * SetDefaultDepotSpecMapField.py not found in triggers.
      * Depot already has 'Map:' field set to the default value:
      <DepotName>/...
OPTIONS:
```

```
-v<n> Set verbosity 1-5 (-v1 = quiet, -v5 = highest).
```

```
-L <log>  Specify the path to a log file, or the special value 'off' to disable
        logging. By default, all output (stdout and stderr) goes to
        EDITME_DEFAULT_LOG
        NOTE: This script is self-logging. That is, output displayed on the screen
        is simultaneously captured in the log file. Do not run this script with
        redirection operators like '> log' or '2>&1', and do not use 'tee.'
    -p Run preflight checks only, and then stop. By default, actual changes
        occur if preflight checks find no issues.
    -n No-Op. No actions are taken that would affect data significantly;
        instead commands are displayed rather than executed.
    -D Set extreme debugging verbosity.
  HELP OPTIONS:
    -h Display short help message
    -man Display man-style help message
    -V Display version info for this script and its libraries.
  EXAMPLES:
        A typical flow for this script is to do a preflight first, and then
        a live run, for any given instance:
        clear_depot_Map_fields.sh -i 1 -p
        clear_depot_Map_fields.sh -i 1
        Note that if using '-n', the '-v5' flag should also be used.
74 of 124 - Chapter 8. Tools and Scripts
```
# **8.4. Core Scripts**

The core SDP scripts are those related to checkpoints and other scheduled operations, and all run from /p4/common/bin.

If you source /p4/common/bin/p4\_vars <instance> then the /p4/common/bin directory will be added to your \$PATH.

# <span id="page-79-0"></span>**8.4.1. p4\_vars**

The /p4/common/bin/p4\_vars defines the SDP shell environment, as required by the Perforce Helix server process. This script uses a specified instance number as a basis for setting environment variables. It will look for and open the respective p4 <instance>.vars file (see next section).

This script also sets server logging options and configurables.

It is intended to be used by other scripts for common environment settings, and also by users for setting the environment of their Bash shell.

source /p4/common/bin/p4\_vars 1

See also: [Section 4.3, "Setting your login environment for convenience"](#page-32-0)

### **8.4.2. p4\_<instance>.vars**

Defines the environment variables for a specific instance, including P4PORT etc.

This script is called by [Section 8.4.1, "p4\\_vars"](#page-79-0) - it is not intended to be called directly by a user.

For instance 1:

p4\_1.vars

For instance art:

p4\_art.vars

Occasionally you may need to edit this script to update variables such as P4MASTERHOST or similar.

**Location**: /p4/common/config

### **8.4.3. p4master\_run**

The /p4/common/bin/p4master\_run is a wrapper script to other SDP scripts. This ensures that the shell environment is loaded from p4\_vars before executing the script. It provides a '-c' flag for silent operation, used in many crontab so that email is sent from the scripts themselves.

This is especially useful for calling scripts that do not set their own shell environment, such as Python or Perl scripts. Historically it was used as a wrapper for all SDP scripts.

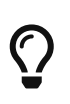

Many of the bash shell scripts in the SDP set their own environment (by doing source /p4/common/bin/p4\_vars N for their instance); those bash shell scripts do **not** need to be called with the p4master run wrapper.

# **8.4.4. daily\_checkpoint.sh**

The /p4/common/bin/daily\_checkpoint.sh script configured by default to run six days a week using crontab. The script:

- truncates the journal
- replays it into the offline\_db directory
- creates a new checkpoint from the resulting database files
- recreates the offline db database from the new checkpoint.

This procedure rebalances and compresses the database files in the offline\_db directory.

These can be rotated into the live (root) database, by the script [Section 8.4.10,](#page-88-0) ["refresh\\_P4ROOT\\_from\\_offline\\_db.sh"](#page-88-0)

*Usage*

/p4/common/bin/daily\_checkpoint.sh <instance> /p4/common/bin/daily\_checkpoint.sh 1

# <span id="page-81-1"></span>**8.4.5. recreate\_offline\_db.sh**

The /p4/common/bin/recreate\_offline\_db.sh recovers the offline\_db database from the latest checkpoint and replays any journals since then. If you have a problem with the offline database then it is worth running this script first before running [Section 8.4.6, "live\\_checkpoint.sh",](#page-81-0) as the latter will stop the server while it is running, which can take hours for a large installation.

Run this script if an error occurs while replaying a journal during daily checkpoint process.

This script recreates offline db files from the latest checkpoint. If it fails, then check to see if the most recent checkpoint in the /p4/<instance>/checkpoints directory is bad (ie doesn't look like the right size compared to the others), and if so, delete it and rerun this script. If the error you are getting is that the journal replay failed, then the only option may be to run [Section 8.4.6,](#page-81-0) ["live\\_checkpoint.sh"](#page-81-0) script.

*Usage*

/p4/common/bin/recreate\_offline\_db.sh <instance> /p4/common/bin/recreate\_offline\_db.sh 1

# <span id="page-81-0"></span>**8.4.6. live\_checkpoint.sh**

The /p4/common/bin/live\_checkpoint.sh is used to initialize the SDP offline db. It must be run once, typically manually during initial installation, before any other scripts that rely on the offline\_db can be used, such as daily\_checkpoint.sh and rotate\_journal.sh.

This script can also be used in some cases to repair the offline\_db if it has has become corrupt, e.g. due to a sudden power loss while checkpoint processing was running.

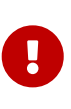

Be aware this script locks the live database for the duration of the checkpoint which can take hours for a large installation (please check the /p4/1/logs/checkpoint.log for the most recent output of daily\_checkpoint.sh to see how long checkpoints take to create/restore).

Note that when a live\_checkpoint.sh runs, the server will be unresponsive to users for a time. On a new installation this "hang time" will be imperceptible, but over time it can grow to minutes and eventually hours. The idea is that live\_checkpoint.sh should be used only very sparingly, and is not scheduled as a routine operation.

This performs the following actions:

- Does a journal rotation, so the active P4JOURNAL file becomes numbered.
- Creates a checkpoint from the live database db.\* files in the P4ROOT.
- Recovers the offline db database from that checkpoint to rebalance and compress the files

Run this script when creating the server instance and if an error occurs while replaying a journal during the off-line checkpoint process.

*Usage*

```
/p4/common/bin/live_checkpoint.sh <instance>
/p4/common/bin/live_checkpoint.sh 1
```
# **8.4.7. p4verify.sh**

The /p4/common/bin/p4verify.sh script verifies the integrity of the 'archive' files, all versioned files in your repository. This script is run by crontab on a regular basis, typically weekly.

It verifies [both shelves and submitted archive files](https://www.perforce.com/manuals/cmdref/Content/CmdRef/p4_verify.html)

Any errors in the log file (e.g. /p4/1/logs/p4verify.log) should be handled according to KB articles:

- [MISSING! errors from p4 verify](https://community.perforce.com/s/article/3186)
- [BAD! error from p4 verify](https://community.perforce.com/s/article/2404)

If in doubt contact [support@perforce.com](mailto:support@perforce.com)

Our recommendation is that you should expect this to be without error, and you should address errors sooner rather than later. This may involve obliterating unrecoverable errors.

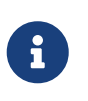

p4verify.sh -h|-man

when run on replicas, this will also append the  $-t$  flag to the  $p4$  verify command to ensure that MISSING files are scheduled for transfer. This is useful to keep replicas (including edge servers) up-to-date.

*Usage*

```
/p4/common/bin/p4verify.sh <instance>
/p4/common/bin/p4verify.sh 1
```

```
USAGE for v5.4.0:
p4verify.sh [<instance>] [-nu] [-nr] [-ns] [-nS] [-a] [-nt] [-o BAD|MISSING] [-recent]
[-L <log>] [-v] [-D]
    or
```
#### DESCRIPTION:

 This script performs a 'p4 verify' of all submitted and shelved versioned files in depots of all types except 'remote' and 'archive' type depots.

 If run on a replica, it schedules archive failures for transfer to the replica.

#### OPTIONS:

<instance>

 Specify the SDP instance. If not specified, the SDP\_INSTANCE environment variable is used instead. If the instance is not defined by a parameter and SDP\_INSTANCE is not defined, p4verify.sh exists immediately with an error message.

- -nu Specify '-nu' (No Unload) to skip verification of the singleton depot of type 'unload' (if created). The 'unload' depot is verified by default.
- -nr Specify '-nr' (No Regular) to skip verification of regular submitted archive files. The '-nr' option is not compatible with '-recent'. Regular submitted archive files are verified by default.
- -ns Specify '-ns' (No Spec Depot) to skip verification of singleton depot of type 'spec' (if created). The 'spec' depot is verified by default.
- -nS Specify '-nS' (No Shelves) to skip verification of shelved archive files, i.e. to skip the 'p4 verify -qS'.
- -a Specify '-a' (Archive Depots) to do verification of depots of type 'archive'. Depots of type 'archive' are not verified by default, as archive depots are often physically removed from the server's storage subsystem for long-term cold storage.
- -nt Specify the '-nt' option to avoid passing the '-t' flag to 'p4 verify' on a replica. By default, p4verify.sh detects if it is running on a replica, and if so automatically applies the '-t' flag to 'p4 verify'. That causes the replica to attempt to self-heal, as files that fail verification are scheduled for transfer from the P4TARGET server. This default behaviour results in 'Transfer scheduled' messages in the log, and MISSING/BAD files are listed as 'info:' rather than 'error:'. There is no clear indication of whether or which of the sheduled transfers complete successfully, and so there may be a mix of transient/correctable and "real"/persistent transfer errors for files that are also BAD/MISSING on the master server. Specify '-nt' to ensure the log contains a list of files that currently fail a 'p4 verify' without attempting to transfer them from the master.

 -o BAD|MISSING Specify '-o MISSING' to check only whether expected archive files exist

 or not, skipping the checksum calculation of existing files. This results in dramatically faster, if less comprehensive, verification. This is particularly well suited when verification is being used to schedule archive file transfers of missin files on replicas. This translates into passing the '--only MISSING' option to 'p4 verify'. Specify '-o BAD' to check only for BAD revisions. This translates into passing the '--only BAD' option to 'p4 verify'. This option requires p4d to be 2021.1 or newer. For older p4d versions, this option is silently ignored. -recent Specify that only recent changelists should be verified. The \$SDP RECENT CHANGES TO VERIFY variable defines how many changelists are considered recent; the default is 200. If the default is not appropriate for your site, add "export SDP\_RECENT\_CHANGES\_TO\_VERIFY" to /p4/common/config/p4\_N.vars to change the default for an instance, or to /p4/common/bin/p4\_vars to change it globally. If \$SDP\_RECENT\_CHANGES\_TO\_VERIFY is unset, the default is 200. When -recent is used, neither shelves nor files in the unload depot are verified. -v Verbose. Show output of verify attempts, which is suppressed by default. Setting SDP\_SHOW\_LOG=1 in the shell environment has the same effect as -v. The default behavior of this script is to generate no terminal output, but instead to write output into a log file -- see LOGGING below. If '-v' is specified, the generated log is sent to stdout at the end of processing. This flag is not recommended for routine cron operation or for large data sets. -L <log> Specify the log file to use. The default is /p4/N/logs/p4verify.log Log rotation and old log cleanup logic does not apply to log files specified with -L. Thus, using -L is not recommended for routine scheduled operation, e.g. via crontab. -D Set extreme debugging verbosity. HELP OPTIONS: -h Display short help message -man Display man-style help message EXAMPLES: This script is typically called via cron with only the instance parameter as an argument, e.g.: Chapter 8. Tools and Scripts - 79 of 124

```
  p4verify.sh N
  LOGGING:
        This script generates no output by default. All (stdout and stderr) is
        logged to /p4/N/logs/p4verify.log.
        The exception is usage errors, which result an error being sent to
        stderr followed usage info on stdout, followed by an immediate exit.
        If the '-v' flag is used, the contents of the log are displayed to
        stdout at the end of processing.
  EXIT CODES:
        An exit code of 0 indicates no errors were encountered attempting to
        perform verifications, AND that all verifications attempted
        reported no problems.
        A exit status of 1 indicates that verifications could not be
        attempted for some reason.
        A exit status of 2 indicates that verifications were successfully
        performed, but that problems such as BAD or MISSING files
        were detected, or else system limits prevented verification.
80 of 124 - Chapter 8. Tools and Scripts
```
# **8.4.8. p4login**

The /p4/common/bin/p4login script is a convenience wrapper to execute a series of p4 login commands, using the administration password configured in mkdirs.cfg and subsequently stored in a text file: /p4/common/config/.p4passwd .p4 <instance>.admin.

```
Usage
```

```
USAGE for p4login v4.4.2:
p4login [<instance>] [-p <port> | -service] [-automation] [-all]
     or
p4login -h|-man
DESCRIPTION:
      In its simplest form, this script simply logs in P4USER to P4PORT
      using the defined password access mechanism.
      It generates a login ticket for the SDP super user, defined by
      P4USER when sourcing the SDP standard shell environment. It is
      called from cron scripts, and so does not normally generate any
      output.
```
 If run on a replica with the -service option, the serviceUser defined for the given replica is logged in.

The \$SDP AUTOMATION USERS variable can be defined in /p4\_N.vars. If defined, this should contain a comma-delimited list of automation users to be logged in when the -automation option is used. A definition might look like:

export SDP\_AUTOMATION\_USERS=builder,trigger-admin,p4review

 Login behavior is affected by external factors: 1. P4AUTH, if defined, affects login behavior on replicas.

 2. The auth.id setting, if defined, affects login behaviors (and generally simplifies them).

 3. The \$SDP\_ALWAYS\_LOGIN variable. If set to 1, this causes p4login to always execute a 'p4 login' command to generate a login ticket, even if a 'p4 login -s' test indicates none is needed. By default, the login is skipped if a 'p4 login -s' test indicates a long-term ticket is available that expires 31+days in the future. Add "export SDP ALWYAYS LOGIN=1" to /p4 N.vars to change the default for an instance, or to /p4/common/bin/p4\_vars to change it globally. If unset, the default is 0.

 4. If the P4PORT contains an ssl: prefix, the P4TRUST relationship is checked, and if necessary, a p4 trust -f -y is done to establish trust.

#### OPTIONS:

<instance>

 Specify the SDP instances. If not specified, the SDP\_INSTANCE environment variable is used instead. If the instance is not defined by a parameter and SDP\_INSTANCE is not defined, p4login exists immediately with an error message.

#### -service

 Specify -service when run on a replica or edge server to login the super user and the replication service user.

This option is not compatible with  $'-p$  <port>'.

#### -p <port>

 Specify a P4PORT value to login to, overriding the default defined by P4PORT setting in the environment. If operating on a host other than the master, and auth.id is set, this flag is ignored; the P4TARGET for the replica is used instead.

This option is not compatible with '-service'.

```
 -automation
        Specify -automation to login external automation users defined
        by the $SDP_AUTOMATION_USERS variable.
    -v Show output of login attempts, which is suppressed by default.
      Setting SDP SHOW LOG=1 in the shell environment has the same
        effect as -v.
   -L <log>
        Specify the log file to use. The default is /p4/N/logs/p4login.log
    -d Set debugging verbosity.
    -D Set extreme debugging verbosity.
  HELP OPTIONS:
    -h Display short help message
    -man Display man-style help message
  EXAMPLES:
        1. Typical usage for automation, with instance SDP_INSTANCE defined
        in the environment by sourcing p4_vars, and logging in only the super
        user P4USER to P4PORT:
        source /p4/common/bin/p4_vars abc
        p4login
        Login in only P4USER to the specified port, P4MASTERPORT in this example:
        p4login -p $P4MASTERPORT
        Login the super user P4USER, and then login the replication serviceUser
        for the current ServerID:
        p4login -service
        Login external automation users (see SDP_AUTOMATION_USERS above):
        p4login -automation
        Login all users:
        p4login -all
        Or: p4login -service -automation
  LOGGING:
        This script generates no output by default. All (stdout and stderr) is
        logged to /p4/N/logs/p4login.log.
        The exception is usage errors, which result an error being sent to
        stderr followed usage info on stdout, followed by an immediate exit.
        If the '-v' flag is used, the contents of the log are displayed to
        stdout at the end of processing.
82 of 124 - Chapter 8. Tools and Scripts
```

```
EXIT CODES:
      An exit code of 0 indicates a valid login ticket exists, while a
      non-zero exit code indicates a failure to login.
```
# **8.4.9. p4d\_<instance>\_init**

Starts the Perforce server instance. Can be called directly or as describe in [Section 4.2.3,](#page-29-0) ["Configuring Automatic Service Start on Boot"](#page-29-0) - it is created by mkdirs.sh when SDP is installed.

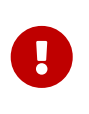

Do not use directly if you have configured systemctl for systemd Linux distributions such as CentOS 7.x. This risks database corruption if systemd does not think the service is running when it actually is running (for example on shutdown systemd will just kill processes without waiting for them).

This script sources /p4/common/bin/p4 vars, then runs /p4/common/bin/p4d base [\(Section 8.6.10,](#page-98-0) ["p4d\\_base"\)](#page-98-0).

*Usage*

```
/p4/<instance>/bin/p4d_<instance>_init [ start | stop | status | restart ]
/p4/1/bin/p4d_1_init start
```
### <span id="page-88-0"></span>**8.4.10. refresh\_P4ROOT\_from\_offline\_db.sh**

The /p4/common/bin/refresh\_P4ROOT\_from\_offline\_db.sh script is intended to be used occasionally, perhaps monthly, quarterly, or on-demand, to help ensure that your live (root) database files are defragmented.

It will:

- stop p4d
- truncate/rotate live journal
- replay journals to offline\_db
- switch the links between root and offline\_db
- restart p4d

It also knows how to do similar processes on edge servers and standby servers or other replicas.

*Usage*

```
/p4/common/bin/refresh_P4ROOT_from_offline_db.sh <instance>
/p4/common/bin/refresh_P4ROOT_from_offline_db.sh 1
```
### **8.4.11. run\_if\_master.sh**

The /p4/common/bin/run\_if\_master.sh script is explained in [Section 8.4.14,](#page-89-0)

["run\\_if\\_master/edge/replica.sh"](#page-89-0) 84 of 124 - Chapter 8. Tools and Scripts

# **8.4.12. run\_if\_edge.sh**

The  $/p4$ /common/bin/run\_if\_edge.sh script is explained in [Section 8.4.14,](#page-89-0) ["run\\_if\\_master/edge/replica.sh"](#page-89-0)

# <span id="page-89-1"></span>**8.4.13. run\_if\_replica.sh**

The /p4/common/bin/run\_if\_replica.sh script is explained in [Section 8.4.14,](#page-89-0) ["run\\_if\\_master/edge/replica.sh"](#page-89-0)

# <span id="page-89-0"></span>**8.4.14. run\_if\_master/edge/replica.sh**

The SDP uses wrapper scripts in the crontab: run if master.sh, run if edge.sh, run if replica.sh. We suggest you ensure these are working as desired, e.g.

*Usage*

/p4/common/bin/run\_if\_master.sh 1 echo yes /p4/common/bin/run\_if\_replica.sh 1 echo yes /p4/common/bin/run\_if\_edge.sh 1 echo yes

It is important to ensure these are returning the valid results for the server machine you are on.

Any issues with these scripts are likely configuration issues with /p4/common/config/p4\_1.vars (for instance 1)

# **8.5. More Server Scripts**

These scripts are helpful components of the SDP that run on the server machine, but are not included in the default crontab schedules.

# **8.5.1. p4.crontab**

Contains crontab entries to run the server maintenance scripts.

**Location**: /p4/sdp/Server/Unix/p4/common/etc/cron.d

# **8.5.2. verify\_sdp.sh**

The /p4/common/bin/verify\_sdp.sh does basic verification of SDP setup.

*Usage*

USAGE for verify\_sdp.sh v5.19.0:

verify\_sdp.sh [<instance>] [-online] [-skip <test>[,<test2>,...]] [-warn <test>[,<test2>,...]] [-si] [-L <log>|off ] [-D]

or

#### verify\_sdp.sh -h|-man

#### DESCRIPTION:

 This script verifies the current SDP setup for the specified instance, and also performs basic health checks of configured servers.

 This uses the SDP instance bin directory /p4/N/bin to determine what server binaries (p4d, p4broker, p4p) are expected to be configured on this machine.

 Existence of the '\*\_init' script indicates the given binary is expected. For example, for instance 1, if /p4/1/bin/p4d\_1\_init exists, a p4d server is expected to run on this machine.

 Checks may be executed or skipped depending on what servers are configured. For example, if a p4d is configured, the \$P4ROOT/server.id file should exist. If p4p is configured, the 'cache' directory should exist.

#### OPTIONS:

<instance>

 Specify the SDP instances. If not specified, the SDP\_INSTANCE environment variable is used instead. If the instance is not defined by a parameter and SDP\_INSTANCE is not defined, exits immediately with an error message.

#### -online

 Online mode. Does additional checks that requires p4d, p4broker, and/or p4p to be online. Any servers for which there are \* init scripts in the Instance Bin directory must be online. The Instance Bin directory is the /p4/N/bin directory, where N is the SDP instance name.

-skip <test>[,<test2>,...]

Specify a comma-delimited list of named tests to skip.

Valid test names are:

 \* cron|crontab: Skip crontab check. Use this if you do not expect crontab to be configured, perhaps if you use a different scheduler.

- \* excess: Skip checks for excess copies of p4d/p4p/p4broker in PATH.
- \* license: Skip license related checks.
- \* masterid: Skip check ensuring ServerID of master starts with 'master'.
- \* offline db: Skip checks that require a healthy offline db.
- \* p4root: Skip checks that require healthy P4ROOT db files.
- \* p4t\_files: Skip checks for existence of P4TICKETS and P4TRUST files.

- \* passwd|password: Skip SDP password checks.
- \* version: Skip version checks.

 As an alternative to using the '-skip' option, the shell environment variable VERIFY SDP SKIP TEST LIST can be set to a comma-separated list of named tests to skip. Using the command line parameter is the best choice for temporarily skipping tests, while specifying the environment variable is better for making permanent exceptions (e.g. always excluding the crontab check if crontabs are not used at this site). The variable should be set in /p4/common/config/p4\_N.vars.

If the '-skip' option is provided, the VERIFY SDP SKIP TEST LIST variable is ignored (not appended to). So it may make sense to reference the variable on the command line. For example, if the value of the variable is 'crontab', to skip crontab and license checks, you could specify:

-skip \$VERIFY\_SDP\_SKIP\_TEST\_LIST,license

```
 -warn <test>[,<test2>,...]
```
 Specify a comma-delimited list of named tests that will be reported as warnings rather than errors.

The list of valid test names as the same as for the '-skip' option.

 As an alternative to using the '-warn' option, the shell environment variable VERIFY\_SDP\_WARN\_TEST\_LIST can be set to a comma-separated list of name tests to skip. Using the command line parameter is the best choice for temporarily converting errors to warnings, while specifying the environment variable is better for making the conversion to warnings permanent. The variable should be set in /p4/common/config/p4\_N.vars file.

 If the '-warn' option is provided, the VERIFY\_SDP\_WARN\_TEST\_LIST variable is ignored (not appended to). So it may make sense to reference the variable on the command line. For example, if the value of the variable is 'crontab', to convert to warnings for crontab and excess binaries tests, you could specify:

-warn \$VERIFY SDP WARN TEST LIST, excess

- -si Silent mode, useful for cron operation. Both stdout and stderr are still captured in the log. The '-si' option cannot be used with '-L off'.
- $-L <$ log>

 Specify the log file to use. The default is /p4/N/logs/verify\_sdp.log The special value 'off' disables logging to a file.

Note that '-L off' and '-si' are mutually exclusive.

```
 -D Set extreme debugging verbosity.
HELP OPTIONS:
  -h Display short help message
  -man Display man-style help message
FXAMPLES:
      Example 1: Typical usage:
      This script is typically called after SDP update with only the instance
      name or number as an argument, e.g.:
      verify_sdp.sh 1
      Example 2: Skipping some checks.
      verify_sdp.sh 1 -skip crontab
      Example 3: Automation Usage
      If used from automation already doing its own logging, use -L off:
      verify_sdp.sh 1 -L off
LOGGING:
      This script generates a log file and also displays it to stdout at the
      end of processing. By default, the log is:
      /p4/N/logs/verify_sdp.log.
      The exception is usage errors, which result an error being sent to
      stderr followed usage info on stdout, followed by an immediate exit.
      If the '-si' (silent) flag is used, the log is generated, but its
      contents are not displayed to stdout at the end of processing.
EXIT CODES:
      An exit code of 0 indicates no errors were encountered attempting to
      perform verifications, and that all checks verified cleanly.
```
# **8.6. Other Scripts and Files**

The following table describes other files in the SDP distribution. These files are usually not invoked directly by you; rather, they are invoked by higher-level scripts.

# **8.6.1. backup\_functions.sh**

The /p4/common/bin/backup\_functions.sh script contains Bash functions used in other SDP scripts.

It is **sourced** (source /p4/common/bin/backup\_functions.sh) by other scripts that use the common shared functions.

It is not intended to be called directly by the user.

# **8.6.2. broker\_rotate.sh**

The /p4/common/bin/broker rotate.sh rotates the broker log file on an instance that only has the broker running.

It can be added to a crontab for e.g. daily log rotation.

*Usage*

```
/p4/common/bin/broker_rotate.sh <instance>
/p4/common/bin/broker_rotate.sh 1
```
# <span id="page-93-0"></span>**8.6.3. edge\_dump.sh**

The /p4/common/bin/edge\_dump.sh script is designed to create a seed checkpoint for an Edge server.

An edge server is naturally filtered, with certain database tables (e.g. db.have) excluded. In addition to implicit filtering, the server spec may specify additional tables to be excluded, e.g. by using the ArchiveDataFilter field of the server spec.

The script requires the SDP instance and the edge ServerID.

*Usage*

/p4/common/bin/edge\_dump.sh <instance> <edge server id> /p4/common/bin/edge\_dump.sh 1 p4d\_edge\_syd

It will output the full path of the checkpoint to be copied to the edge server and used with [Section](#page-104-0) [8.6.23, "recover\\_edge.sh"](#page-104-0)

# **8.6.4. edge\_vars**

The /p4/common/bin/edge\_vars file is sourced by scripts that work on edge servers.

It sets the correct list db.\* files that are edge-specific in the federated architecture. This version is dependent on the version of p4d in use; this script accounts for the P4D version.

It is not intended for users to call directly.

# **8.6.5. edge\_shelf\_replicate.sh**

The /p4/common/bin/edge\_shelf\_replicate.sh script is intended to be run on an edge server and will ensure that all shelves are replicated to that edge server (by running p4 print on them).

Only use if directed to by Perforce Support or Perforce Consulting.

# **8.6.6. load\_checkpoint.sh**

The /p4/common/bin/load checkpoint.sh script loads a checkpoint into root and offline db for commit/edge/replica instance.

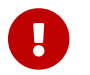

This script will replace your /p4/<instance>/root database files! **Be careful!**

If you want to create db files in offline\_db then use [Section 8.4.5, "recreate\\_offline\\_db.sh"](#page-81-1).

*Usage*

```
USAGE for load_checkpoint.sh v2.4.3:
load_checkpoint.sh <checkpoint> [<jnl.1> [<jnl.2> ...]] [-i <instance>] [-s
<ServerID>] [-c] [-l] [-r] [-b] [-y] [-L <log>] [-si] [-v<n>] [-D]
or
load checkpoint.sh [-h|-man|-V]
DESCRIPTION:
      This script loads a specified checkpoint into /p4/N/root and /p4/N/offline_db,
      where 'N' is the SDP instance name.
      At the start of processing, preflight checks are done. Preflight checks
      include:
      * The specified checkpoint and corresponding *.md5 file must exist.
      * The $P4ROOT/server.id file must exist, unless '-s' is specified.
      * The $P4ROOT/license file must exist, unless '-l' is specified.
      * Basic SDP structure and key files must exist.
      If the preflight passes, the p4d_N service is shutdown, and also the
      p4broker_N service is shutdown if configured.
      Next, the specified checkpoint is loaded. Upon completion, the Helix Core
      server process, p4d_N, is started.
      If the server to be started is a replica, the serviceUser configured for
      the replica is logged into the P4TARGET server. Any needed 'p4 trust' and
      'p4 login' commands are done to enable replication.
      Note that this part of the processing will fail if the correct super user
      password is not stored in the standard SDP password file,
      /p4/common/config/.p4passwd.p4_N.admin
      After starting the server, a local 'p4 trust' is done if needed, and then
      a 'p4login -service -v' and 'p4login -v'.
    By default, the p4d N service is started, but the p4broker N service is not.
```
 Specify '-b' to restart both services. ARGUMENTS AND OPTIONS: <checkpoint> Specify the path to the checkpoint file to load. Exactly one checkpoint must be specified. The file may be a compressed or uncompressed checkpoint, and it may be a case sensitive or case-insensitive checkpoint. The checkpoint file must have a corresponding \*.md5 checksum file in the same directory, with one of two name variations: If the checkpoint file is /somewhere/foo.gz, the checksum file may be named /somewhere/foo.gz.md5 or /somewhere/foo.md5. <jnl.1> [<jnl.2> ...] Specify the path to the one or more journal files to replay after the checkpoint, in the correct sequence order. -i <instance> Specify the SDP instance. This can be omitted if SDP\_INSTANCE is already defined. -s <ServerID> Specify the ServerID. This value is written into \$P4ROOT/server.id file. If no \$P4ROOT/server.id file exists, this flag is required. If the \$P4ROOT/server.id file exists, this argument is not needed. If this '-s <ServerID>' is given and a \$P4ROOT/server.id file exists, the value in the file must match the value specified with this argument. -c Specify that SSL certificates are required, and not to be generated with  $'$ p4d N -Gc'. By default, if '-c' is not supplied and SSL certs are not available, certs are generated automatically with 'p4d\_N -Gc'. -l Specify that the server is to start without a license file. By default, if there is no \$P4ROOT/license file, this script will abort. Note that if '-l' is specified and a license file is actually needed, the attempt this script makes to start the server after loading the checkpoint will fail. -r Specify '-r' to replay only to P4ROOT. By default, this script replays both to P4ROOT and the offline\_db. -b Specify '-b' to start the a p4broker process (if configured). By default the p4d process is started after loading the checkpoint, but the p4broker process is not. This can be useful to ensure the human administrator has an opportunity to do sanity checks before enabling the broker to allow access by end users (if the broker is deployed for this usage). 90 of 124 - Chapter 8. Tools and Scripts

-y Use the '-y' flag to bypass an interactive warning and confirmation

```
  prompt.
```

```
-v<n> Set verbosity 1-5 (-v1 = quiet, -v5 = highest). The default is 5.
  -L <log>
      Specify the path to a log file. By default, all output (stdout and stderr)
      goes to:
      /p4/<instance>/logs/load_checkpoint.<timestamp>.log
      NOTE: This script is self-logging. That is, output displayed on the screen
      is simultaneously captured in the log file. Do not run this script with
      redirection operators like '> log' or '2>&1', and do not use 'tee.'
  -si Operate silently. All output (stdout and stderr) is redirected to the log
      only; no output appears on the terminal.
  -D Set extreme debugging verbosity.
HELP OPTIONS:
  -h Display short help message
  -man Display man-style help message
  -V Display version info for this script and its libraries.
EXAMPLES:
      EXAMPLE 1: Non-interactive usage (bash syntax) to load a checkpoint:
      nohup /load_checkpoint.sh /p4/1/checkpoints/p4_1.ckp.4025.gz -i 1 -y < /dev/null >
/dev/null 2>&1 &
      Then, monitor with:
      tail -f $(ls -t $LOGS/load_checkpoint.*.log|head -1)
      EXAMPLE 2: Non-interactive usage (bash syntax) to loading a checkpoint and
subsequent journals:
      nohup /load_checkpoint.sh /p4/1/checkpoints/p4_1.ckp.4025.gz
/p4/1/checkpoints/p4_1.jnl.4025 /p4/1/checkpoints/p4_1.jnl.4026 -i 1 -y < /dev/null >
/dev/null 2>&1 &
      Then, monitor with:
      tail -f $(ls -t $LOGS/load_checkpoint.*.log|head -1)
      EXAMPLE 3: Interactive usage to load a checkpoint with no license file.
      /load_checkpoint.sh /p4/1/checkpoints/p4_1.ckp.4025.gz -i 1 -l
      With interactive usage, logging still occurs; all output to the screen is
      captured.
```
 Note that non-interactive usage with nohup is recommended for checkpoints with a long replay duration, to make operation more reliable in event of a terminal disconnect. Alternately, running interactively in a 'screen' session (if 'screen' is available) provides similar protection against terminal disconnects.

# **8.6.7. gen\_default\_broker\_cfg.sh**

The /p4/common/bin/gen\_default\_broker\_cfg.sh script generates an SDP instance-specific variant of the generic P4Broker config file. Display to standard output.

Usage:

```
cd /p4/common/bin
gen_default_broker_cfg.sh 1 > /tmp/p4broker.cfg.ToBeReviewed
```
The final p4broker.cfg should end up here:

/p4/common/config/p4\_\${SDP\_INSTANCE}.\${SERVERID}.broker.cfg

# **8.6.8. journal\_watch.sh**

The /p4/common/bin/journal\_watch.sh script will check diskspace available to P4JOURNAL and trigger a journal rotation based on specified thresholds. This is useful in case you are in danger of running out of disk space and your rotated journal files are stored on a separate partition than the active journal.

This script is using the following external variables:

- SDP\_INSTANCE The instance of Perforce that is being backed up. If not set in environment, pass in as argument to script.
- P4JOURNALWARN Amount of space left (K,M,G,%) before min journal space where an email alert is sent
- P4JOURNALWARNALERT Send an alert if warn threshold is reached (true/false, default: false)
- P4JOURNALROTATE Amount of space left (K,M,G,%) before min journal space to trigger a journal rotation
- P4OVERRIDEKEEPJNL Allow script to temporarily override KEEPJNL to retain enough journals to replay against oldest checkpoint (true/false, default: false)

*Usage*

/p4/common/bin/journal\_watch.sh <P4JOURNALWARN> <P4JOURNALWARNALERT> <P4JOURNALROTATE> <P4OVERRIDEKEEPJNL (Optional)>

*Examples*

Run from CLI that will warn via email if less than 20% is available and rotate journal when less than 10% is available

./journal\_watch.sh 20% TRUE 10% TRUE

Cron job that will warn via email if less than 20% is available and rotate journal when less than 10% is available

30 \* \* \* \* [ -e /p4/common/bin ] && /p4/common/bin/run\_if\_master.sh \${INSTANCE} /p4/common/bin/journal\_watch.sh \${INSTANCE} 20\% TRUE 10\% TRUE

# **8.6.9. kill\_idle.sh**

The  $/p4$ /common/bin/kill idle.sh script runs p4 monitor terminate on all processes showing in the output of p4 monitor show that are in the IDLE state.

*Usage*

/p4/common/bin/kill\_idle.sh <instance> /p4/common/bin/kill\_idle.sh 1

# <span id="page-98-0"></span>**8.6.10. p4d\_base**

The /p4/common/bin/p4d\_base script is the script to start/stop/restart the p4d instance.

It is called by  $p4d$  <instance>\_init script (and thus also systemctl on systemd Linux distributions). It is not intended to be called by users directly.

# **8.6.11. p4broker\_base**

The  $/p4$ /common/bin/p4broker base script is very similar to Section 8.6.10, "p4d base" but for the p4broker service instance.

See [p4broker in SysAdmin Guide](https://www.perforce.com/manuals/p4dist/Content/P4Dist/chapter.broker.html)

# **8.6.12. p4ftpd\_base**

The /p4/common/bin/p4ftpd\_base script is very similar to [Section 8.6.10, "p4d\\_base"](#page-98-0) but for the p4ftp service instance. The p4ftp has been deprecated; this may be removed in a future SDP release.

This product is very seldom used these days!

See [P4FTP Installation Guide.](https://www.perforce.com/manuals/p4ftp/index.html)

# **8.6.13. p4p\_base**

The /p4/common/bin/p4p\_base is very similar to [Section 8.6.10, "p4d\\_base"](#page-98-0) but for the p4p (P4 Proxy)

service instance. 94 of 124 - Chapter 8. Tools and Scripts

See [p4proxy in SysAdmin Guide](https://www.perforce.com/manuals/p4dist/Content/P4Dist/chapter.proxy.html)

# **8.6.14. p4pcm.pl**

The /p4/common/bin/p4pcm.pl script is a utility to remove files in the proxy cache if the amount of free disk space falls below the low threshold.

*Usage*

```
Usage:
     p4pcm.pl [-d "proxy cache dir"] [-tlow <low_threshold>] [-thigh <high_threshold>]
[-n]or
     p4pcm.pl -h
This utility removes files in the proxy cache if the amount of free disk space
falls below the low threshold (default 10GB). It removes files (oldest first)
until the high threshold is (default 20GB) is reached. Specify the thresholds
in kilobyte units (kb).
The '-d "proxy cache dir"' argument is required unless $P4PCACHE is defined,
in which case it is used.
The log is $LOGS/p4pcm.log if $LOGS is defined, else p4pcm.log in the current
directory.
Use '-n' to show what files would be removed.
```
# <span id="page-99-0"></span>**8.6.15. p4review.py**

The /p4/common/bin/p4review.py script sends out email containing the change descriptions to users who are configured as reviewers for affected files (done by setting the Reviews: field in the user specification). This script is a version of the p4review.py script that is available on the Perforce Web site, but has been modified to use the server instance number. It relies on a configuration file in /p4/common/config, called p4\_<instance>.p4review.cfg.

This is not required if you have installed Swarm which also performs notification functions and is easier for users to configure.

*Usage*

```
/p4/common/bin/p4review.py # Uses config file as above
```
# **8.6.16. p4review2.py**

The /p4/common/bin/p4review2.py script is an enhanced version of [Section 8.6.15, "p4review.py"](#page-99-0)

- 1. Run p4review2.py --sample-config > p4review.conf
- 2. Edit the file p4review.conf
- 3. Add a crontab similar to this:

◦ \* \* \* \* python2.7 /path/to/p4review2.py -c /path/to/p4review.conf

Features:

- Prevent multiple copies running concurrently with a simple lock file.
- Logging support built-in.
- Takes command-line options.
- Configurable subject and email templates.
- Use P4Python when available and use P4 (the CLI) as a fallback.
- Option to send a *single* email per user per invocation instead of multiple ones.
- Reads config from a INI-like file using ConfigParser
- Have command line options that overrides environment variables.
- Handles unicode-enabled server **and** non-ASCII characters on a non-unicode-enabled server.
- Option to opt-in (--opt-in-path) reviews globally (for migration from old review daemon).
- Configurable URLs for changes/jobs/users (for swarm).
- Able to limit the maximum email message size with a configurable.
- SMTP auth and TLS (not SSL) support.
- Handles P4AUTH (optional; use of P4AUTH is no longer recommended).

# **8.6.17. p4sanity\_check.sh**

The /p4/common/bin/p4sanity\_check.sh script is a simple script to run:

- p4 set
- p4 info
- p4 changes -m 10

#### *Usage*

```
/p4/common/bin/p4sanity_check.sh <instance>
/p4/common/bin/p4sanity_check.sh 1
```
# **8.6.18. p4dstate.sh**

The /p4/common/bin/p4dstate.sh is a trouble-shooting script for use when directed by support, e.g. in situations such as server hanging, major locking problems etc.

It is an "SDP-aware" version of the [standard p4dstate.sh](https://community.perforce.com/s/article/15261) so that it only requires the SDP instance to be specified as a parameter (since the location of logs etc are defined by SDP).

© 2010-2021 Perforce Software, Inc. 95

sudo /p4/common/bin/p4dstate.sh <instance> sudo /p4/common/bin/p4dstate.sh 1

# **8.6.19. ps\_functions.sh**

The /p4/common/bin/ps\_functions.sh library file contains common functions for using 'ps' to check on process ids. It is not intended to be called by users.

get\_pids (\$exe)

*Usage*

```
Call with an exe name, e.g. /p4/1/bin/p4web 1
```
*Examples*

```
p4web_pids=$(get_pids $P4WEBBIN)
p4broker_pids=$(get_pids $P4BROKERBIN)
```
# <span id="page-101-0"></span>**8.6.20. pull.sh**

The /p4/common/bin/pull.sh is a reference pull trigger implementation for [External Archive](https://community.perforce.com/s/article/15337) [Transfer using pull-archive and edge-content triggers](https://community.perforce.com/s/article/15337)

It is a fast content transfer mechanism using Aspera (and can be adapted to other similar UDP based products.) An Edge server uses this trigger to pull files from its upstream Commit server. It replaces or augments the built in replication archive pull and is useful in scenarios where there are lots of large (binary) files and commit/edge are geographically distributed with high latency and/or low bandwidth between them.

See also companion trigger [Section 8.6.28, "submit.sh".](#page-106-0)

It is based around getting a list of files to copy from commit to edge, then doing the file transfer using ascp (Aspera file copy).

The configurable pull.trigger.dir should be set to a temp folder like  $/p4/1/tmp$ .

Startup commands look like:

startup.2=pull -i 1 -u --trigger --batch=1000

The trigger entry for the pull commands looks like this:

```
pull archive pull-archive pull "/p4/common/bin/triggers/pull.sh %archiveList%"
```
There are some pull trigger options, but the are not necessary with Aspera. Aspera works best if you give it the max batch size of 1000 and set up 1 or more threads. Note, that each thread will use the max bandwidth you specify, so a single pull-trigger thread is probably all you will want.

The ascp user needs to have ssl public keys set up or export ASPERA\_SCP\_PASS.

The ascp user should be set up with the target as / with full write access to the volume where the depot files are located. The easiest way to do that is to use the same user that is running the p4d service.

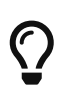

ensure ascp is correctly configured and working in your environment: <https://www-01.ibm.com/support/docview.wss?uid=ibm10747281> (search for "ascp connectivity testing")

Standard SDP environment is assumed, e.g P4USER, P4PORT, OSUSER, P4BIN, etc. are set, PATH is appropriate, and a super user is logged in with a non-expiring ticket.

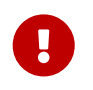

Read the trigger comments for any customization requirements required for your environment.

See also the test version of the script: [Section 8.6.21, "pull\\_test.sh"](#page-102-0)

See the /p4/common/bin/triggers/pull.sh script for details and to customize for your environment.

#### <span id="page-102-0"></span>**8.6.21. pull\_test.sh**

The /p4/common/bin/pull\_test.sh script is a test script.

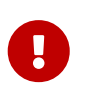

THIS IS A TEST SCRIPT - it substitutes for [Section 8.6.20, "pull.sh"](#page-101-0) which uses Aspera's ascp and replaces that with Linux standard scp utility. **IT IS NOT INTENDED FOR PRODUCTION USE!!!!**

If you don't have an Aspera license, then you can test with this script to understand the process.

See the /p4/common/bin/triggers/pull\_test.sh script for details.

There is a demonstrator project showing usage: <https://github.com/rcowham/p4d-edge-pull-demo>

#### **8.6.22. purge\_revisions.sh**

The /p4/common/bin/purge\_revisions.sh script will allow you to archive files and optionally purge files based on a configurable number of days and minimum revisions that you want to keep. This is useful if you want to keep a certain number of days worth of files instead of a specific number of revisions.

Note: If you run this script with purge mode disabled, and then enable it after the fact, all

previously archived files specified in the configuration file will be purged if the configured criteria is met.

Prior to running this script, you may want to disable server locks for archive to reduce impact to end users.

See: [https://www.perforce.com/perforce/doc.current/manuals/cmdref/Content/CmdRef/](https://www.perforce.com/perforce/doc.current/manuals/cmdref/Content/CmdRef/configurables.configurables.html#server.locks.archive) [configurables.configurables.html#server.locks.archive](https://www.perforce.com/perforce/doc.current/manuals/cmdref/Content/CmdRef/configurables.configurables.html#server.locks.archive)

Parameters:

- SDP INSTANCE The instance of Perforce that is being backed up. If not set in environment, pass in as argument to script.
- P4 ARCHIVE CONFIG The location of the config file used to determine retention. If not set in environment, pass in as argument to script. This can be stored on a physical disk or somewhere in perforce.
- P4\_ARCHIVE\_DEPOT Depot to archive the files in (string)
- P4\_ARCHIVE\_REPORT\_MODE Do not archive revisions; report on which revisions would have been archived (bool - default: true)
- P4\_ARCHIVE\_TEXT Archive text files (or other revisions stored in delta format, such as files of type binary+D) (bool - default: false)
- P4\_PURGE\_MODE Enables purging of files after they are archived (bool default: false)

#### *Config File Format*

The config file should contain a list of file paths, number of days and minimum of revisions to keep in a tab delimited format.

```
<PATH> <DAYS> <MINIMUM REVISIONS>
```
Example:

//test/1.txt 10 1 //test/2.txt 1 3 //test/3.txt 10 10 //test/4.txt 30 3 //test/5.txt 30 8

#### *Usage*

```
/p4/common/bin/purge_revisions.sh <SDP_INSTANCE> <P4_ARCHIVE_CONFIG>
<P4_ARCHIVE_DEPOT> <P4_ARCHIVE_REPORT_MODE (Optional)> 4_ARCHIVE_TEXT (Optional)>
<P4_PURGE_MODE (Optional)>
```
#### *Examples*

Run from CLI that will archive files as defined in the config file

./purge\_revisions.sh 1 /p4/common/config/p4\_1.p4purge.cfg archive FALSE

Cron job that will will archive files as defined in the config file, including text files

```
30 0 * * * [ -e /p4/common/bin ] && /p4/common/bin/run_if_master.sh ${INSTANCE}
/p4/common/bin/purge_revisions.sh $INSTANCE} /p4/common/config/p4_1.p4purge.cfg
archive FALSE FALSE
```
#### <span id="page-104-0"></span>**8.6.23. recover\_edge.sh**

The /p4/common/bin/recover\_edge.sh script is designed to rebuild an Edge server from a seed checkpoint from the master while keeping the existing edge specific data.

You have to first copy the seed checkpoint from the master, created with [Section 8.6.3,](#page-93-0) ["edge\\_dump.sh"](#page-93-0), to the edge server before running this script. (Alternately, a full checkpoint from the master can be used so long as the edge server spec does not specify any filtering, e.g. does not use ArchiveDataFilter.)

Then run this script on the Edge server host with the instance number and full path of the master seed checkpoint as parameters.

*Usage*

```
/p4/common/bin/recover_edge.sh <instance> <absolute path to checkpoint>
/p4/common/bin/recover_edge.sh 1 /p4/1/checkpoints/p4_1.edge_syd.seed.ckp.9188.gz
```
### **8.6.24. replica\_cleanup.sh**

The  $/p4$ /common/bin/replica cleanup.sh script performs the following actions for a replica:

- rotate logs
- remove old checkpoints and journals
- remove old logs

This should be used on replicas for which the sync\_replica.sh is not used.

*Usage*

```
/p4/common/bin/replica_cleanup.sh <instance>
/p4/common/bin/replica_cleanup.sh 1
```
#### **8.6.25. replica\_status.sh**

The /p4/common/bin/replica status.sh script is regularly run by crontab on a replica or edge (using [Section 8.4.13, "run\\_if\\_replica.sh"\)](#page-89-1).

```
0 8 * * * [ -e /p4/common/bin ] && /p4/common/bin/run_if_replica.sh ${INSTANCE}
/p4/common/bin/replica_status.sh ${INSTANCE} > /dev/null
0.8 * * * [ -e /p4/common/bin ] & /p4/common/bin/run_if_edge.sh ${INSTANCE}
/p4/common/bin/replica_status.sh ${INSTANCE} > /dev/null
```
It performs a p4 pull -lj command on the replica to report current replication status, and emails this to the standard SDP administrator email on a daily basis. This is useful for monitoring purposes to detect replica lag or similar problems.

If you are using enhance monitoring such as  $p4$  prometheus then this script may not be required.

*Usage*

```
/p4/common/bin/replica_status.sh <instance>
/p4/common/bin/replica_status.sh 1
```
### **8.6.26. request\_replica\_checkpoint.sh**

The /p4/common/bin/request\_replica\_checkpoint.sh script is intended to be run on a standby replica. It essentially just calls 'p4 admin checkpoint -Z' to request a checkpoint and exits. The actual checkpoint is created on the next journal rotation on the master.

*Usage*

/p4/common/bin/request\_replica\_checkpoint.sh <instance> /p4/common/bin/request\_replica\_checkpoint.sh 1

### **8.6.27. rotate\_journal.sh**

The /p4/common/bin/rotate\_journal.sh script is a convenience script to perform the following actions for the specified instance (single parameter):

- rotate live journal
- replay it to the offline db
- rotate logs files according to the settings in p4 vars for things like KEEP\_LOGS

It has several use cases:

- For sites with large, long-running checkpoints, it can be used to schedule journal rotations to occur more frequently than daily\_checkpoint.sh is run.
- It can be used to trigger checkpoints to run on edge servers.

*Usage*

```
/p4/common/bin/rotate_journal.sh <instance>
/p4/common/bin/rotate_journal.sh 1
```
# <span id="page-106-0"></span>**8.6.28. submit.sh**

The /p4/common/bin/submit.sh script is an example submit trigger for [External Archive Transfer](https://community.perforce.com/s/article/15337) [using pull-archive and edge-content triggers](https://community.perforce.com/s/article/15337)

This is a reference edge-content trigger for use with an Edge/Commit server topology - the Edge server uses this trigger to transmit files which are being submitted to the Commit instead of using its normal file transfer mechanism. This trigger uses Aspera for fast file transfer, and UDP, rather than TCP and is typically much faster, especially with high latency connections.

Companion trigger/script to [Section 8.6.20, "pull.sh"](#page-101-0)

Uses fstat -Ob with some filtering to generate a list of files to be copied. Create a temp file with the filename pairs expected by ascp, and then perform the copy.

This configurable must be set:

rpl.submit.nocopy=1

The edge-content trigger looks like this:

```
EdgeSubmit edge-content //... "/p4/common/bin/triggers/ascpSubmit.sh %changelist%"
```
The ascp user needs to have ssl public keys set up or export ASPERA\_SCP\_PASS. The ascp user should be set up with the target as / with full write access to the volume where the depot files are located. The easiest way to do that is to use the same user that is running the p4d service.

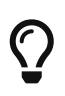

ensure ascp is correctly configured and working in your environment: <https://www-01.ibm.com/support/docview.wss?uid=ibm10747281> (search for "ascp connectivity testing")

Standard SDP environment is assumed, e.g P4USER, P4PORT, OSUSER, P4BIN, etc. are set, PATH is appropriate, and a super user is logged in with a non-expiring ticket.

See the test version of this script below: [Section 8.6.29, "submit\\_test.sh"](#page-106-1)

See the /p4/common/bin/triggers/submit.sh script for details and to customize for your environment.

### <span id="page-106-1"></span>**8.6.29. submit\_test.sh**

The /p4/common/bin/submit\_test.sh script is a test script.

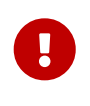

THIS IS A TEST SCRIPT - it substitutes for [Section 8.6.28, "submit.sh"](#page-106-0) (which uses Aspera) - and replaces ascp with Linux standard scp. IT IS NOT INTENDED FOR PRODUCTION USE!!!!

If you don't have an Aspera license, then you can test with this script to understand the process.

See the /p4/common/bin/triggers/submit\_test.sh for details.

There is a demonstrator project showing usage: <https://github.com/rcowham/p4d-edge-pull-demo>

### **8.6.30. sync\_replica.sh**

The /p4/common/bin/sync\_replica.sh script is included in the standard crontab for a replica.

It runs rsync to mirror the /p4/1/checkpoints (assuming instance 1) directory to the replica machine.

It then uses the latest checkpoint in that directory to update the local offline\_db directory for the replica.

This ensures that the replica can be quickly and easily reseeded if required without having to first copy checkpoints locally (which can take hours over slow WAN links).

*Usage*

```
/p4/common/bin/sync_replica.sh <instance>
/p4/common/bin/sync_replica.sh 1
```
# **8.6.31. templates directory**

This sub-directory of /p4/common/bin contains some files which can be used as templates for new commands if you wish:

- template.pl Perl
- template.py Python
- template.py.cfg config file for python
- template.sh Bash

They are not intended to be run directly.

# **8.6.32. update\_limits.py**

The /p4/common/bin/update\_limits.py script is a Python script which is intended to be called from a crontab entry one per hour. It must be wrapped with the p4master\_run script.

It ensures that all current users are added to the limits group. This makes it easy for an administrator to configure global limits on values such as MaxScanRows, MaxSearchResults etc. This can reduce load on a heavily loaded instance.

For more information:

- [Maximizing Perforce Helix Core Performance](https://community.perforce.com/s/article/2529)
- [Multiple MaxScanRows and similar values](https://community.perforce.com/s/article/2521)
/p4/common/bin/update\_limits.py <instance> /p4/common/bin/update\_limits.py 1

## **Chapter 9. Sample Procedures**

This section describes sample procedures using the SDP tools described above, given certain scenarios.

### **9.1. Swarm JIRA Link**

Here is an example of linking to cloud JIRA in config.php:

```
'jira' => array(  'host' => 'https://example.atlassian.net/',
       'user' => 'p4jira@example.com',
       'password' => '<API-Token>',
       'link_to_jobs' => 'true',
 ),
```
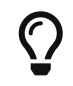

No need to get complicated with .pem files or 'http\_client\_options' section. Just specify https:// prefix as above.

Login to user account on Atlassian URL as above, and then create an API token by going to this URL:

<https://id.atlassian.com/manage-profile/security/api-tokens>

This curl request tested the API:

```
curl https://example.atlassian.net/rest/api/latest/project --user
p4jira@example.com:<API-TOKEN>
```
The above should list all active projects:

*Example JSON response*

```
{"expand":"description,lead,issueTypes,url,projectKeys,permissions,insight","self":"ht
tps://example.atlassian.net/rest/api/2/project/11904","id":"11904","key":"ULC","name":
"Ultimate Conquest"}
```
### **9.2. Reseeding an Edge Server**

Perforce Helix Edge Servers are a form of replica that replicates "persistent history" data such as submitted changelists from the master server, while maintaining local databases for "work-inprogress" data, to include user workspaces, lists of files checked out in user workspaces, etc. This separation of persistent and work-in-progress data has significant benefits that make edge servers perform optimally for certain use cases.

When a new edge server is deployed for the first time, it is "seeded" with a special seed checkpoint

from the master server. This is done using the SDP edge\_dump.sh script.

Edge servers need to be reseeded in certain circumstances. When an edge server is reseeded, the latest persistent history from the master server is combined with the latest work-in-progress data from the edge server.

Some occasions that require reseeding include:

- When changing the scope of replication filtering, i.e. if the \*DataFilter fields of the server spec are changed.
- In some recovery situations involving hardware or other infrastructure failure.
- When advised by Perforce Support.

An article [Edge Server Metadata Recovery](https://community.perforce.com/s/article/12127) discusses the manual process in detail. The process outlined in this article is implemented in the SDP with two scripts, edge\_dump.sh and recover\_edge.sh.

Key aspects of this implementation:

- No downtime is required for the master server process.
- Downtime for the edge to be reseeded is required. This is kept to a minimum.

#### **9.3. Edge Reseed Scenario**

In this sample scenario, an edge server needs to be reseeded.

Sample details about this scenario:

- The SDP instance is 1.
- The perforce operating system runs the p4d process on all machines.
- The perforce user's  $\sim$ /, bashrc ensures that the shell environment is set automatically on login, by doing: source /p4/common/bin/p4\_vars 1
- The master server has a ServerID of master.1 and runs on the machine bos-helix-01.
- The edge server has a ServerID of p4d\_edge\_syd and runs on the machine syd-helix-04.
- Both the master and edge server are online and actively in use at the start of processing.
- Users of the edge server to be reseeded have been notified about a planned outage.
- No outage is planned or necessary for the master server
- SSH keys are setup for the perforce user.

#### **9.3.1. Step 0: Preflight Checks**

Make sure the start state is healthy.

As perforce@bos-helix-01 (the master):

106 of 124 - Chapter 9. Sample Procedures

verify\_sdp.sh 1 -online

As perforce@syd-helix-04 (the edge):

verify\_sdp.sh 1

 $\bigcirc$ 

#### **9.3.2. Step 1: Create New Edge Seed Checkpoint**

On the master server, create a new edge seed checkpoint using edge dump.sh. This will contain recent persistent history from the master.

This process uses the offline\_db rather than P4ROOT, so no downtime is needed.

Creating an edge seed requires that the offline\_db directory not be interfered with. The daily checkpoint. sh script runs in the crontab of the perforce user on the master, and that script must not be run when edge\_dump.sh runs. Ensure that edge dump.sh is run at a time when it won't conflict with the operation of daily\_checkpoint.sh. If checkpoints take many hours, consider disabling the crontab for daily checkpoint.sh by commenting it out of the crontab until edge\_dump.sh completes — but don't forget to re-enable it afterward!

Create the edge seed like so, as perforce@bos-helix-01 (the master):

```
nohup /p4/common/bin/p4master_run 1 edge_dump.sh 1 p4d_edge_syd < /dev/null >
/p4/1/logs/dump.log 2>&1 &
```
Then monitor until completion with:

tail -f \$(ls -t \$LOGS/edge\_dump.\*.log | head -1)

The edge seed will appear as a file looking something like:

/p4/1/checkpoints/p4\_1.edge\_syd.seed.2035.gz /p4/1/checkpoints/p4\_1.edge\_syd.seed.2035.gz.md5

When the .md5 file appears, the edge seed checkpoint is complete.

Notes:

• The nohup at the beginning of the command and the  $\delta$  at the end ensure this process will continue to run even if the terminal window in which the command was executed disconnects.

#### **9.3.3. Step 2: Transfer Edge Seed**

Transfer the edge seed from the master to the edge like so, as perforce@bos-helix-01 (the master):

scp -p /p4/1/checkpoints/p4\_1.edge\_syd.seed.2035.gz syd-helix-04:/p4/1/checkpoints/. scp -p /p4/1/checkpoints/p4\_1.edge\_syd.seed.2035.gz.md5 syd-helix-04:/p4/1/checkpoints/.

#### **9.3.4. Step 3: Reseed the Edge**

Reseed the edge. As perforce@syd-helix-04 (the edge):

nohup /p4/common/bin/run\_if\_edge.sh 1 recover\_edge.sh 1 /p4/1/checkpoints/p4\_1.edge\_syd.seed.2035.gz < /dev/null > /p4/1/logs/rec.log 2>&1 &

Notes:

- The offline\_db of the edge server is removed at the start of processing, but is replaced at the end.
- It is safe for the p4d process of the edge server to be up and running when this process starts. It it is up at the start of processing, it will be shutdown by the recovered\_edge.sh, but not immediately. The script allows the p4d service to remain in use while the edge seed checkpoint from the master is replayed into the offine\_db.
- After the edge seed checkpoint has been replayed, the p4d service is shutdown, and then the process of combining persistent and work-in-progress data commences, the essense of the reseed operation.
- After the edge reseed is complete, the p4d process is started. It will then start replcating new data from the master since the time of the edge seed checkpoint creation. The p4d service may hang and be unresponive for several minutes after it is started. If you choose to monitor closely, when a p4 pull -lj on the edge indicates it has caught up to the master, the service is safe to use again.
- The recover\_edge.sh script continues to run after the service is back online, as it rebuilds the offline\_db of the edge server.
- On the edge server, the edge server's regular checkpoinst land in /p4/1/checkpionts.edge syd. The /p4/1/checkpoints folder is used only for holdin edge seed checkpoints transferred from the master.
- Typically, all steps described in the process are done on the same day. However, it is OK if the edge\_dump.sh, seed checkpoint transfer, and recover\_edge.sh with some time lag between the major steps, typically measured in journal rotations or simply days, with incremental impact on the duration of the recovery step, and so long as the edge seed is not so far behind that the master no longer has numbered journals to feed the edge once it starts.

#### 108 of 124 - Chapter 9. Sample Procedures

# $\bigcirc$

Reseeding requires that the offline\_db directory not be interfered with. The daily checkpoint, sh script runs in the crontab of the perforce user on the edge server, and that script must not be run when recover edge.sh runs. Ensure that recover edge.sh is run at a time when it won't conflict with the operation of daily\_checkpoint.sh. If checkpoints take many hours, consider disabling the crontab for daily checkpoint.sh by commenting it out of the crontab until recover\_edge.sh completes — but don't forget to re-enable it afterward!

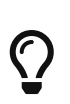

This sample procedure dos not illustrate using a p4broker service to broadcast a "Down for maintence" message on the edge server. If your SDP installation uses p4brokers on p4d server machines, they can be used to prevent regular users from attempting to access the edge server during the processing of recover edge.sh. This can help prevent users from experiencing a hang, for example, in the time after the edge p4d process starts but before it catches up to the master.

# **Appendix A: SDP Package Contents and Planning**

The directory structure of the SDP is shown below in Figure 1 - SDP Package Directory Structure. This includes all SDP files, including documentation and sample scripts. A subset of these files are deployed to server machines during the installation process.

```
sdp
      doc
      Server (Core SDP Files)
           Unix
                setup (Unix-specific setup)
              D<sub>4</sub>  common
                          bin (Backup scripts, etc)
                               triggers (Example triggers)
                          config
                          etc
                               cron.d
                               init.d
                               systemd
                          lib
                          test
      setup (cross platform setup - typemap, configure, etc)
      test (automated test scripts)
```
Figure 1 - SDP Package Directory Structure

### **A.1. Volume Layout and Server Planning**

Figure 2: SDP Runtime Structure and Volume Layout, viewed from the top down, displays a Perforce *application* administrator's view of the system, which shows how to navigate the directory structure to find databases, log files, and versioned files in the depots. Viewed from the bottom up, it displays a Perforce *system* administrator's view, emphasizing the physical volume where Perforce data is stored.

#### **A.1.1. Memory and CPU**

Make sure the server has enough memory to cache the **db.rev** database file and to prevent the server from paging during user queries. Maximum performance is obtained if the server has enough memory to keep all of the database files in memory. While the p4d process itself is frugal with system resources such as RAM, it benefits from an excess of RAM due to modern operating systems using excess RAM as file I/O cache. This is to the great benefit of p4d, even though the p4d process itself may not be seen as consuming much RAM directly.

**Below are some approximate guidelines for** allocating memory.

110 of 124 - Appendix A: SDP Package Contents and Planning

- 1.5 kilobyte of RAM per file revision stored in the server.
- 32 MB of RAM per user.

INFO: When doing detailed history imports from legacy SCM systems into Perforce, there may be many revisions of files. You want to account for (total files) x (average number of revisions per file) rather than simply the total number of files.

Use the fastest processors available with the fastest available bus speed. Faster processors are typically more desirable than a greater number of cores and provide better performance since quick bursts of computational speed are more important to Perforce's performance than the number of processors. Have a minimum of two processors so that the offline checkpoint and back up processes do not interfere with your Perforce server. There are log analysis options to diagnose underperforming servers and improve things. Contact Perforce Support/Perforce Consulting for details.

#### **A.1.2. Directory Structure Configuration Script for Linux/Unix**

This script describes the steps performed by the mkdirs.sh script on Linux/Unix platforms. Please review this appendix carefully before running these steps manually. Assuming the three-volume configuration described in the Volume Layout and Hardware section are used, the following directories are created. The following examples are illustrated with "1" as the server instance number.

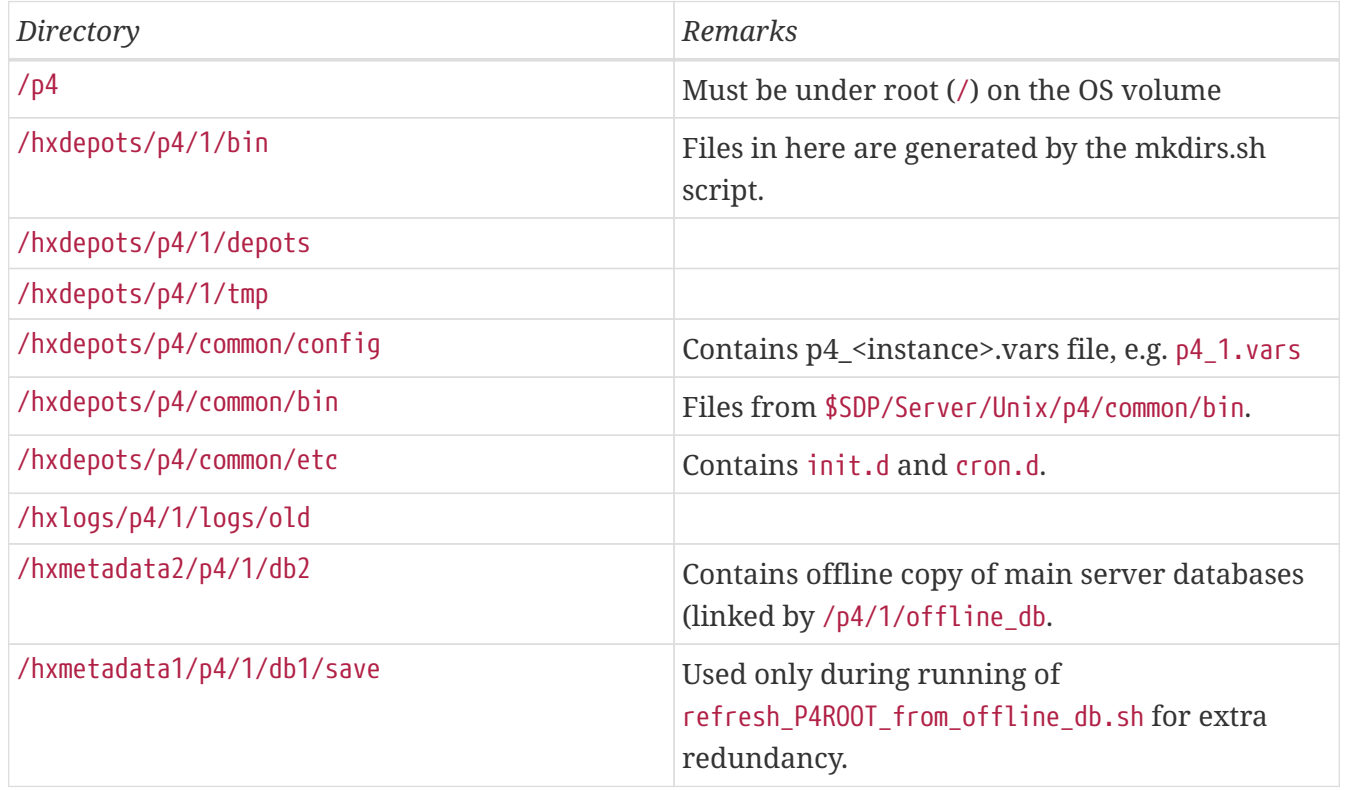

Next, mkdirs.sh creates the following symlinks in the /hxdepots/p4/1 directory:

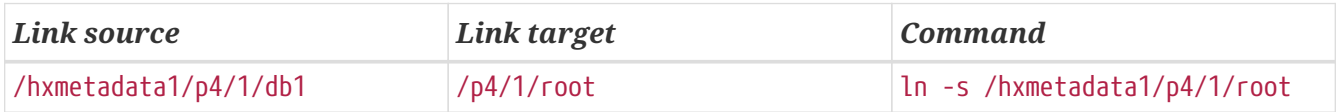

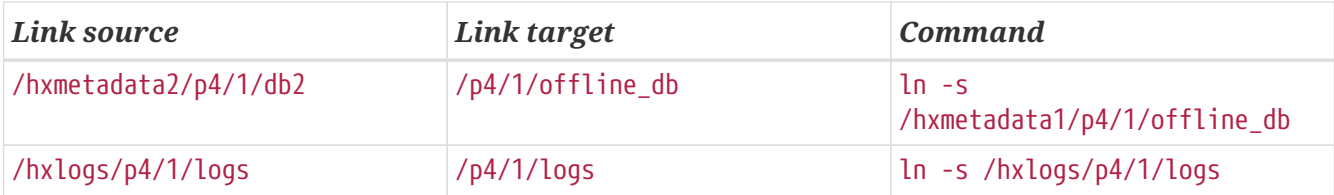

Then these symlinks are created in the /p4 directory:

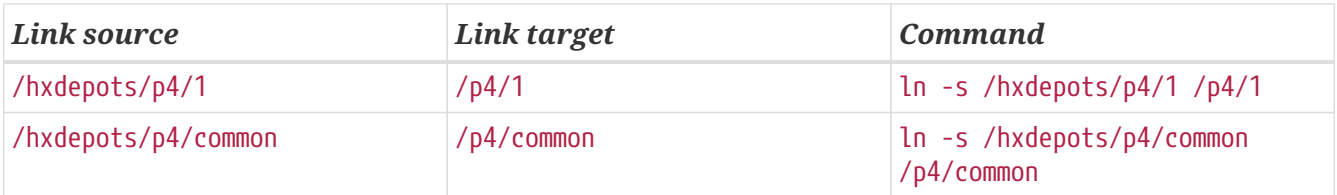

Next, mkdirs.sh renames the Perforce binaries to include version and build number, and then creates appropriate symlinks.

#### **A.1.3. P4D versions and links**

The versioned binary links in /p4/common/bin are as below.

For the example of <instance> 1 we have:

```
ls -l /p4/1/bin
p4d_1 -> /p4/common/bin/p4d_1_bin
```
The structure is shown in this example, illustrating values for two instances, with instance #1 using p4d release 2018.1 and instance #2 using release 2018.2.

In /p4/1/bin:

p4\_1 -> /p4/common/bin/p4\_1\_bin  $p4d$  1 ->  $/p4/c$ ommon/bin/p4d 1 bin

In /p4/2/bin:

p4\_2 -> /p4/common/bin/p4\_2 p4d\_2 -> /p4/common/bin/p4d\_2

#### In /p4/common/bin:

```
p4_1_bin -> p4_2018.1_bin
p4_2018.1_bin -> p4_2018.1.685046
p4_2018.1.685046
```
112 of 124 - Appendix A: SDP Package Contents and Planning

p4\_2\_bin -> p4\_2018.2\_bin p4\_2018.2\_bin -> p4\_2018.2.700949 p4\_2018.2.700949

p4d\_1\_bin -> p4d\_2018.1\_bin p4d\_2018.1\_bin -> p4d\_2018.1.685046 p4d\_2018.1.685046

```
p4d_2_bin -> p4d_2018.2_bin
p4d_2018.2_bin -> p4d_2018.2.700949
p4d_2018.2.700949
```
The naming of the last comes from:

./p4d\_2018.2.700949 -V

Rev. P4D/LINUX26X86\_64/2018.2/700949 (2019/07/31).

So we see the build number p4d\_2018.2.700949 being included in the name of the p4d executable.

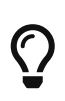

Although this link structure may appear quite complex, it is easy to understand, and it allows different instances on the same server host to be running with different patch levels, or indeed different releases. And you can upgrade those instances independently of each other which can be very useful.

#### **A.1.4. Case Insensitive P4D on Unix**

By default p4d is case sensitive on Unix for filenames and directory names etc.

It is possible and quite common to run your server in case insensitive mode. This is often done when Windows is the main operating system in use on the client host machines.

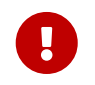

In "case insensitive" mode, that means that you should ALWAYS execute p4d with the flag -C1 (or you risk possible table corruption in some circumstances).

The SDP achieves this by executing a simple Bash script:

```
#!/bin/bash
P4D="/p4/common/bin/p4d_${SDP_INSTANCE}_bin"
exec $P4D -C1 "$@"
```
So the above will ensure that /p4/common/bin/p4d\_1\_bin (for instance 1) is executed with the -C1 flag.

As noted above, for case sensitive servers, p4d\_1 is normally just a link:

```
/p4/1/bin/p4d_1 -> /p4/common/bin/p4d_1_bin
```
## **Appendix B: The journalPrefix Standard**

The Perforce Helix configurable [journalPrefix](https://www.perforce.com/manuals/cmdref/Content/CmdRef/configurables.configurables.html#journalPrefix) determines where the active journal is rotated to when it becomes a numbered journal file during the journal rotation process. It also defines where checkpoints are created.

In the SDP structure, the journalPrefix is set so that numbered journals and checkpoints land on the /hxdepots volume. This volume contains critical digital assets that should be reliably backed up and should have sufficient storage for large digital assets such as checkpoints.

### **B.1. SDP Scripts that set** journalPrefix

The SDP configure\_new\_server.sh, which applies SDP standards to fresh new p4d servers, sets the journalPrefix for the master server according to this standard.

The SDP mkrep.sh script, which creates new replicas, sets `journalPrefix for replicas according to this standard.

The SDP mkdirs.sh script, which initializes the SDP structure, creates a directory structure for checkpoints based on the journalPrefix.

### **B.2. First Form of** journalPrefix **Value**

The first form of the journalPrefix value applies to the master server's metadata set. This value is of this form, where N is replaced with the SDP instance name:

/p4/N/checkpoints/p4\_N

If the SDP instance name is the default 1, then files with a p4\_1 prefix would be stored in the /p4/1/checkpoints directory on the filesystem. Journal files in that directory would have names like p4\_1.320.jnl and checkpoints would have names like p4\_1.320.ckp.gz.

This journalPrefix value and the corresponding /p4/1/checkpoints directory should be used for the master server. It should also be used for any replica that is a valid failover target for the master server. This includes all *completely unfiltered* replicas of the master, such as standby and forwardingstandby replicas with a P4TARGET value referencing the master server.

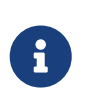

A standby replica, also referred to as a journalcopy replica due to the underlying replication mechanisms, cannot be filtered. Standby replicas are commonly deployed for High Availability (HA) and Disaster Recovery (DR) purposes.

#### **B.2.1. Detail on "Completely Unfiltered"**

A "completely unfiltered" replica is one in which:

• None of the \*DataFilter fields in the replica's server spec are used

- The p4 pull command configured to pull metadata from the the replica's P4TARGET server, as defined in the replica's startup.*N* configurable, does not use filtering options such as -T.
- The replica is not an Edge server (i.e. one with a Services value in the server spec of edgeserver.) Edge servers are filtered by their vary nature, as they exclude various database tables from being replicated.
- The replica's seed checkpoint was created without the -P *ServerID* flag to p4d. The -P flag is used when creating seed checkpoints for filtered replicas and edge servers.
- The replicas P4TARGET server references something other than the master server, such as an edge server.

### **B.3. Second Form of** journalPrefix **Value**

A second form of the journalPrefix is used when the replica is filtered, including edge servers. The second form of the journalPrefix value incorporates a shortened form of the *ServerID* to indicate that the data set is specific to that *ServerID*. Because the metadata differs from the master, checkpoints for edge servers and filtered replicas are stored in a different directory, and use a prefix that identifies them as separate and divergent from the master's data set. This second form allows checkpoints from multiple edge servers or filtered replicas to be stored on an shared (e.g. NFS-mounted) /hxdepots volume.

The second form of journalPrefix is also used if the /hxdepots volume, on which checkpoints are stored, is shared (as indicated when the replicas lbr.replication value is set to a value of shared).

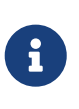

Filtered replicas are a strict subset of the master server's metadata. Edge servers filter some database tables from the master, but also have their own independent metadata (mainly workspace metadata) that varies from the master server and is potentially larger than the master's data set for some tables.

The "shortened form" of the *ServerID* removes the p4d\_ prefix (per [Appendix C,](#page-123-0) *[Server Spec Naming](#page-123-0) [Standard](#page-123-0)*). So, for example an edge server with a *ServerID* of p4d edge uk would use just the edge uk portion of the *ServerID* in the journalPrefix, which would look like:

```
/p4/N/checkpoints.edge_uk/p4_N.edge_uk
```
If the SDP instance name is the default 1, then files with a p4\_1.edge\_uk prefix would be stored in the /p4/1/checkpoints.edge\_uk directory on the filesystem. Journal files in that directory would have names like p4\_1.edge\_uk.320.jnl and checkpoints would have names like p4\_1.edge\_uk.320.ckp.gz.

### **B.4. Scripts for Maintaining the** offline\_db

The following SDP scripts help maintain the offline\_db:

• daily\_checkpoint.sh: The daily\_checkpoint.sh is used on the master server. When run on the master server, this script rotates the active journal to a numbered journal file, and then maintains the master's offline\_db using the numbered journal file immediately after it is

rotated. 116 of 124 - Appendix B: The journalPrefix Standard

The daily\_checkpoint.sh is also used on edge servers and filtered replicas. When run on edge servers and filtered replicas, this script maintains the replica's offline\_db in a manner similar to the master, except that the journal rotation is skipped (as that can be done only on the master).

• sync\_replica.sh: The SDP sync\_replica.sh script is intended to be deployed on unfiltered replicas of the master. It maintains the offline\_db by copying (via rsync) the checkpoints from the master, and then replays those checkpoints to the local offline db. This keeps the offline db of the replica current, which is good to have should the replica ever need to take over for the master.

INFO: For HA/DR and any purpose where replicas are not filtered, replicas of type standby and forwarding-standby should displace replicas of type replica and forwarding-replica.

## **B.5. SDP Structure and** journalPrefix

On every server machine with the SDP structure where a p4d service runs (excluding broker-only and proxy-only hosts), a structure like the following should exist for each instance:

- A /hxdepots/p4/N/checkpoints directory
- In /p4/N, and symlink checkpoints that links to /hxdepots/p4/N/checkpoints, such that it can be referred to as /p4/N/checkpoints.

In addition, edge servers and filtered replicas will also have a structure like the following for each instance that runs an edge server or filtered replica:

- A /hxdepots/p4/N/checkpoints.ShortServerID directory
- In /p4/N, and symlink checkpoints.ShortServerID that links to /hxdepots/p4/N/checkpoints.ShortServerID, such that it can be referred to as /p4/N/checkpoints.ShortServerID.

The SDP mkdirs.sh script, which sets up the initial SDP structure, initializes this structure on initial install.

## **B.6. Replicas of Edge Servers**

As edge servers have unique data, they are commonly deployed with their own standby replica with a P4TARGET value referencing a given edge server rather than the master. This enables faster recovery option for the edge server.

As a special case, a standby replica of an edge server should have the same journalPrefix value as the edge server it targets. Thus, the *ServerID* baked into the journalPrefix of a replica of an edge is the ServerID of the target edge server, not the replica.

So for example, an edge server with a *ServerID* of p4d\_edge\_uk has a standby replica with a *ServerID* of p4d\_ha\_edge\_uk. The journalPrefix of that edge should be the same as the edge server it targets, e.g.

/p4/1/checkpoints.edge\_uk/p4\_1.edge\_uk

### **B.7. Goals of the** journalPrefix **Standard**

Some design of goals this standard:

- Make it so the /p4/N/checkpoints folder is reserved to mean checkpoints created from the master server's full metadata set.
- Make the /p4/N/checkpoints folder be safe to rsync from the master to any machine in the topology (as may be needed in certain recovery situations for replicas and edge servers).
- Make it so the SDP /hxdepots volume can be NFS-mounted across multiple SDP machines safely, such that two or more edge servers (or filtered replicas) could share versioned files, while writing to separate checkpoints directories on a per-ServerID basis.
- Support all replication uses cases, including support for 'Workspace Servers', a name referring to a set of edge servers deployed in in the same location, typically sharing /hxdepots via NFS. Use of Workspace Servers can be used to scale Helix Core horizontally for massive user bases (typically several thousand users).

# <span id="page-123-0"></span>**Appendix C: Server Spec Naming Standard**

Perforce Helix server specs identify various Helix servers in a topology. Servers can be p4d servers (master, replicas, edges), p4broker, p4p, etc. This standard defines the standard for the server spec names.

### **C.1. General Form**

The general form of a server spec name is:

```
<HelixServerTag>_<ReplicaTypeTag>[<N>]_<SiteTag>
```
#### **C.1.1. Helix Server Tags**

The HelixServerTag\_ is one of:

- p4d: for a Helix Core server (including all [distributed architecture](https://www.perforce.com/perforce/doc.current/manuals/p4sag/Content/P4SAG/deployment-architecture.html) usages such as master/replica/edge).
- p4broker: A [Helix Broker](https://www.perforce.com/perforce/doc.current/manuals/p4sag/Content/P4SAG/chapter.broker.html)
- p4p: A [Helix Proxy](https://www.perforce.com/perforce/doc.current/manuals/p4sag/Content/P4SAG/chapter.proxy.html)
- gconn: Helix4Git (H4G) Connector
- swarm: Helix Swarm

As a special case, the *HelixServerTag* is omitted for the ServerID of the master server spec.

#### **C.1.2. Replica Type Tags**

The *ReplicaType* is one of:

- master.<instance>: The single master-commit server for a given SDP instance. SDP instance names are included in the ServerID for the master, as they intended to be unique within an enterprise. They must be unique to enable certain cross-instance sharing workflows, e.g. using remote depots and Helix native DVCS features.
- ha: High Availability. This indicates a replica that was specifically intended for HA purposes and for use with the p4 failover command. It further implies the following:
	- The Services field value is standby.
	- The rpl.journalcopy.location=1 configurable is set, optimized for SDP deployment.
	- The replica is not filtered in any way: No usage of the -T flag to p4 pull in the replicas startup.*N* configurables, and no usage of \*DataFilter fields in the server spec.
	- Versioned files are replicated (with an lbr.replication value of readonly).
	- An HA replica is assumed to be geographically near its P4TARGET server, which can be a master server or an edge server.
- It may or may not use the mandatory option in the server spec. The ha tag does not indicate whether the mandatory option is used (as this is more transient thing not suitable for baking into a server spec naming standard).
- ham: A ham replica is the same as an ha replica except it does not replicate versioned files. Thus is a *metadata-only* replica that shares versioned files with its P4TARGET server (master or edge) with an lbr.replication value of shared.
- fr: Forwarding Replica (unfiltered) that replicates versioned files.
- frm: Forwarding replica (unfiltered) that shares versioned files with its target server rather than replicating them.
- fs: Forwarding Standby (unfiltered) that replicates versioned files. This is the same as an ha server, except that it is not necessarily expected to be physically near its P4TARGET server. This could be suited for Disaster Recovery (DR) purposes.
- fsm: Forwarding standby (unfiltered) that shares versioned files with its target server rather than replicating them. This is the same as a ham, except that it is not necessarily expected to be physically near its P4TARGET server.
- ffr: Filtered Forwarding Replica. This replica uses some of filtering, such as usage of \*DataFilter fields of the server spec or -T flag to p4 pull in the replicas startup.<N> configurables. Filtered replicas are not viable failover targets, as the filtered data would be lost.
- ro Read Only replica (unfiltered), replicating versioned files).
- rom Read Only metadata-only replica (unfiltered, sharing versioned files).
- edge Edge servers. (As edge servers are filtered by their nature, they are not valid failover targets).

#### **C.1.2.1. Replication Notes**

If a replica does not need to be filtered, we recommend using journalcopy replication, i.e. using a replica with a Services: field value of standby or forwarding-standby. Only use non-journalcopy replication when using filtered replicas (and edge servers where there is no choice).

Some general tips:

- The ha, ham replicas are preferred for High Availability (HA) usage.
- The fs and ro replicas are preferred for Disaster Recovery (DR) usage.
- Since DR implies the replica is far from its master, replication of archives (rather than sharing e.g. via NFS) may not be practical, and so rom replicas don't have common use cases.
- The fr type replica is obsolete, and should be replaced with fs (using journalcopy replication).

#### **C.1.3. Site Tags**

The site tag needs to distinguish the data centers used by a single enterprise, and so generally short tag names are appropriate. See [Section 5.3.4.1, "SiteTags.cfg"](#page-45-0)

Each site tag may be understood to be a true data center (Tier 1, Tier 2, etc.), a computer room, computer closet, or reserved space under a developer's desk. In some cases organizations will

120 of 124 - Appendix C: Server Spec Naming Standard

already have their own familiar site tags to refer to different sites or data centers; these can be used.

In public cloud deployments, the public cloud provider's region names can be used (e.g. us-east-1), or an internal short form (e.g. awsnva1 for the AWS us-east-1 data center in Northern Virginia, USA.

As a special case, the <SiteTag> is omitted for the master server spec.

### **C.2. Example Server Specs**

Here are some sample server spec names based on this convention:

- master.1: A master server for SDP instance 1.
- p4d ha chi: A High Availability (HA) server, suitable for use with p4 failover, located in Chicago, IL.
- p4d\_ha2\_chi: A second High Availability server, suitable for use with p4 failover, located in Chicago, IL.
- p4d ffr\_pune: A filtered forwarding replica in Pune, India.
- p4d edge blr: An edge server located in Bangalore, India.
- p4d\_ha\_edge\_blr: An HA server with P4TARGET pointing to the edge server in Bangalore, India.
- p4d\_edge3\_awsnva: A 3rd edge server in AWS data center in the us-east-1 (Northern Virginia) region.

### **C.3. Implications of Replication Filtering**

Replicas that are filtered in any way are not viable candidate servers to failover to, because any filtered data would be lost.

## **C.4. Other Replica Types**

The naming convention intentionally does not account for all possible server specs available with p4d. The standard accounts only for the distilled list of server spec types supported by the SDP mkrep.sh script, which are the most useful and commonly used ones.

### **C.5. The SDP** mkrep.sh **script**

The SDP script mkrep.sh adheres to this standard. For more information on creating replicas with this script. See: [Section 5.3.4, "Using mkrep.sh"](#page-41-0).

# **Appendix D: Frequently Asked Questions/Troubleshooting**

This appendix lists common questions and problems encountered by SDP users. Do not hesitate to contact [consulting@perforce.com](mailto:consulting@perforce.com) if additional assistance is required.

## **D.1. Journal out of sequence**

This error is encountered when the offline and live databases are no longer in sync, and will cause the offline checkpoint process to fail. Because the scripts will replay all outstanding journals, this error is much less likely to occur. This error can be fixed by:

- recreating the offline db: Section 8.4.5, "recreate offline db.sh"
- alternatively if that doesn't work run the [Section 8.4.6, "live\\_checkpoint.sh"](#page-81-1) script (note the warnings about locking live database)

## **D.2. Unexpected end of file in replica daily sync**

Check the start time and duration of the [Section 8.4.4, "daily\\_checkpoint.sh"](#page-80-0) cron job on the master. If this overlaps with the start time of the [Section 8.6.30, "sync\\_replica.sh"](#page-107-0) cron job on a replica, a truncated checkpoint may be rsync'd to the replica and replaying this will result in an error.

Adjust the replica's cronjob to start later to resolve this.

Default cron job times, as installed by the SDP are initial estimates, and should be adjusted to suit your production environment.

# **Appendix E: Starting and Stopping Services**

There are a variety of *init mechanisms* on various Linux flavors. The following describes how to start and stop services using different init mechanisms.

### **E.1. SDP Service Management with the systemd init mechanism**

On modern OS's, like RHEL/CentOS 7/& 8, and Ubuntu 18.04 and 20.04, and SuSE 12 and 15, the systemd init mechanism is used. The underlying SDP init scripts are used, but they are wrapped with "unit" files in /etc/systemd/system directory, and called using the systemctl interface as root (typically using sudo while running as the perforce user).

On systems where systemd is used, **the service can only be started using the sudo systemctl command**, as in this example:

sudo systemctl status p4d\_N sudo systemctl start p4d\_N sudo systemctl status p4d\_N

Note that there is no immediate indication from running the start command that it was actually successful, hence the status command is run after. For best results, wait a few seconds after running the start command before running the status command. (If the start was unsuccessful, a good start to diagnostics would include running tail /p4/N/logs/log and cat /p4/N/logs/p4d\_init.log).

The service should also be stopped in the same manner:

sudo systemctl stop p4d\_N

Checking for status can be done using both the systemctl command, or calling the underlying SDP init script directly. However, there are cases where the status indication may be different. Calling the underlying SDP init script for status will always report status accurately, as in this example:

/p4/N/bin/p4d\_N\_init status

That works reliably even if the service was started with systemctl start p4d\_N.

Checking status using the systemctl mechanism is done like so:

```
sudo systemctl start p4d_N
```
If this reports that the service is **active (running)**, such indication is reliable. However, the status indication may falsely indicate that the service is down when it is actually running. This could 122 © 2010-2021 Perforce Software, Inc.

occur with older init scripts if the underlying init script was used to start the server rather than using sudo systemctl start p4d\_N as prescribed. The status indication would only indicate that the service is running if it was started using the systemctl mechanism. As of SDP 2020.1, a safety feature now assures that system is always used if configured.

#### **E.1.1. Brokers and Proxies**

In the above examples for starting, stopping, and status-checking of services using either the SysV or systemd init mechanisms, p4d is the sample service managed. This can be replaced with p4p or p4broker to manage proxy and broker services, respectively. For example, on a systemd system, the broker service, if configured, can be started like so:

```
sudo systemctl status p4broker 1
sudo systemctl start p4broker_1
sudo systemctl status p4broker_1
```
#### **E.1.2. Root or sudo required with systemd**

For SysV, having sudo is optional, as the underlying SDP init scripts can be called safely as root or perforce; the service runs as perforce.

If systemd is used, by default root access (often granted via sudo) is needed to start and stop the p4d service, effectively making sudo access required for the perforce user. The systemd "unit" files provided with the SDP handle making sure the underlying SDP init scripts start running under the correct operating system account user (typically perforce).

### **E.2. SDP Service Management with SysV init mechanism**

On older OS's, like RHEL/CentOS 6, the SysV init mechanism is used. For those, you can the following example commands, replacing *N* with the actual SDP instance name

sudo service p4d\_N\_init status

The service can be checked for status, started and stopped by calling the underlying SDP init scripts as either root or perforce directly:

/p4/N/bin/p4d\_N\_init status

Replace status with start or stop as needed. It is common to do a status check immediately before and after a start or stop.

During installation, a symlink is setup such that /etc/init.d/p4d N init is a symlink to  $/p4/N/b$ in/p4\_N\_init, and the proper chkconfig commands are run to register the application as a service that will be started on boot and gracefully shutdown on reboot.

#### 124 of 124 - Appendix E: Starting and Stopping Services

On systems using SysV, calling the underlying SDP init scripts is safe and completely interchangeable with using the service command being run as root. That is, you can start a service with the underlying SDP init script, and the SysV init mechanism will still safely detect whether the service is running during a system shutdown, and thus will perform a graceful stop if p4d is up and running when you go to reboot. The status indication of the underlying SDP init script is absolutely 100% reliable, regardless of how the service was started (i.e. calling the init script directly as root or perforce, or using the service call as root.